# TopWorx™ 4310 Wireless Position Monitor with On/Off Control Option (Supported Status)

## **Contents**

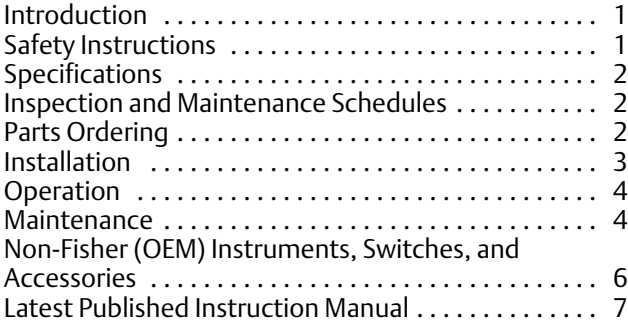

## Introduction

The product covered in this document is no longer in production. This document, which includes the latest published version of the instruction manual, is made available to provide updates of newer safety procedures. Be sure to follow the safety procedures in this supplement as well as the specific instructions in the included instruction manual.

Part numbers in the included instruction manual should not be relied on to order replacement parts. For replacement parts, contact your **Emerson Process Management sales office**.

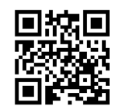

For more than 20 years, Fisher products have been manufactured with asbestos‐free components. The included manual might mention asbestos containing parts. Since 1988, any gasket or packing which may have contained some asbestos, has been replaced by a suitable non‐asbestos material. Replacement parts in other materials are available from your sales office.

## Safety Instructions

Please read these safety warnings, cautions, and instructions carefully before using the product.

These instructions cannot cover every installation and situation. Do not install, operate, or maintain this product without being fully trained and qualified in valve, actuator and accessory installation, operation and maintenance. To avoid personal injury or property damage it is important to carefully read, understand, and follow all of the contents of

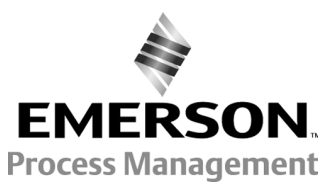

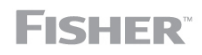

www.Fisher.com

<span id="page-1-0"></span>this manual, including all safety cautions and warnings. If you have any questions about these instructions, contact your Emerson Process Management sales office before proceeding.

## Specifications

This product was intended for a specific range of service conditions--pressure, pressure drop, process and ambient temperature, temperature variations, process fluid, and possibly other specifications. Do not expose the product to service conditions or variables other than those for which the product was intended. If you are not sure what these conditions or variables are, contact your [Emerson Process Management sales office](http://www2.emersonprocess.com/en-US/brands/fisher/Contacts/Pages/contacts.aspx) for assistance. Provide the product serial number and all other pertinent information that you have available.

## Inspection and Maintenance Schedules

All products must be inspected periodically and maintained as needed. The schedule for inspection can only be determined based on the severity of your service conditions. Your installation might also be subject to inspection schedules set by applicable governmental codes and regulations, industry standards, company standards, or plant standards.

In order to avoid increasing dust explosion risk, periodically clean dust deposits from all equipment.

When equipment is installed in a hazardous area location (potentially explosive atmosphere), prevent sparks by proper tool selection and avoiding other types of impact energy. Control Valve surface temperature is dependent upon process operating conditions.

## **WARNING**

**Control valve surface temperature is dependent upon process operating conditions. Personal injury or property damage, caused by fire or explosion, can result if the valve body surface temperature exceeds the acceptable temperature for the hazardous area classification. To avoid an increase of instrumentation and/or accessory surface temperature due to process operating conditions, ensure adequate ventilation, shielding, or insulation of control valve components installed in a potentially hazardous or explosive atmosphere.**

## Parts Ordering

Whenever ordering parts for older products, always specify the serial number of the product and provide all other pertinent information that you can, such as product size, part material, age of the product, and general service conditions. If you have modified the product since it was originally purchased, include that information with your request.

## **WARNING**

**Use only genuine Fisher replacement parts. Components that are not supplied by Emerson Process Management should not, under any circumstances, be used in any Fisher product. Use of components not supplied by Emerson Process Management may void your warranty, might adversely affect the performance of the product and could result in personal injury and property damage.**

## <span id="page-2-0"></span>Installation

## **WARNING**

**Avoid personal injury or property damage from sudden release of process pressure or bursting of parts. Before mounting the product:**

- - **Do not install any system component where service conditions could exceed the limits given in this manual or the limits on the appropriate nameplates. Use pressure‐relieving devices as required by government or accepted industry codes and good engineering practices.**
- - **Always wear protective gloves, clothing, and eyewear when performing any installation operations.**
- - **Do not remove the actuator from the valve while the valve is still pressurized.**
- - **Disconnect any operating lines providing air pressure, electric power, or a control signal to the actuator. Be sure the actuator cannot suddenly open or close the valve.**
- - **Use bypass valves or completely shut off the process to isolate the valve from process pressure. Relieve process pressure from both sides of the valve.**
- - **Vent the pneumatic actuator loading pressure and relieve any actuator spring precompression so the actuator is not applying force to the valve stem; this will allow for the safe removal of the stem connector.**
- - **Use lock‐out procedures to be sure that the above measures stay in effect while you work on the equipment.**
- - **The valve packing box might contain process fluids that are pressurized,** *even when the valve has been removed from the pipeline.* **Process fluids might spray out under pressure when removing the packing hardware or packing rings, or when loosening the packing box pipe plug. Cautiously remove parts so that fluid escapes slowly and safely.**
- - **The instrument is capable of supplying full supply pressure to connected equipment. To avoid personal injury and equipment damage, caused by sudden release of process pressure or bursting of parts, make sure the supply pressure never exceeds the maximum safe working pressure of any connected equipment.**
- - **Severe personal injury or property damage may occur from an uncontrolled process if the instrument air supply is not clean, dry and oil‐free, or noncorrosive gas. While use and regular maintenance of a filter that removes particles larger than 40 microns will suffice in most applications, check with an Emerson Process Management field office and Industry Instrument air quality standards for use with corrosive gas or if you are unsure about the proper amount or method of air filtration or filter maintenance.**
- - **For corrosive media, make sure the tubing and instrument components that contact the corrosive media are of suitable corrosiion-resistant material. The use of unsuitable materials might result in personal injury or property damage due to the uncontrolled release of the corrosive media.**
- - **If natural gas or other flammable or hazardous gas is to be used as the supply pressure medium and preventive measures are not taken, personal injury and property damage could result from fire or explosion of accumulated gas or from contact with hazardous gas. Preventive measures may include, but are not limited to: Remote venting of the unit, re‐evaluating the hazardous area classification, ensuring adequate ventilation, and the removal of any ignition sources.**
- - **To avoid personal injury or property damage resulting from the sudden release of process pressure, use a high‐pressure regulator system when operating the controller or transmitter from a high‐pressure source.**

**The instrument or instrument/actuator assembly does not form a gas‐tight seal, and when the assembly is in an enclosed area, a remote vent line, adequate ventilation, and necessary safety measures should be used. Vent line piping should comply with local and regional codes and should be as short as possible with adequate inside diameter and few bends to reduce case pressure buildup. However, a remote vent pipe alone cannot be relied upon to remove all hazardous gas, and leaks may still occur.**

- - **Personal injury or property damage can result from the discharge of static electricity when flammable or hazardous gases are present. Connect a 14 AWG (2.08 mm2) ground strap between the instrument and earth ground when flammable or hazardous gases are present. Refer to national and local codes and standards for grounding requirements.**
- - **Personal injury or property damage caused by fire or explosion may occur if electrical connections are attempted in an area that contains a potentially explosive atmosphere or has been classified as hazardous. Confirm that area classification and atmosphere conditions permit the safe removal of covers before proceeding.**
- <span id="page-3-0"></span>- **For instruments with a hollow liquid level displacer, the displacer might retain process fluid or pressure. Personal injury or property damage due to sudden release of pressure, contact with hazardous fluid, fire, or explosion can be caused by puncturing, heating, or repairing a displacer that is retaining process pressure or fluid. This danger may not be readily apparent when disassembling the sensor or removing the displacer. Before disassembling the sensor or removing the displacer, observe the appropriate warnings provided in the sensor instruction manual.**
- - **Personal injury or property damage, caused by fire or explosion from the leakage of flammable or hazardous gas, can result if a suitable conduit seal is not installed. For explosion‐proof applications, install the seal no more than 457 mm (18 inches) from the instrument when required by the nameplate. For ATEX applications use the proper cable gland certified to the required category. Equipement must be installed per local and national electric codes.**
- - **Check with your process or safety engineer for any additional measures that must be taken to protect against process media.**
- - **If installing into an existing application, also refer to the WARNING in the Maintenance section.**

## Special Instructions for Safe Use and Installations in Hazardous Locations

Certain nameplates may carry more than one approval, and each approval may have unique installation requirements and/or conditions of safe use. Special instructions are listed by agency/approval. To get these instructions, contact [Emerson Process Management sales office](http://www2.emersonprocess.com/en-US/brands/fisher/Contacts/Pages/contacts.aspx). Read and understand these special conditions of use before installing.

## **WARNING**

**Failure to follow conditions of safe use could result in personal injury or property damage from fire or explosion, or area re‐classification.**

## **Operation**

With instruments, switches, and other accessories that are controlling valves or other final control elements, it is possible to lose control of the final control element when you adjust or calibrate the instrument. If it is necessary to take the instrument out of service for calibration or other adjustments, observe the following warning before proceeding.

## **WARNING**

**Avoid personal injury or equipment damage from uncontrolled process. Provide some temporary means of control for the process before taking the instrument out of service.**

## Maintenance

## **WARNING**

**Before performing any maintenance operations on an actuator‐mounted instrument or accessory:**

- - **To avoid personal injury, always wear protective gloves, clothing, and eyewear.**
- - **Provide some temporary measure of control to the process before taking the instrument out of service.**
- - **Provide a means of containing the process fluid before removing any measurement devices from the process.**
- - **Disconnect any operating lines providing air pressure, electric power, or a control signal to the actuator. Be sure the actuator cannot suddenly open or close the valve.**
- - **Use bypass valves or completely shut off the process to isolate the valve from process pressure. Relieve process pressure from both sides of the valve.**
- - **Vent the pneumatic actuator loading pressure and relieve any actuator spring precompression so the actuator is not applying force to the valve stem; this will allow for the safe removal of the stem connector.**
- - **Personal injury or property damage may result from fire or explosion if natural gas or other flammable or hazardous gas is used as the supply medium and preventive measures are not taken. Preventive measures may include, but are not limited to: Remote venting of the unit, re‐evaluating the hazardous area classification, ensuring adequate ventilation, and the removal of any ignition sources. For information on remote venting of this instrument, refer to the Installation section.**
- - **Use lock‐out procedures to be sure that the above measures stay in effect while you work on the equipment.**
- - **The valve packing box might contain process fluids that are pressurized,** *even when the valve has been removed from the pipeline.* **Process fluids might spray out under pressure when removing the packing hardware or packing rings, or when loosening the packing box pipe plug. Cautiously remove parts so that fluid escapes slowly and safely.**
- - **Check with your process or safety engineer for any additional measures that must be taken to protect against process media.**
- - **On an explosion‐proof instrument, remove the electrical power before removing the instrument covers in a hazardous area. Personal injury or property damage may result from fire and explosion if power is applied to the instrument with the covers removed.**

## Instruments Mounted on Tank or Cage

### **WARNING**

**For instruments mounted on a tank or displacer cage, release trapped pressure from the tank and lower the liquid level to a point below the connection. This precaution is necessary to avoid personal injury from contact with the process fluid.**

## Instruments With a Hollow Displacer or Float

### **WARNING**

**For instruments with a hollow liquid level displacer, the displacer might retain process fluid or pressure. Personal injury and property might result from sudden release of this pressure or fluid. Contact with hazardous fluid, fire, or explosion can be caused by puncturing, heating, or repairing a displacer that is retaining process pressure or fluid. This danger may not be readily apparent when disassembling the sensor or removing the displacer. A displacer that has been penetrated by process pressure or fluid might contain:**

- - **pressure as a result of being in a pressurized vessel**
- - **liquid that becomes pressurized due to a change in temperature**
- - **liquid that is flammable, hazardous or corrosive.**

**Handle the displacer with care. Consider the characteristics of the specific process liquid in use. Before removing the displacer, observe the appropriate warnings provided in the sensor instruction manual.**

## <span id="page-5-0"></span>Non‐Fisher (OEM) Instruments, Switches, and Accessories

## Installation, Operation, and Maintenance

Refer to the original manufacturer's documentation for Installation, Operation and Maintenance safety information.

Neither Emerson, Emerson Process Management, nor any of their affiliated entities assumes responsibility for the selection, use or maintenance of any product. Responsibility for proper selection, use, and maintenance of any product remains solely with the purchaser and end user.

Fisher is a mark owned by one of the companies in the Emerson Process Management business unit of Emerson Electric Co. Emerson Process Management, Emerson, and the Emerson logo are trademarks and service marks of Emerson Electric Co. All other marks are the property of their respective owners.

The contents of this publication are presented for informational purposes only, and while every effort has been made to ensure their accuracy, they are not to be construed as warranties or guarantees, express or implied, regarding the products or services described herein or their use or applicability. All sales are governed by our terms and conditions, which are available upon request. We reserve the right to modify or improve the designs or specifications of such products at any time without notice.

Emerson Process Management Marshalltown, Iowa 50158 USA Sorocaba, 18087 Brazil Cernay, 68700 France Dubai, United Arab Emirates Singapore 128461 Singapore

www.Fisher.com

**EMERSON Process Management** 

6 2016 Fisher Controls International LLC. All rights reserved.

## <span id="page-6-0"></span>Transmetteur de position sans fil 4310 TopWorx™ avec option de commande Marche/Arrêt

Ce manuel couvre les modèles et points suivants :

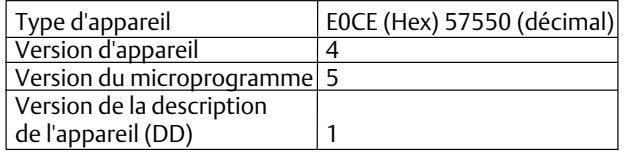

## Sommaire

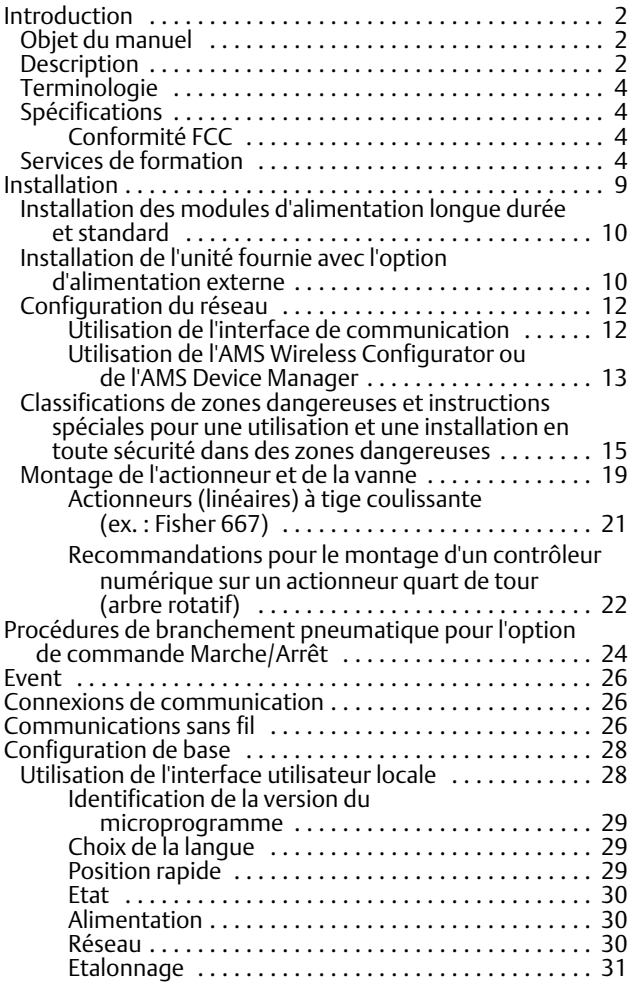

Figure 1. Transmetteur de position sans fil 4310 TopWorx avec option de commande Marche/Arrêt

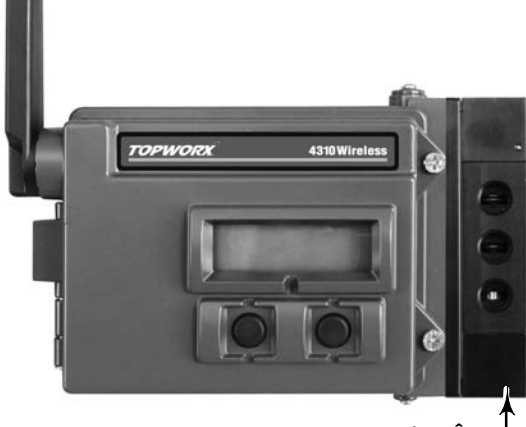

X0895 **OPTION DE COMMANDE MARCHE/ARRÊT**

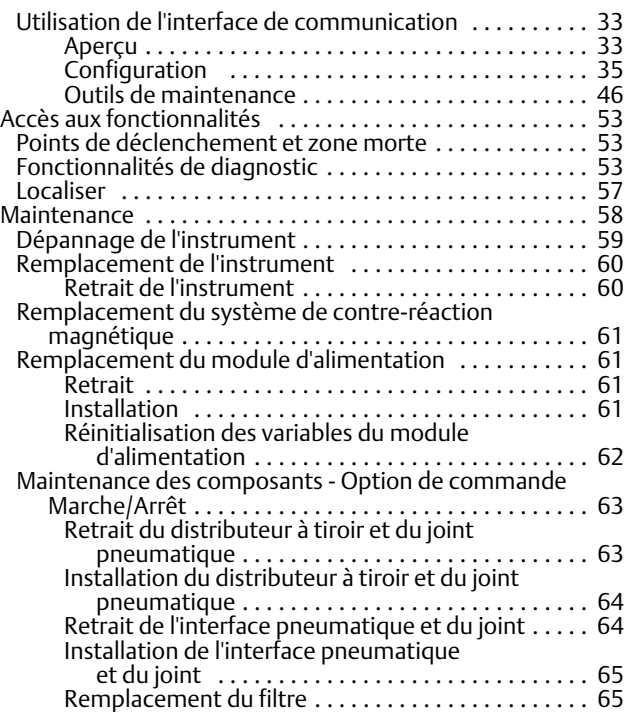

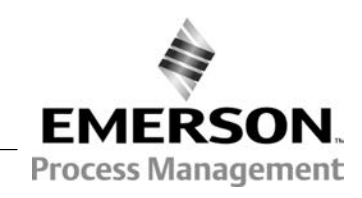

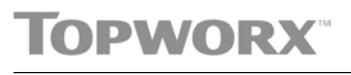

www.topworx.com

## <span id="page-7-0"></span>Sommaire (suite)

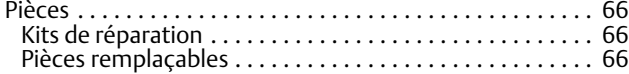

## Introduction

## Objet du manuel

Ce manuel d'instructions contient les informations relatives aux spécifications, à l'installation, au paramétrage et à la configuration de base, au dépannage et à la maintenance du TopWorx 4310.

Ce manuel décrit la configuration et l'étalonnage de l'instrument à l'aide de l'interface locale ou d'une interface de communication.

Les personnes chargées de l'installation, de l'exploitation ou de la maintenance d'un TopWorx 4310 doivent être parfaitement qualifiées et formées aux procédures d'installation, d'exploitation et de maintenance de vannes, d'actionneurs et d'accessoires. Pour éviter des blessures ou des dommages matériels, il est important de lire attentivement, d'assimiler et d'observer l'intégralité de ce manuel, y compris les avertissements et les précautions. Pour toute question relative à ces instructions, contacter un [bureau](http://www2.emersonprocess.com/en-US/brands/topworx/Pages/ContactUSWorldArea.aspx) [commercial Emerson Process Management](http://www2.emersonprocess.com/en-US/brands/topworx/Pages/ContactUSWorldArea.aspx) avant toute intervention.

## **Description**

La position d'une vanne est détectée par un capteur de contre-réaction sans contact et sans liaison. Il n'existe aucune liaison mobile et le 4310 est séparé physiquement de la tige de la vanne à l'aide d'un capteur à effet Hall magnétique. Une matrice magnétique est montée sur la tige de la vanne et le capteur est intégré dans le boîtier du 4310. Le capteur est relié électriquement à la carte de câblage imprimé pour fournir un signal de contre-réaction de course utilisé dans l'algorithme de commande.

## Option de commande Marche/Arrêt

Le contrôleur marche/arrêt du 4310 relaie un point de consigne numérique généré par un hôte de commande pour envoyer une action de commande tout-ou-rien (ouverture/fermeture) à un actionneur de vanne. La contre-réaction de position de la vanne fournit une confirmation de l'action de commande, comme illustré dans la figure [2](#page-8-0). La commande de la vanne est convertie en un signal de sortie pneumatique. La sortie pneumatique est raccordée à la pression d'alimentation et, en fonction du point de consigne, entraîne l'ouverture ou la fermeture de la vanne. La sortie peut être utilisée avec de l'air pour ouvrir ou de l'air pour fermer et prend en charge les actionneurs à simple et double effet. Lorsqu'un actionneur à simple effet est utilisé, il est nécessaire de brancher un des ports de sortie sur le distributeur à tiroir.

L'appareil de commande Marche/Arrêt peut également être configuré en tant que contrôleur à action instantanée. Dans cette configuration, il n'existe pas de signal de contre-réaction pour l'équipement contrôlé. L'état du procédé sous surveillance déclenche une commande vers la vanne contrôlée. Le système de commande est informé des changements de procédé et de commande de la vanne, mais l'action de commande demeure dans l'instrument in situ. Le 4310 utilise le signal de position, des seuils de contacteur et le mode à action instantanée pour déterminer quand ouvrir ou fermer la vanne. Par exemple, dans la figure [3,](#page-8-0) lorsqu'un niveau élevé est atteint dans le réservoir de stockage, le 4310 ferme la vanne d'admission. En mode à action instantanée directe, le déclenchement élevé ou ouvert au niveau de l'entrée entraîne l'ouverture de la vanne contrôlée et le déclenchement faible/fermé provoque la fermeture de la vanne contrôlée. En mode à action inverse, le déclenchement élevé/ouvert entraîne la fermeture de la vanne contrôlée et le déclenchement faible/fermé provoque l'ouverture de la vanne contrôlée.

<span id="page-8-0"></span>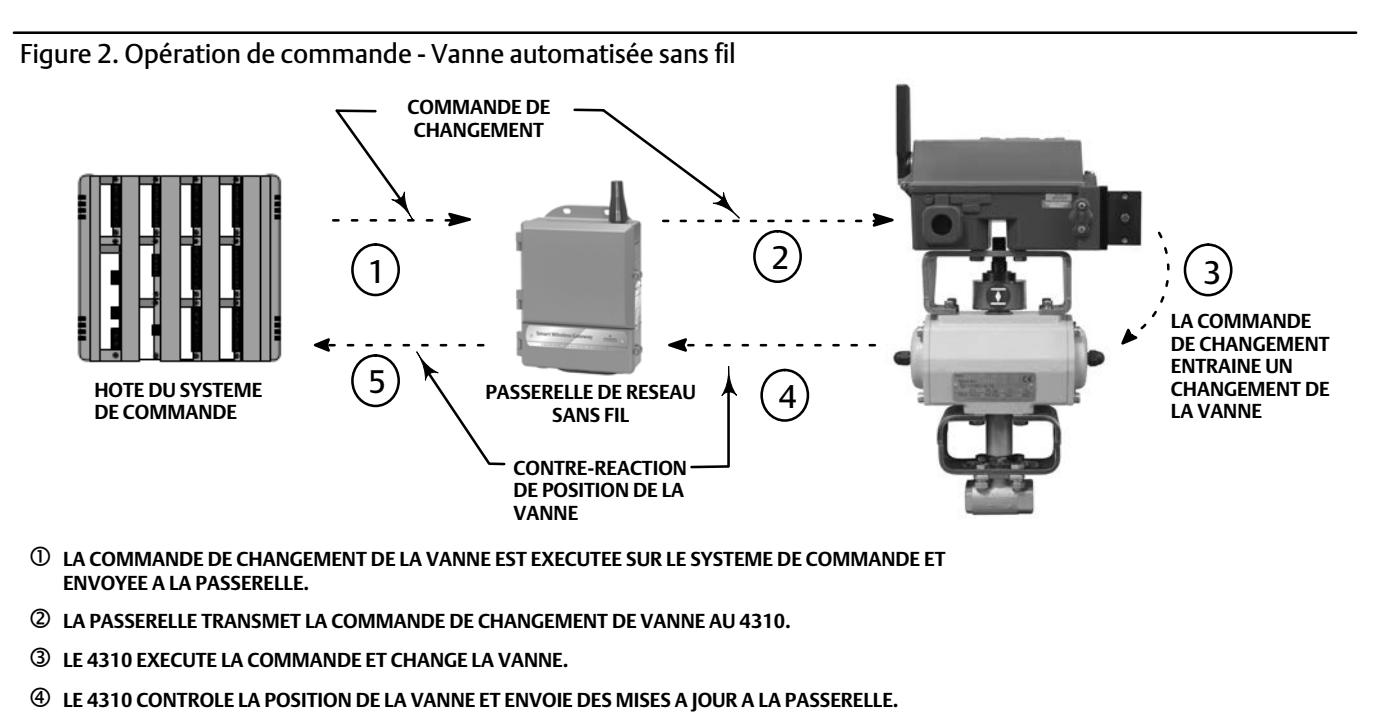

 **LA PASSERELLE FOURNIT DES DONNEES DE POSITION DE LA VANNE A JOUR A L'HOTE DU SYSTEME DE COMMANDE. LA CONTRE-REACTION DE POSITION DE LA VANNE PERMET DE CONFIRMER QUE L'ACTION DE COMMANDE DEMANDEE A BIEN ETE EXECUTEE.**

Figure 3. Opération de commande - Commande à action instantanée

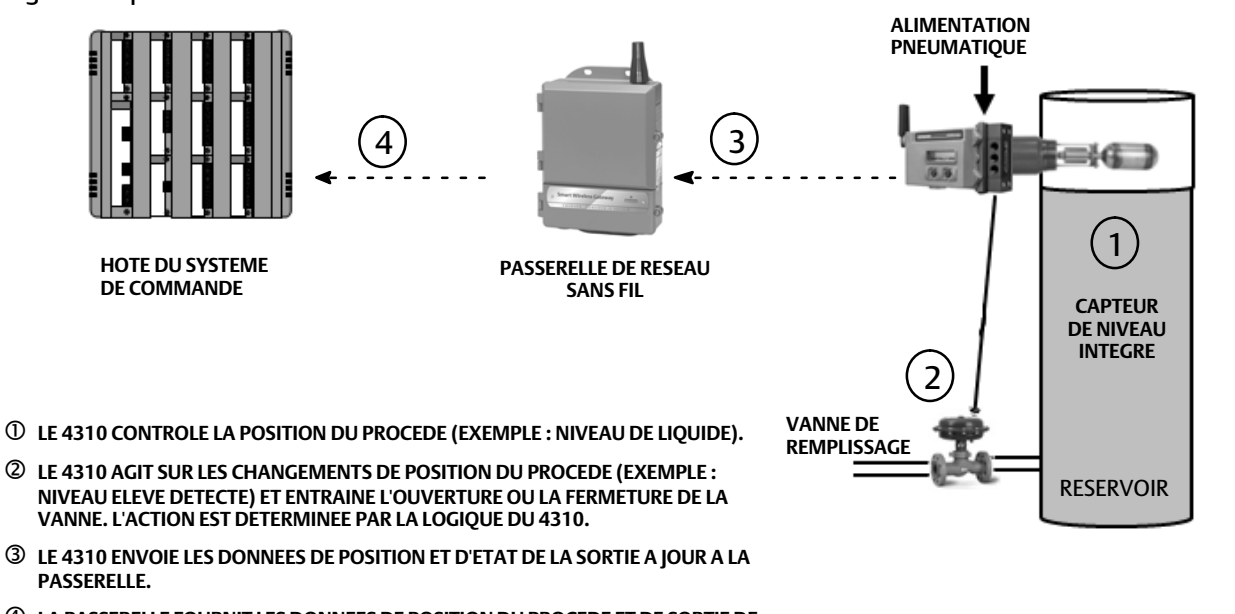

 **LA PASSERELLE FOURNIT LES DONNEES DE POSITION DU PROCEDE ET DE SORTIE DE LA VANNE A JOUR A L'HOTE DU SYSTEME DE COMMANDE.**

## <span id="page-9-0"></span>**Terminologie**

*Interface locale* - Tous les 4310 sont dotés en série d'un écran à cristaux liquides (LCD) et de deux (2) boutons-poussoirs. L'interface locale permet de configurer et d'étalonner le transmetteur.

*Aimant -* Composant de contre-réaction monté directement sur la tige de la vanne. Il fournit un champ magnétique détecté par le 4310. Ce composant est généralement inclus dans la plupart des kits de montage.

## Spécifications

Les spécifications du 4310 sont indiquées dans le tableau [1.](#page-10-0)

## Conformité FCC

Cet équipement a fait l'objet de tests ayant établi sa conformité avec les limites d'un appareil numérique de Classe A, conformément à la partie 15 de la réglementation FCC. Ces limites sont conçues pour assurer une protection raisonnable contre les interférences nocives lors de l'utilisation de l'équipement dans un environnement commercial. L'équipement génère, utilise et peut émettre une énergie RF. Toute installation et toute utilisation non conformes aux spécifications du présent manuel d'instructions peuvent causer des interférences nocives pour les communications radio. L'utilisation de cet équipement dans une zone résidentielle est susceptible de causer des interférences nocives, auxquelles l'utilisateur devra remédier à ses propres frais.

Ce produit est un appareil approuvé par la FCC. Toute altération ou modification apportée au 4310 n'ayant pas fait l'objet d'une autorisation expresse de la part de l'entité responsable en matière de conformité peut annuler l'autorisation d'utiliser l'appareil.

## **AVERTISSEMENT**

**Ce produit est prévu pour une plage de température précise, ainsi que pour d'autres spécifications d'applications. Le non-respect de ces spécifications peut entraîner un dysfonctionnement du produit, des dégâts matériels ou des blessures.**

## Services de formation

Pour obtenir des informations sur les cours de formation disponibles relatifs au 4310, ainsi que sur une grande variété d'autres produits, contacter :

Emerson Process Management Educational Services, Registration Téléphone : +1-641-754-3771 ou +1-800-338-8158 e-mail: education@emerson.com http://www.emersonprocess.com/education

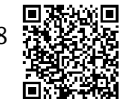

<span id="page-10-0"></span>D103622X0FR

### Tableau 1. Spécifications

#### **Types de montage disponibles**

■ Applications à arbre rotatif quart de tour ■ A tige coulissante ou ■ Linéaire

Montage possible sur d'autres actionneurs conformes aux normes de montage CEI 60534-6-1, CEI 60534-6-2, VDI/VDE 3845 et NAMUR

#### **Mesure de l'entrée (vanne ou procédé)**

Course de la tige (mouvement linéaire) *Minimum :* 2,5 mm (0.10 in.) *Maximum :* 210 mm (8.25 in.)

Rotation de l'axe (mouvement rotatif) *Minimum :* 45 *Maximum :* 90

Rotation de l'axe (mouvement rotatif, matrice en forme d'arc) *Minimum :* 13 *Maximum :* 30

#### **Sortie de mesure**

TOR : commutateurs Marche/Arrêt (2)

#### **Commande Marche/Arrêt**

#### **Signal de sortie**

Signal pneumatique requis par l'actionneur, jusqu'à 95 % de la pression d'alimentation

Portée minimale : 3,1 bar (45 psig) Portée maximale : 7 bar (101 psig) Mode d'action : Simple ou double effet

#### **Pression d'alimentation**

Minimum : 3,1 bar (45 psig) Maximum : 7 bar (101 psig)

#### **Produit d'alimentation**

#### Air ou gaz naturel

Le produit d'alimentation doit être propre, sec et non corrosif. L'air d'alimentation au niveau de l'appareil doit présenter un point de rosée inférieur à -20  $\degree$ C (-4  $\degree$ F).

Se reporter aux conditions spéciales pour une utilisation en toute sécurité ATEX et IECEx à la page [15](#page-20-0) pour de plus amples informations sur l'utilisation du gaz naturel comme produit d'alimentation.

#### Selon la norme ISA 7.0.01

Des particules de 40 micromètres au maximum dans le circuit pneumatique sont acceptables. Il est recommandé de procéder à une filtration supplémentaire pour réduire la taille des particules à 5 micromètres. La teneur en lubrifiant ne doit pas dépasser 1 ppm en poids (p/p) ou en volume (vol/vol). La condensation dans l'alimentation d'air doit être minimale.

#### Selon la norme ISO 8573-1

*Masse volumique maximale des particules :* Classe 7 *Teneur en lubrifiant :* Classe 3 *Point de rosée sous pression : Classe 3 ou au moins 10 °C* inférieurs à la température ambiante la plus basse attendue

### **Consommation d'air[\(1](#page-12-0))**

### **4310**

*A une pression d'alimentation de 5,5 bar (80 psig) :*  $0,036$  m<sup>3</sup>/h (1.27 scfh)

#### **Fuite de la vanne pilote**

*Maximum à 20 C* : 8 ml/min (0.0003 scfm/min) *Maximum à -20 C* : 800 ml/min (0.028 scfm/min)

### **Capacité en air/débit**

*Pression d'alimentation* : 1,2 Cv

#### **Connexions (en option)**

*Alimentation, pression de sortie et évent* : 1/4 NPT

#### **Commande de point de consigne sans fil**

CEI 62591 (*Wireless*HART) 2,4 GHz DSSS

### **Interface utilisateur locale**

Affichage à cristaux liquides (LCD) Deux boutons-poussoirs de navigation, de configuration et d'étalonnage

#### **Protocole de communication**

HART 7, CEI 62591 (*Wireless*HART)

#### **Signal de communication du port de maintenance**

Signal de tension Bell 202 : Transmission par déplacement de fréquence binaire en phase continue de 1 200 bits/s (marque 1 220 Hz, espace de 2 400 Hz) superposée sur le signal de tension

### Affectations de variables dynamiques initiales (par défaut)

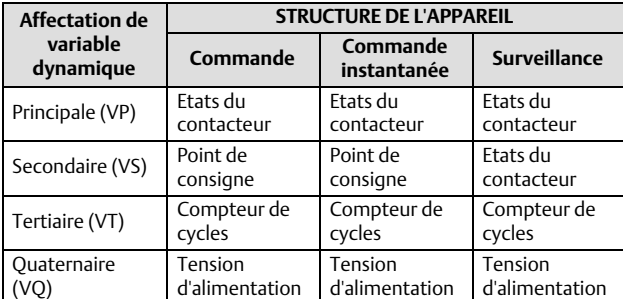

Se reporter au tableau [4](#page-13-0) pour une liste complète des variables de l'appareil

#### **Signal de communication sans fil**

2,4 GHz, DSSS (étalement de spectre à séquence directe), CEI 62591 (*Wireless*HART) PIRE (puissance isotrope rayonnée équivalente) de 10 dBm (10 mW) maximum à 2,46 GHz

- suite -

### Tableau [1.](#page-10-0) Spécifications (suite)

#### **Classifications sans fil**

Appareil numérique de classe A conforme à la partie 15 des règles de la FCC Comporte l'identification FCC : LW2RM2510

Comporte IC : 2731A-RM2510

### **Compatibilité électromagnétique**

Conforme à la norme EN 61326‐1:2013

Immunité - Installations industrielles selon le tableau 2 de la norme EN 61326-1. Les caractéristiques de performance sont indiquées dans le tableau [2](#page-12-0) ci-dessous.

Emissions - Classes A et B. Les caractéristiques de performance sont indiquées dans le tableau [3](#page-12-0) ci-dessous.

Tenue ISM de l'équipement : Groupe 1, Classes A et B

#### **Test de la résistance aux vibrations**

Satisfait ou dépasse les niveaux de vibration spécifiés dans la norme ANSI/ISA 75.13.01 1996 (2007) : 4 mm de crête à crête à 5 Hz, 2 g de 15 à 150 Hz et 1 g de 150 à 2 000 Hz

### **Informations relatives aux directives européennes**

Ce produit est conforme aux directives suivantes *: Directive ATEX (94/9/CE)*

*Compatibilité électromagnétique (CEM) (2004/108/CE) Directive concernant les équipements hertziens et les équipements terminaux de télécommunication (R&TTE) (1999/5/CE)*

#### Se reporter aux [Instructions de sécurité \(D103022X012\)](http://www.documentation.emersonprocess.com/groups/public/documents/safe_use_guides/d103022x012.pdf)

pour prendre connaissance de la déclaration de conformité. **Limites de température de fonctionnement([2\)\(3](#page-12-0))**

#### Surveillance

*Alimentation par batterie : -40 à 85 °C (-40 à 185 °F) Alimentation externe : -40 à 80 °C (-40 à 176 °F)*  L'écran d'affichage LCD peut ne pas être lisible à des températures inférieures à -20 °C (-4 °F)

Avec une sortie pneumatique (commande Marche/Arrêt) :  $-20$  à 50 °C (-4 à 122 °F)

#### **Sensibilité thermique**

Variation de 0,06 % par degré Celsius

### **Limites de température de stockage[\(2](#page-12-0))[\(3\)](#page-12-0)**

 $-40$  à 70 °C ( $-40$  à 158 °F)

### **Limites d'humidité**

10 à 95 % d'humidité relative sans condensation

### **Classification électrique**

CSA (C/US) - Sécurité intrinsèque

ATEX - Sécurité intrinsèque

IECEx - Sécurité intrinsèque

Pour de plus amples informations, se reporter aux instructions spéciales pour une installation et une utilisation en toute sécurité dans les zones dangereuses, qui débutent à la page [15](#page-20-0)

#### **Autres homologations/certifications**

CUTR - Customs Union Technical Regulations (Réglementations techniques de l'Union douanière) (Russie, Kazakhstan, Bélarus et Arménie)

INMETRO - National Institute of Metrology, Quality, and Technology (Brésil)

NEPSI - National Supervision and Inspection Centre for Explosion Protection and Safety of Instrumentation (China) PESO CCOE - Petroleum and Explosives Safety Organisation - Chief Controller of Explosives (Inde)

TIIS - Technology Institution of Industrial Safety (Japon)

Contacter un [bureau commercial Emerson Process](http://www2.emersonprocess.com/en-US/brands/topworx/Pages/ContactUSWorldArea.aspx) [Management](http://www2.emersonprocess.com/en-US/brands/topworx/Pages/ContactUSWorldArea.aspx) pour des informations spécifiques concernant les classifications et certifications

#### **Boîtier électrique**

Type 4X, IP66 et IP67

### **Conformité CEI 61010**

Conforme au degré de pollution 4

### **Réglages**

Du zéro et de la portée maximale via l'interface locale

#### **Classification d'altitude :**

Jusqu'à 2 000 mètres (6 562 feet)

#### **Poids**

Surveillance - 0,57 kg (1.25 lb) Commande Marche/Arrêt - 1,6 kg (3.4 lb)

- suite -

<span id="page-12-0"></span>D103622X0FR

#### Tableau [1.](#page-10-0) Spécifications (suite)

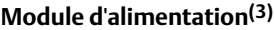

Standard - Lithium, non rechargeable

#### **Limites du module d'alimentation(4)**

Standard - 5 ans à une fréquence d'actualisation de 16 secondes ou plus avec 3 appareils supplémentaires de communication connectés Longue durée - 10 ans à une fréquence d'actualisation de 8 secondes ou plus avec 3 appareils supplémentaires de communication connectés.

Durée de conservation - 10 ans (radio éteinte)

### **Alimentation externe (en option)**

12 à 28 Vcc Courant de fonctionnement 100 mA Insensible à la polarité

#### Calibre du fil - 14-20

#### **Fréquences d'actualisation**

Pour la contre-réaction de position, la température et la tension du module d'alimentation : configurable entre 1 seconde et 1 heure : 1 s, 2 s, 4 s, 8 s, 16 s, 32 s, 1 à 60 minutes

Remarque : La fréquence d'échantillonnage de la contre-réaction de position est normalement la même que celle de la fréquence d'actualisation. Lors de l'utilisation de rapports par exception, se reporter aux rapports de réseau sans fil avancés, à la page [39,](#page-44-0) pour plus d'informations.

#### **Matériaux de construction**

Boîtier : Alliage cuproaluminium à faible teneur en cuivre A03600

Elastomères : nitrile, fluorosilicone

1. m3/h normaux - mètres cubes normaux par heure à 0 °C et 1,01325 bar, valeur absolue. Scfh : pieds cubes standard par heure à 60 °F et 14,7 psia.<br>2. Les limites de pression ou de température contenues dans ce manuel et c

4. Lorsque les températures de fonctionnement sont comprises entre -10 °C (14 °F) et -20 °C (-4 °F), il est recommandé d'utiliser le module d'alimentation longue durée, car de basses températures de fonctionnement sont com et -20 °C (-4 °F) est de 3 ans.

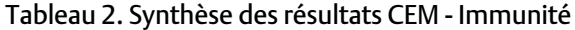

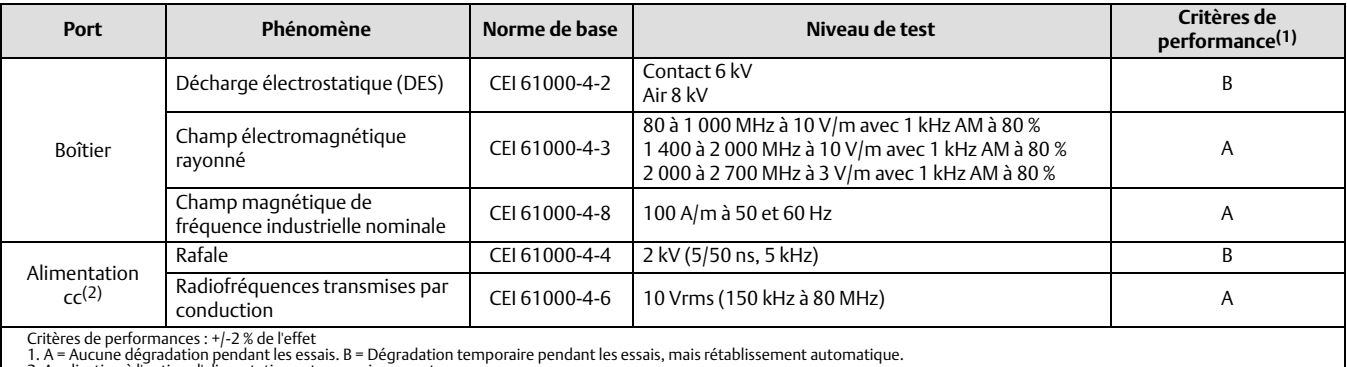

2. Application à l'option d'alimentation externe uniquement

### Tableau 3. Synthèse des résultats CEM - Emissions

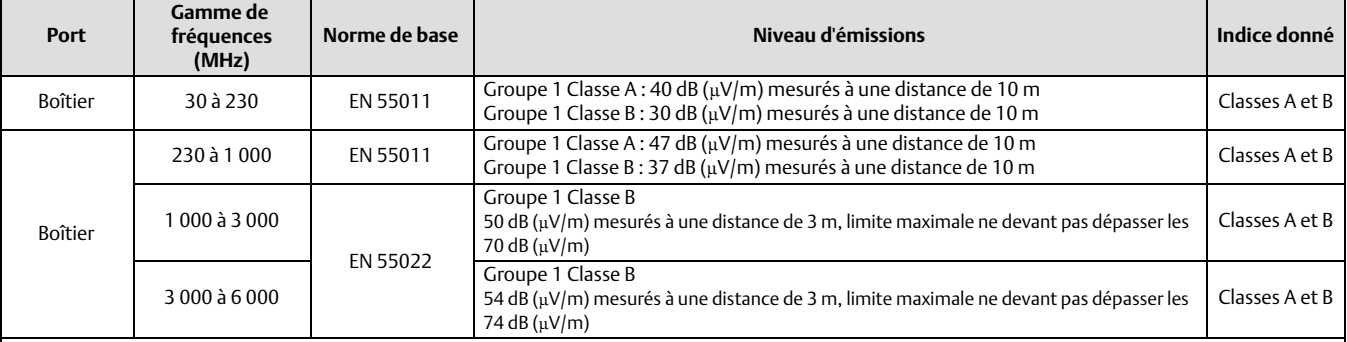

REMARQUES :<br>Le 4310 est considéré comme un appareil du Groupe 1.<br>Les équipements industriels, scientifiques et médicaux à fréquence radio sont classés par Groupe et par Classe de la façon suivante :<br>Croupe I - Equipement r

Classe B - Equipement adapté à une utilisation dans un environnement domestique.

## <span id="page-13-0"></span>Tableau 4. Variables de l'appareil

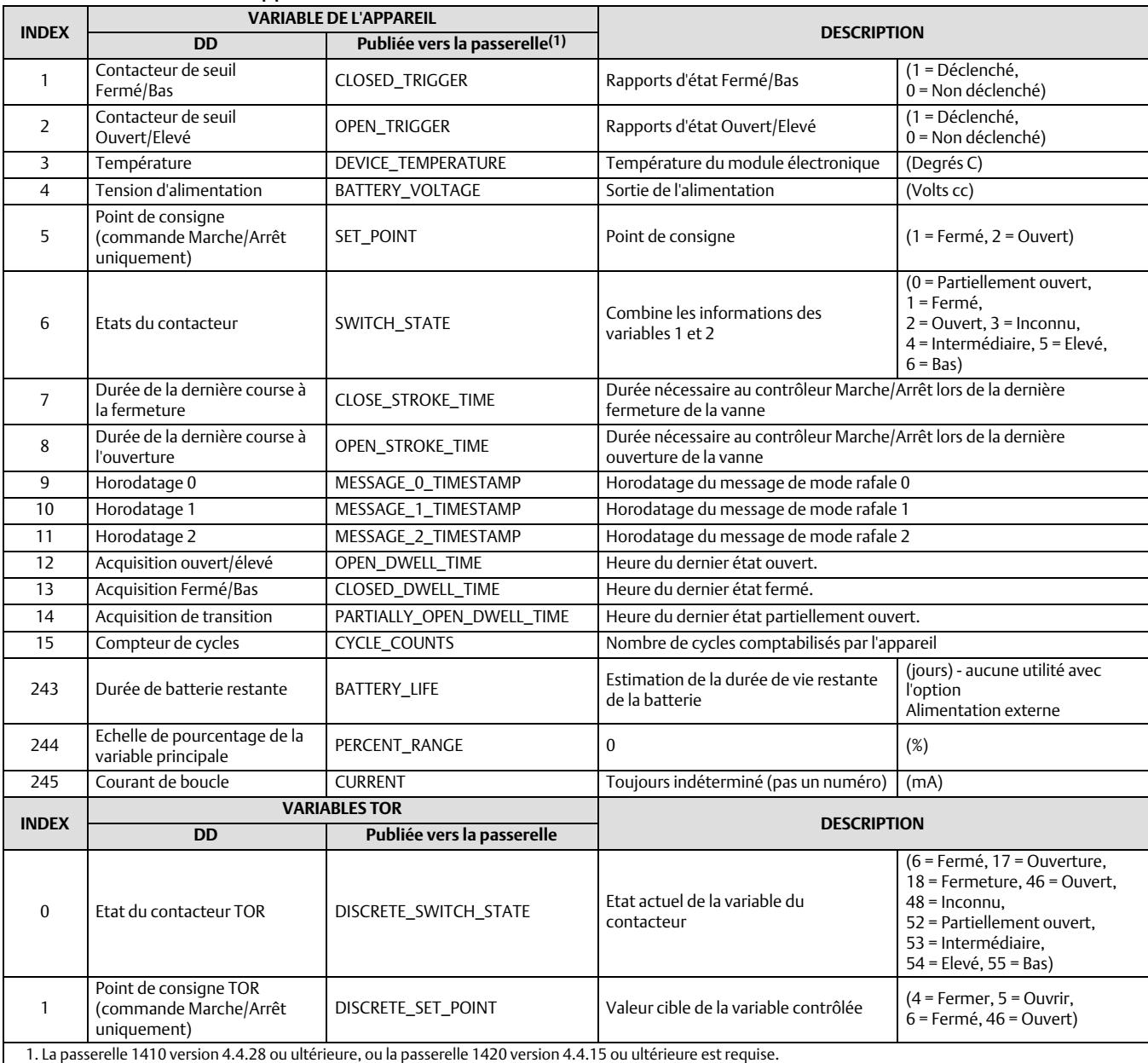

## <span id="page-14-0"></span>Installation

## **AVERTISSEMENT**

**Avant de monter le 4310 :**

- **Toujours porter des vêtements, des gants et des lunettes de protection lors de toute installation afin d'éviter des blessures ou des dommages matériels.**
- **En cas d'installation dans une application existante, consulter aussi l'AVERTISSEMENT au début de la section Maintenance de ce manuel.**
- **Consulter l'ingénieur des procédés ou l'ingénieur responsable de la sécurité pour connaître les éventuelles mesures supplémentaires à prendre pour se protéger de l'exposition au fluide de procédé.**

## **AVERTISSEMENT**

**Le module d'alimentation du 4310 contient deux batteries principales au lithiumchlorure de thionyle. Dans les conditions normales d'utilisation, les matériaux utilisés dans les batteries fonctionnent en vase clos et n'entraînent aucune réaction tant que l'intégrité des batteries et du module d'alimentation n'est pas compromise. Prendre soin d'éviter les dommages mécaniques, électriques ou thermiques. NE PAS recharger, court-circuiter, démonter, chauffer ou exposer à l'eau le module d'alimentation. Les batteries contiennent des matières inflammables ; le non-respect des consignes mentionnées plus haut pourrait entraîner des dommages, des étincelles ou une explosion et provoquer des blessures ou des dommages matériels. Avant toute installation, toute utilisation, tout stockage ou toute expédition du 4310, respecter tous les avertissements accompagnant le module d'alimentation.**

**Ne pas soumettre le module d'alimentation à une température supérieure à 100** -**C (212** -**F), au risque de provoquer un incendie ou une explosion pouvant entraîner des blessures ou des dégâts matériels. Les modules d'alimentation doivent être stockés dans un endroit frais, sec et aéré ; pour une durabilité maximale, la température de stockage ne doit pas** dépasser 30 °C (86 °F).

## **ATTENTION**

**Lors de l'installation de composants, une protection adéquate contre les décharges électrostatiques est nécessaire. Le fait de ne pas utiliser un ruban de mise à la terre ou d'autres moyens de protection contre les décharges électrostatiques peut causer des dommages à l'électronique.**

## **AVERTISSEMENT**

**Pour éviter une décharge statique, ne pas frotter ou nettoyer l'antenne avec des solvants.**

Le 4310 dispose de deux sources d'alimentation : un module alimenté par batterie ou une source d'alimentation externe.

### **Remarque**

Un 4310 alimenté par module d'alimentation par batterie ne peut pas être converti en un 4310 alimenté par une source d'alimentation externe. Le boîtier et les composants électroniques du 4310 alimenté par module d'alimentation par batterie diffèrent de ceux du 4310 alimenté par une source d'alimentation externe.

## <span id="page-15-0"></span>Installation des modules d'alimentation longue durée et standard

Les modules d'alimentation par batterie sont disponibles en deux options : longue durée et standard. Se reporter aux étiquettes d'avertissement du module d'alimentation, illustrées dans la figure 4, pour déterminer de quel module d'alimentation il s'agit. Se reporter à la figure [5](#page-16-0) lors de l'installation.

### Figure 4. Etiquettes d'avertissement du module d'alimentation

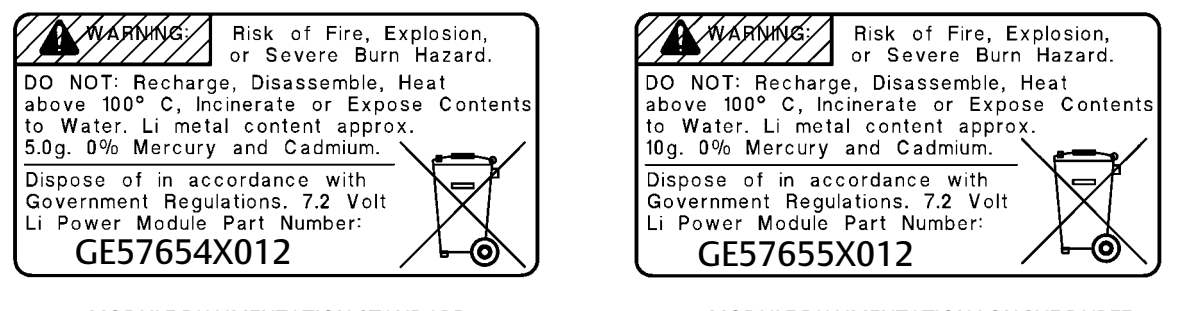

### MODULE D'ALIMENTATION STANDARD MODULE D'ALIMENTATION LONGUE DUREE

### **Remarque**

La configuration par défaut inclut un module d'alimentation standard. La configuration doit être modifiée si le module d'alimentation longue durée est installé. Une configuration inappropriée du module d'alimentation affecte les calculs du nombre de jours restants. Lorsque d'interface de communication est utilisée, accéder à *Configure* (Configuration), *Manual Setup* (Configuration manuelle), *Power Module* (Module d'alimentation), *Reset Module Data* (Réinitialisation des données du module). Dans AMS Device Manager, accéder à *Configure*, *Manual Setup*, puis sélectionner *Reset Power Module Variables* (Réinitialisation des variables du module d'alimentation) dans l'onglet Power (Alimentation).

Pour installer le module d'alimentation :

- 1. Desserrer les deux vis de l'instrument et ouvrir le couvercle.
- 2. Aligner le module d'alimentation sur les quatre fiches banane et installer sur la carte principale.
- 3. Insérer les quatre vis autotaraudeuses dans les récepteurs femelles correspondants sur l'ensemble couvercle/carte principale et serrer à un couple de 0,282 N·m (2.5 lbf·in.) pour s'assurer que le module d'alimentation est fermement fixé.
- 4. En cas de remplacement du module d'alimentation, voir les étapes supplémentaires pour réinitialiser le compteur de durée de vie restante du module d'alimentation, dans la procédure de Réinitialisation des variables du module d'alimentation à la page [62.](#page-67-0)
- 5. Fermer le couvercle et serrer les vis du couvercle de l'instrument à un couple compris entre 5,6 et 6,7 N·m (50 et 60 lbf-in.).

## Installation de l'unité fournie avec l'option d'alimentation externe

Se reporter à la figure [6](#page-17-0) lors de l'installation du câblage.

1. Desserrer les deux vis de l'instrument et ouvrir le couvercle.

## **AVERTISSEMENT**

**Choisir un presse-étoupe d'une capacité adaptée à l'environnement d'utilisation (zone dangereuse, indice de protection et température). L'utilisation de presse-étoupes d'une capacité non adaptée peut être à l'origine d'incendies ou d'explosions et entraîner des blessures ou des dommages matériels.**

<span id="page-16-0"></span>**Lors de l'installation du presse-étoupe ou du raccord de conduit, limiter le nombre de fils à l'intérieur du boîtier afin qu'ils ne soient pas compressés ou endommagés à la fermeture du couvercle à l'étape 7.**

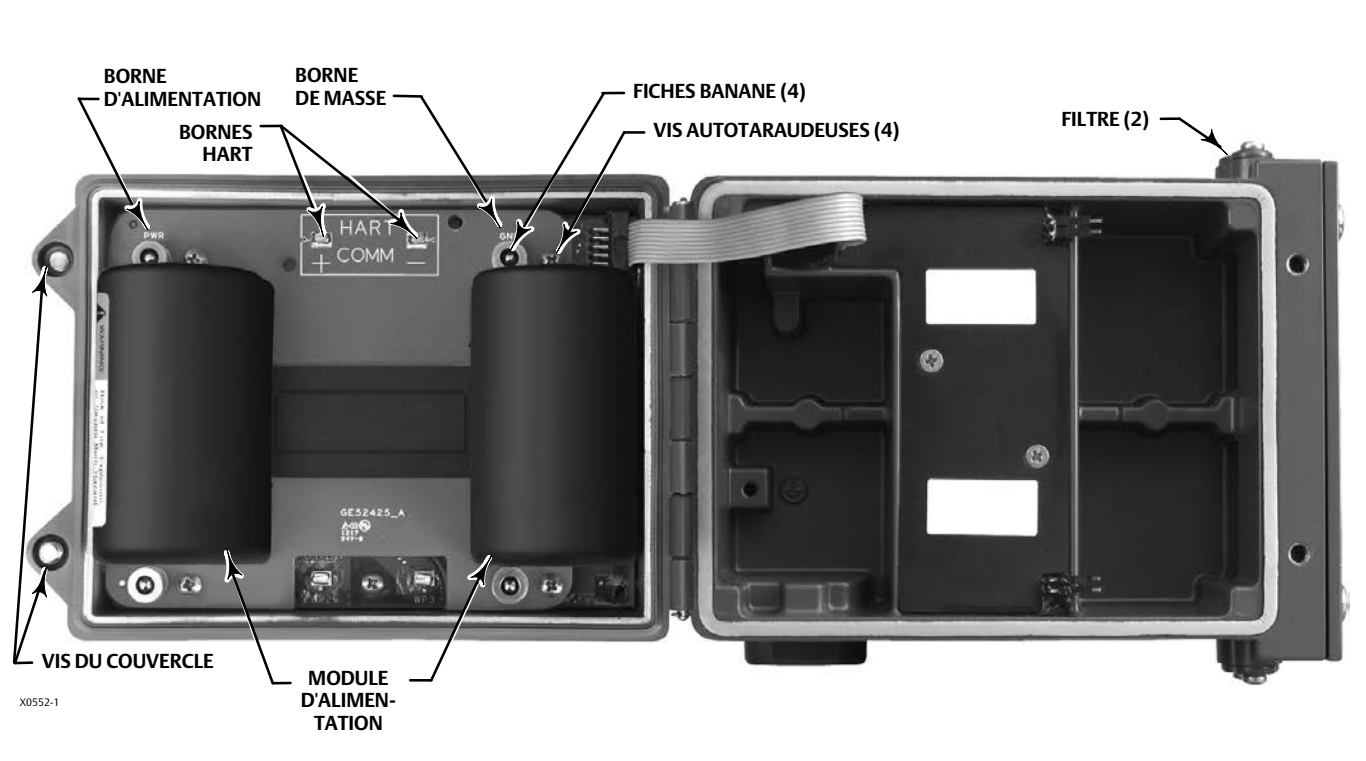

## Figure 5. TopWorx 4310 avec modules alimentés par batterie

2. Insérer le presse-étoupe ou le raccord de conduit fourni par l'utilisateur dans le boîtier.

3. Insérer les fils à travers le presse-étoupe/raccord de conduit.

## **AVERTISSEMENT**

**Les câbles connectés aux bornes d'une source d'alimentation externe doivent être classés pour une température maximale** de +100 °C (212 °F).

**L'utilisation de câbles non conformes à cette exigence peut être à l'origine d'incendies ou d'explosions et entraîner des blessures ou des dommages matériels.**

- 4. Brancher les fils sur les connexions comme illustré dans la figure [6.](#page-17-0) Les bornes et les connexions électroniques sont sans polarité ; il est possible, par exemple, de connecter le fil positif ou négatif à l'une ou l'autre vis de la borne.
- 5. Comme illustré dans la figure [6](#page-17-0), une borne de masse est disponible pour raccorder un fil de masse de sécurité. Raccorder à cette borne en suivant les codes nationaux et locaux et en se conformant aux normes de l'usine.
- 6. Serrer les vis de la borne de câblage.
- 7. Fermer le couvercle et serrer les vis du couvercle de l'instrument à un couple compris entre 5,6 et 6,7 N·m (50 et 60 lbf·in.).

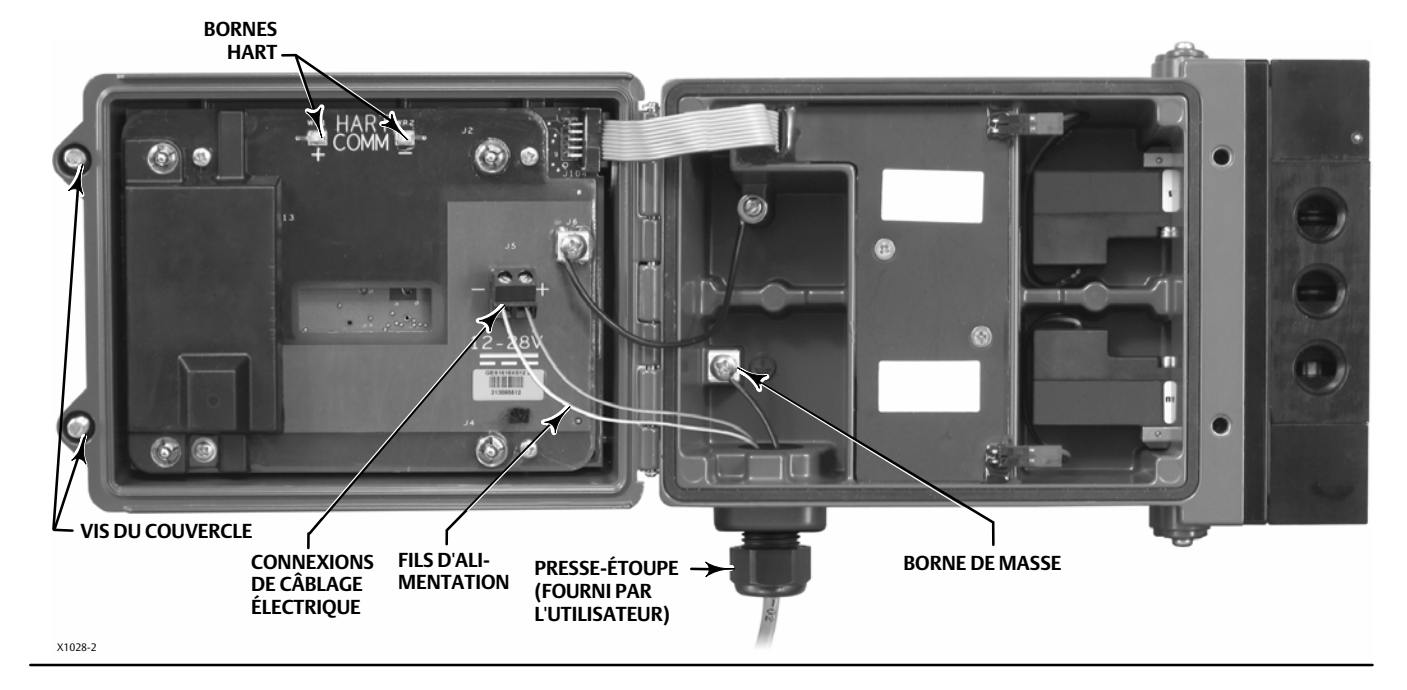

### <span id="page-17-0"></span>Figure 6. Installation de l'unité fournie avec l'option d'alimentation externe

## Configuration du réseau

Les paramètres de réseau sans fil du 4310 doivent être configurés avant son intégration à un réseau sans fil. Tous les appareils *Wireless*HART au sein d'un même réseau ont deux paramètres de réseau en commun : l'identifiant de réseau et le code de connexion.

Le 4310 est fourni avec un identifiant de réseau préconfiguré (1229) et un code de connexion composé entièrement de zéros. Avant toute installation, ils doivent être paramétrés afin de correspondre aux autres appareils présents sur le réseau. Ces modifications peuvent être effectuées à l'aide d'une interface de communication 475 ou 375, de l'AMS Wireless Configurator ou de l'AMS Device Manager 10.5 ou supérieur.

### **Remarque**

Lorsque la passerelle Smart Wireless est configurée en mode de sécurité avancé, chaque appareil doit avoir un code de connexion individuel.

## Utilisation de l'interface de communication

1. Vérifier que la version de l'appareil 4 (DD version 1 ou ultérieure) du 4310 est chargée sur l'interface de communication.

<span id="page-18-0"></span>D103622X0FR

#### **Remarque**

Les descriptions de dispositif (DD) du 4310 de l'interface de communication sont disponibles en téléchargement à l'adresse : http://www2.emersonprocess.com/en-US/brands/fieldcommunicator/475FC/Pages/SysSoftDDs.aspx

Noter que les publications de nouvelles DD sur ce site peuvent subir des délais.

Le lien ci-dessus concerne le site Web en langue anglaise. Utiliser l'adresse : http://www2.emersonprocess.com/Pages/worldwide.aspx pour accéder au site Web d'un pays ou d'une région spécifique.

- 2. L'identifiant de réseau et le code de connexion sont accessibles depuis la passerelle, via l'interface Internet. Sélectionner *Setup* (Configuration), puis *Network* (Réseau) pour afficher l'identifiant réseau. Sélectionner Yes (Oui) pour afficher le code de connexion.
- 3. Ouvrir le couvercle du 4310 et relier les fils de l'interface de communication aux bornes HART du 4310 (voir la figure [5](#page-16-0) ou [6\)](#page-17-0).
- 4. Sélectionner *Online* (En ligne), *Overview* (Aperçu), *Join Device to Network* (Connexion de l'appareil au réseau), pour saisir les paramètres de réseau (voir l'arborescence du menu Overview [Aperçu] dans la figure [24\)](#page-38-0).
- 5. Débrancher les fils du 4310 et fermer le couvercle. Serrer les vis du couvercle de l'instrument à un couple compris entre 5,6 et 6,7 N·m (50 et 60 lbf-in.).
- 6. Installer le 4310 sur l'équipement sous surveillance ou vérifier la passerelle.

#### **Remarque**

La passerelle 1410 version 4.4.28 ou ultérieure, ou la passerelle 1420 version 4.4.15 ou ultérieure est requise.

## Utilisation de l'AMS Wireless Configurator ou de l'AMS Device Manager (avec un modem HART)

1. Vérifier que la version de l'appareil 4 (DD version 1 ou ultérieure) du 4310 est chargée sur l'AMS.

### **Remarque**

Les descriptions de dispositif (DD) du 4310 de l'AMS sont disponibles en téléchargement à l'adresse : http://www2.emersonprocess.com/en-US/documentation/deviceinstallkits/Pages/deviceinstallkitsearch.aspx

Noter que les publications de nouvelles DD sur ce site peuvent subir des délais.

Le lien ci-dessus concerne le site Web en langue anglaise. Utiliser l'adresse : http://www2.emersonprocess.com/Pages/worldwide.aspx pour accéder au site Web d'un pays ou d'une région spécifique.

- 2. L'identifiant de réseau et le code de connexion sont accessibles depuis la passerelle, via l'interface Internet.
- 3. Ouvrir le couvercle du 4310 et relier les fils du modem HART aux bornes HART (voir la figure [5](#page-16-0) ou [6](#page-17-0)).
- 4. Dans l'AMS, sélectionner l'appareil connecté au modem HART.
- 5. Accéder à *Configure* (Configuration), *Guided Setup* (Configuration guidée), *Wireless* (Sans fil), pour configurer l'appartenance au réseau (voir la figure [7](#page-19-0)). Sélectionner *Join Device to Network* (Connexion de l'appareil au réseau) pour saisir les paramètres de réseau.

<span id="page-19-0"></span>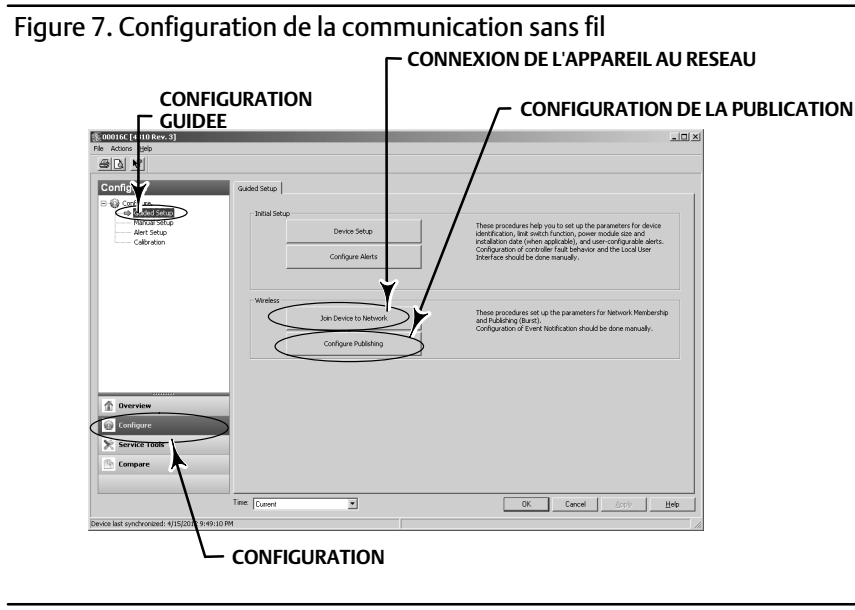

Trois messages de mode rafale peuvent être configurés. Chacun peut avoir son propre contenu, l'un des 5 modes de déclenchement et une gamme de fréquence d'actualisation. Les messages de mode rafale peuvent être définis sur des valeurs par défaut ou personnalisés selon l'application considérée dans Configure Publishing (Configuration de la publication). Se reporter aux Informations de diffusion à la page [37](#page-42-0) pour plus d'informations sur la configuration du mode rafale.

- 6. Débrancher les fils du 4310 et fermer le couvercle. Serrer les vis du couvercle de l'instrument à un couple compris entre 5,6 et 6,7 N·m (50 et 60 lbf-in.).
- 7. Installer le 4310 sur l'équipement sous surveillance ou vérifier la passerelle.

#### **Remarque**

La passerelle 1410 version 4.4.28 ou ultérieure, ou la passerelle 1420 version 4.4.15 ou ultérieure est requise.

## <span id="page-20-0"></span>Classifications de zones dangereuses et instructions spéciales pour une utilisation et une installation en toute sécurité dans des zones dangereuses

Certaines plaques signalétiques peuvent porter plusieurs certifications, chacune d'elles pouvant impliquer des normes d'installation/de câblage et/ou des conditions d'utilisation en toute sécurité spécifiques. Ces instructions spéciales d'utilisation en toute sécurité s'ajoutent aux procédures d'installation standard et peuvent se substituer à ces dernières. Les instructions spéciales sont répertoriées par certification.

#### **Remarque**

Ces informations complètent les marquages de la plaque signalétique apposée sur le produit.

Toujours se référer à la plaque signalétique pour identifier la certification appropriée. Contacter un [bureau commercial](http://www2.emersonprocess.com/en-US/brands/topworx/Pages/ContactUSWorldArea.aspx)  [Emerson Process Management](http://www2.emersonprocess.com/en-US/brands/topworx/Pages/ContactUSWorldArea.aspx) pour obtenir des homologations/certifications spécifiques non mentionnées dans ce document.

## **AVERTISSEMENT**

**Le non-respect de ces conditions d'utilisation en toute sécurité peut entraîner des blessures ou des dégâts matériels par incendie ou explosion, et une reclassification de la zone.**

## CSA (C/US)

### Sécurité intrinsèque

### Version surveillance

Module d'alimentation alimenté par batterie sans sortie pneumatique <br>Ex ia sécurité intrinsèque d'alimentation externe sans sortie pneumatique<br>Ex ia sécurité intrinsèque Ex ia sécurité intrinsèque Ex ia sécurité intrinsèque Classe I, Division 1 Groupes ABCD T3/T4/T5 Classe I, Division 1 Groupes ABCD T5 (Tamb < 80 C) Ex ia IIC T3/T4/T5<br>
Classe I Zone 0 AEx ia IIC T3/T4/T5 Ga<br>
Classe I Zone 0 AEx ia IIC T5 (Tamb  $\leq 80^\circ$ C) Ga Classe I Zone 0 AEx ia IIC T3/T4/T5 Ga<br>Installer conformément au schéma de contrôle GE59530 Installer conformément au schéma de contrôle GE59530<br>Comme illustré dans les figures 8 et 9 comme illustré dans les figures [8](#page-22-0) et [9](#page-22-0) comme illustré dans les figures 8 et [10](#page-23-0)<br>Boîtier : Type 4X, IP66 et IP67 comme illustré dans les figures 8 et 10 T3 (Tamb  $\leq$  85 °C), T4 (Tamb  $\leq$  75 °C), T5 (Tamb  $\leq$  40 °C) Plage de température : -40 °C à 80 °C Plage de température : -40  $^{\circ}$ C à 85  $^{\circ}$ C

### Version commande

Module d'alimentation alimenté par batterie avec sortie pneumatique Alimentation externe avec sortie pneumatique Ex ia sécurité intrinsèque<br>
Classe I, Division 1 Groupes ABCD T4/T5/T6<br>
Classe I, Division 1 Groupes ABCD T5 Classe I, Division 1 Groupes ABCD T4/T5/T6 Ex ia IIC T4/T5/T6 Ex ia IIC T5 Classe I Zone 0 AEx ia IIC T4/T5/T6 Ga<br>Installer conformément au schéma de contrôle GE59530<br>Installer conformément au schéma de contrôle GE59530 Installer conformément au schéma de contrôle GE59530 comme illustré dans les figures [8](#page-22-0) et [9](#page-22-0) comme illustré dans les figures 8 et [10](#page-23-0)<br>Boîtier : Type 4X, IP66 et IP67 comme illustré dans les figures 8 et 10 Boîtier : Type 4X, IP66 et IP67<br>T4 (Tamb  $\leq$  50 °C), T5 (Tamb  $\leq$  46 °C), T6 (Tamb  $\leq$  31 °C) Bosen Bosen Bosen Bosen Bosen Bosen Bosen T4 (Tamb  $\leq$  50 °C), T5 (Tamb  $\leq$  46 °C), T6 (Tamb  $\leq$  31 °C) Plage de température : -20 °C à 50 °C Plage de température : -20 °C à 50 °C

Boîtier : Type 4X, IP66 et IP67

## ATEX  $\overline{^{(2)}}$  II 1 G IECEx

### Sécurité intrinsèque

### Version surveillance

Module d'alimentation alimenté par batterie sans sortie pneumatique Alimentation externe sans sortie pneumatique Ex ia IIC T3/T4/T5 Ga<br>Installer conformément au schéma de contrôle GE59530 Installer conformément au schéma de contrôle GE59530<br>Illustré dans les figures 8 et 9 Boîtier : Type 4X, IP66 et IP67<br>T3 (Tamb  $\leq$  85 °C), T4 (Tamb  $\leq$  75 °C), T5 (Tamb  $\leq$  40 °C)  $\qquad \qquad$  T5 (Tamb  $\leq$  80 °C) T3 (Tamb  $\leq$  85 °C), T4 (Tamb  $\leq$  75 °C), T5 (Tamb  $\leq$  40 °C) T5 (Tamb  $\leq$  80 °C)<br>Plage de température : -40 °C à 85 °C  $\qquad$  Plage de température : -40 °C à 80 °C Plage de température : -40 °C à 85 °C

### Version commande

Module d'alimentation alimenté par batterie avec sortie pneumatique Alimentation externe avec sortie pneumatique Ex ia IIC T4/T5/T6 Ga<br>Installer conformément au schéma de contrôle GE59530 [Installer conformément au schéma de contrôle GE59530 Installer conformément au schéma de contrôle GE59530<br>Illustré dans les figures 8 et 9 illustré dans les figures [8](#page-22-0) et [9](#page-22-0) illustré dans les figures [8](#page-22-0) et [10](#page-23-0) T4 (Tamb<sup> $\leq$ </sup> 50 °C), T5 (Tamb  $\leq$  46 °C), T6 (Tamb  $\leq$  31 °C)<br>Plage de température : -20 °C à 50 °C

### Conditions d'utilisation spéciales ATEX

L'appareil ne doit pas subir des impacts mécaniques ou une friction.

La vanne piézo doit être utilisée pour la commande de produit ininflammable uniquement.

Les bornes de communication HART (WP1-WP2) doivent être raccordées uniquement à un équipement de sécurité intrinsèque certifié et cet ensemble doit être en conformité avec les règlements de sécurité intrinsèque.

Module d'alimentation alimenté par batterie : Cet appareil ne peut être alimenté que par un module de type GE57654X012 ou GE57655X012

Alimentation externe :

Cet appareil peut être alimenté par une alimentation externe via le module d'alimentation externe GE61615X012

### Conditions d'utilisation spéciales IECEx

L'appareil ne doit pas subir des impacts mécaniques ou une friction.

La vanne piézo peut être utilisée avec du gaz naturel comme fluide de commande à condition que le circuit de pression soit dépourvu de mélanges d'air et de gaz.

Raccordement de l'appareil :

- Les bornes HART COMM (WP1-WP2) ne peuvent être raccordées qu'à un équipement certifié de sécurité intrinsèque.
- Le module (J5) d'alimentation externe ne peut être raccordé qu'à un équipement certifié de sécurité intrinsèque.

Ces appariements doivent être compatibles avec les règles de sécurité intrinsèque.

Module d'alimentation alimenté par batterie :

Cet appareil ne peut être alimenté que par un module de type GE57654X012 ou GE57655X012

Alimentation externe :

Cet appareil peut être alimenté par une alimentation externe via le module d'alimentation externe GE61615X012

illustré dans les figures [8](#page-22-0) et [10](#page-23-0)

Boîtier : Type 4X, IP66 et IP67<br>T5 (Tamb < 50 °C) Plage de température : -20 °C à 50 °C <span id="page-22-0"></span>Figure 8. Remarques relatives au schéma d'installation ; voir la figure 9 pour le module alimenté par batterie et la figure [10](#page-23-0) pour l'option d'alimentation externe

**TI L'INSTALLATION DOIT SATISFAIRE AUX NORMES NATIONALES DE CABLAGE EN VIGUEUR DANS LE PAYS CONCERNE.** 

LES BARRIERES DOIVENT ETRE RACCORDEES SELON LES INSTRUCTIONS D'INSTALLATION DU FABRICANT.

 L'APPAREIL DE SECURITE INTRINSEQUE PEUT ETRE RACCORDE A UN APPAREIL ASSOCIE NON SPECIALEMENT EXAMINE POUR UNE TELLE COMBINAISON. CRITERE D'INTERCONNEXION : LA TENSION (Ui) ET LE COURANT (Ii) DE L'APPAREIL DE SECURITE INTRINSEQUE DOIVENT ETRE EGAUX OU SUPERIEURS A LA TENSION (Uo) ET AU COURANT (Io) DEFINIS PAR L'APPAREIL ASSOCIE. EN OUTRE LA SOMME DE LA CAPACITE MAXI NON PROTEGEE (Ci) ET DE L'INDUCTANCE MAXI NON PROTEGEE (Li), DE CHAQUE APPAREIL DE SECURITE INTRINSEQUE, Y COMPRIS LE CABLAGE D'INTERCONNEXION, DOIT ETRE INFERIEURE A LA CAPACITE AUTORISEE (Co) ET A L'INDUCTANCE (Lo) DEFINIES PAR L'APPAREIL ASSOCIE. SI CES CRITERES SONT REMPLIS, LA COMBINAISON EST RACCORDABLE.

FORMULES Ui > Uo Ii > Io Ci + Ccable < Co Li + Lcable < Lo Pi > Po

LA RESISTANCE ENTRE LA MASSE DE LA BARRIERE ET LA MISE A LA TERRE DOIT ETRE INFERIEURE A UN OHM.

 SI UNE INTERFACE DE COMMUNICATION PORTABLE OU UN MULTIPLEXEUR EST UTILISE, LES PARAMETRES D'ENTITE DE L'INSTRUMENT DOIVENT ETRE CERTIFIES ET CE DERNIER INSTALLE CONFORMEMENT AU SCHEMA DE CONTROLE DU FABRICANT.

#### **AVERTISSEMENT** Α

**LE BOITIER DE L'APPAREIL CONTIENT DE L'ALUMINIUM QUI EST CONSIDERE COMME UNE SOURCE POTENTIELLE D'INFLAMMATION PAR IMPACT OU FRICTION. EVITER TOUT IMPACT OU TOUTE FRICTION AU COURS DE L'INSTALLATION AFIN D'EVITER LES RISQUES D'INFLAMMATION.**

GE59530-B, fiche 1

Figure 9. Schéma d'installation du module alimenté par batterie ; voir les remarques dans la figure 8

**ZONE DANGEREUSE | ZONE NON DANGEREUSE** 

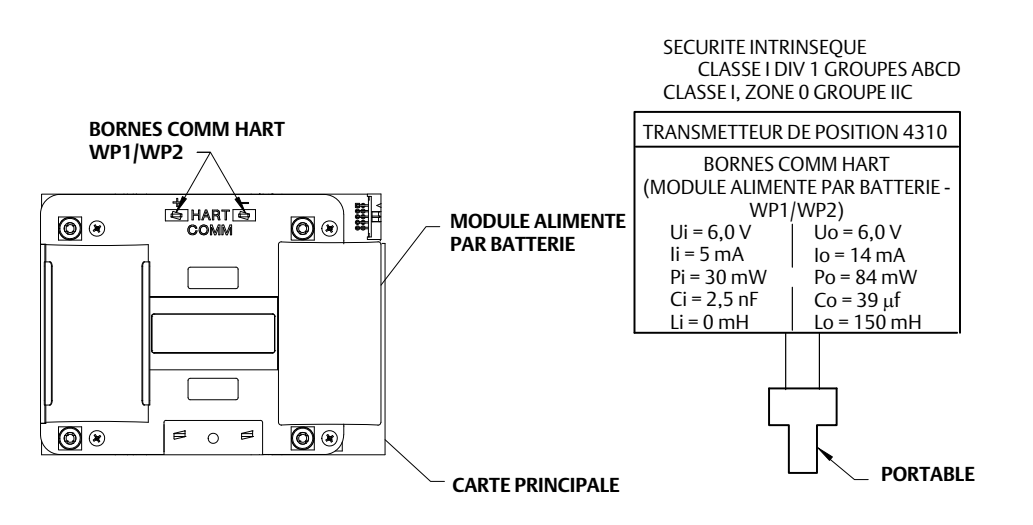

GE59530-B, fiche 1

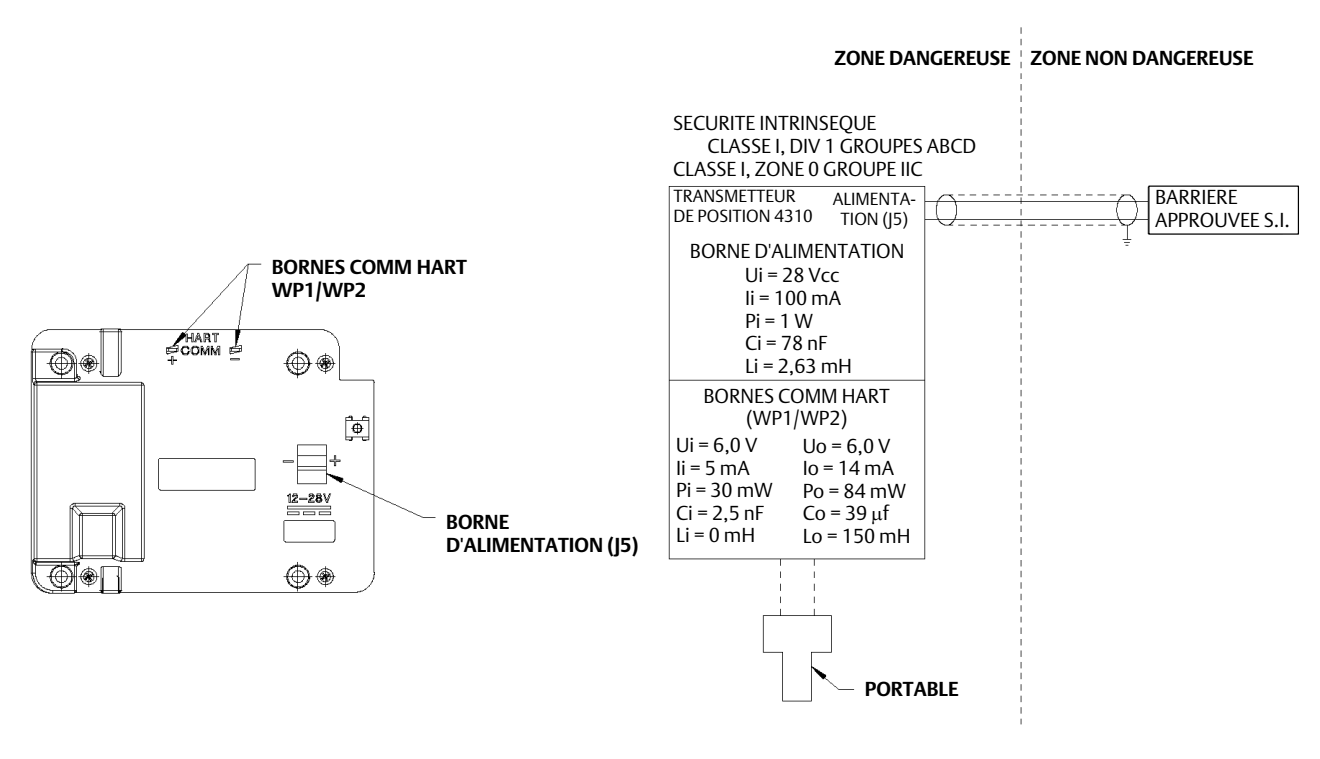

## <span id="page-23-0"></span>Figure 10. Schéma d'installation du module d'alimentation externe ; voir les remarques dans la figure [8](#page-22-0)

GE59530-B, fiche 2

## <span id="page-24-0"></span>Montage de l'actionneur et de la vanne

Les procédures suivantes constituent des directives générales à suivre lors du montage du 4310. Se reporter aux instructions jointes au kit de montage pour des informations détaillées sur le montage du 4310 sur un modèle d'actionneur spécifique.

#### **Remarque**

Tous les matériaux de montage doivent être non ferreux. Les matériaux ferreux sont magnétiques et peuvent affecter la contre-réaction.

Le système de contre-réaction du 4310 utilise un champ magnétique pour effectuer des mesures de position sans contact et sans liaison. Pour éviter tout mouvement accidentel de la tige lors du fonctionnement de l'instrument, éviter d'utiliser des outils magnétiques tels qu'un tournevis à pointe magnétique.

## **ATTENTION**

**Le matériau de l**'**aimant a été spécifiquement choisi pour assurer un champ magnétique stable à long terme. Comme avec n**'**importe quel aimant, faire néanmoins preuve de prudence lors de la manipulation de l'aimant. Un autre aimant très puissant situé à proximité (moins de 25 mm) peut causer des dommages irréversibles. Parmi les équipements potentiellement nuisibles, figurent notamment : les transformateurs, les moteurs à courant continu, les piles.**

## **ATTENTION**

**Directives générales d'utilisation d'aimants très puissants**

**L'utilisation d'aimants très puissants à proximité immédiate de cet instrument doit être évitée.**

### **Utilisation d'outils magnétiques**

 **Tournevis à embout magnétique - Des tournevis à embout magnétique peuvent être utilisés pour travailler sur le 4310. Cependant, ils ne doivent pas être portés à proximité de l**'**aimant (situé à l**'**arrière de l**'**instrument) pendant le fonctionnement du procédé.**

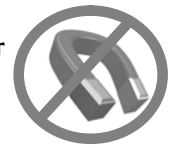

#### **Remarque**

En règle générale, ne pas utiliser moins de 50 % de l'aimant pour mesurer la course totale. L'utilisation de l'ensemble sur une gamme réduite affecte les performances.

La course utile des aimants linéaires est indiquée par des flèches moulées sur la pièce. Ceci implique que le capteur Hall (situé au dos du boîtier du 4310) doit rester dans ces limites sur la totalité de la course de la vanne. Voir la figure [11.](#page-25-0)

Les aimants linéaires sont symétriques. N'importe quelle extrémité peut pointer vers le haut.

<span id="page-25-0"></span>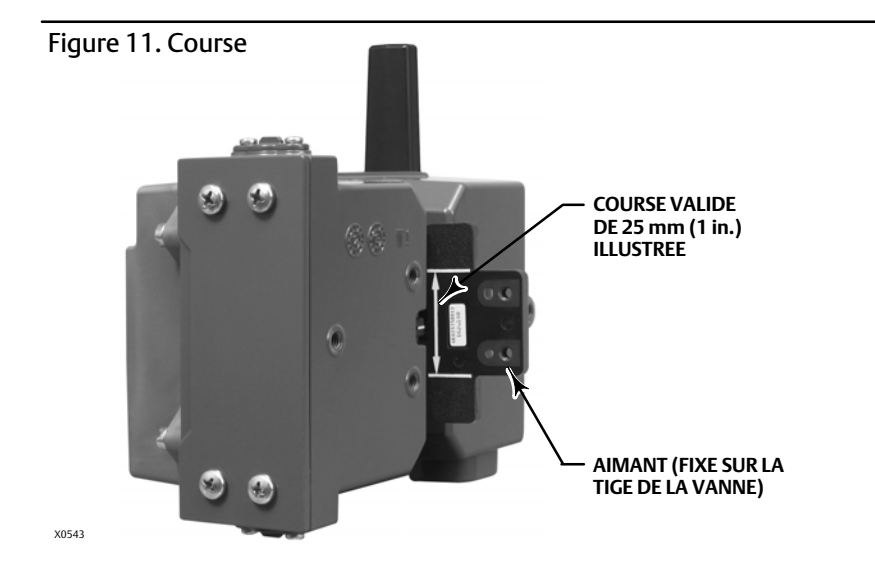

Le 4310 peut être monté sur différents actionneurs au moyen d'un éventail de supports et de kits. Toutefois, malgré des différences infimes au niveau des attaches, des supports et des dispositifs de liaison, les procédures de montage peuvent être classées comme suit :

- Actionneurs linéaires ou à tige coulissante avec course maximale de 210 mm (8.25 in.)
- Actionneurs rotatifs avec course maximale de 90 degrés
- Applications spécifiques à l'appareil pour actionneurs à arbre rotatif nécessitant une rotation de 13 à 30 degrés

Voir la figure 12 pour les différentes courses d'aimants de contre-réaction.

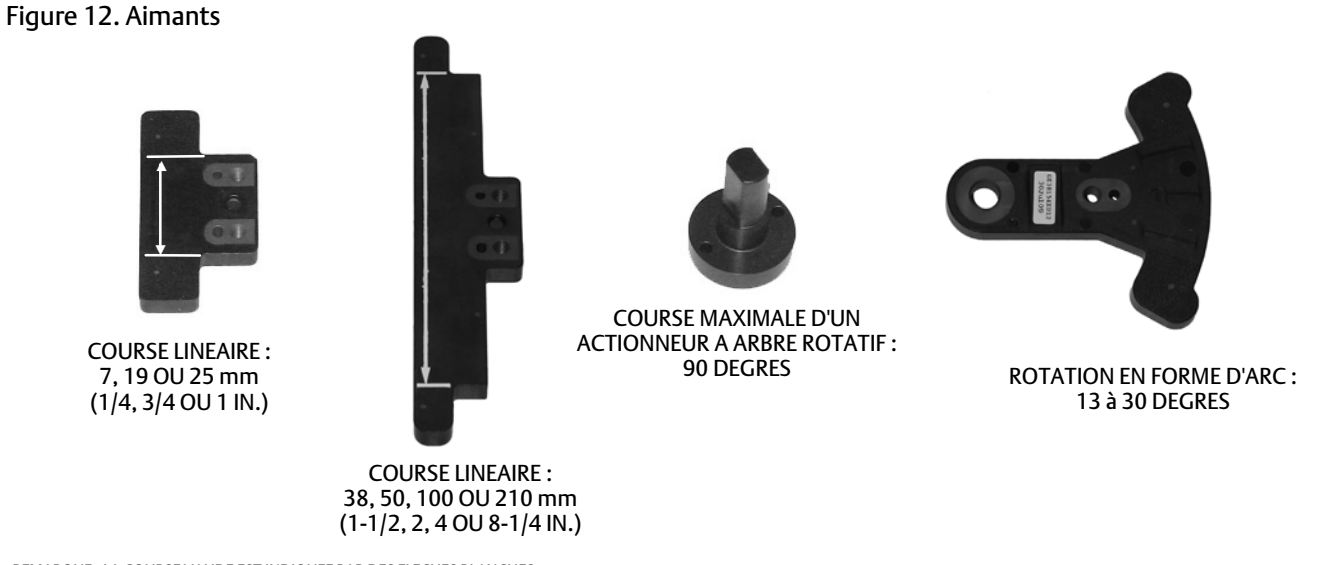

REMARQUE : LA COURSE VALIDE EST INDIQUEE PAR DES FLECHES BLANCHES

## <span id="page-26-0"></span>Actionneurs (linéaires) à tige coulissante (ex. : Fisher 667)

Avant de procéder au montage, vérifier que la course linéaire est supérieure à 50 %, tout en ne dépassant pas la course maximale recommandée pour le kit de contre-réaction.

- 1. Fixer le support de montage sur l'actionneur.
- 2. Fixer sans serrer les pièces de contre-réaction et l'aimant au connecteur de tige de la vanne. Ne pas serrer les attaches car un réglage plus précis doit être effectué.

## **ATTENTION**

**Ne pas installer d**'**aimant plus court que la course physique de l**'**actionneur. Cela provoque une perte de contrôle depuis l**'**aimant vers la limite extérieure du repère d**'**index de la rainure de contre-réaction du boîtier du 4310.**

- 3. Centrer l'aimant à l'intérieur de la fente de retenue, à 5,7 mm (0.22 in.) de la base inférieure du boîtier, tel que mesuré entre le centre des orifices de vis et la base du boîtier (voir la figure 13).
- 4. Aligner l'aimant, comme illustré dans la figure 13.
- 5. Serrer les fixations.
- 6. Monter le 4310 sur le support de montage à l'aide des vis de montage. Tous les orifices de montage peuvent être utilisés pour les actionneurs linéaires. Voir la figure [14](#page-27-0).
- 7. Une fois l'instrument monté, procéder à l'étalonnage de l'interface locale, comme décrit à la page [31](#page-36-0). Avant la mise en service, vérifier la position de l'aimant sur l'ensemble de la course.

Figure 13. Montage : aimant à tige coulissante

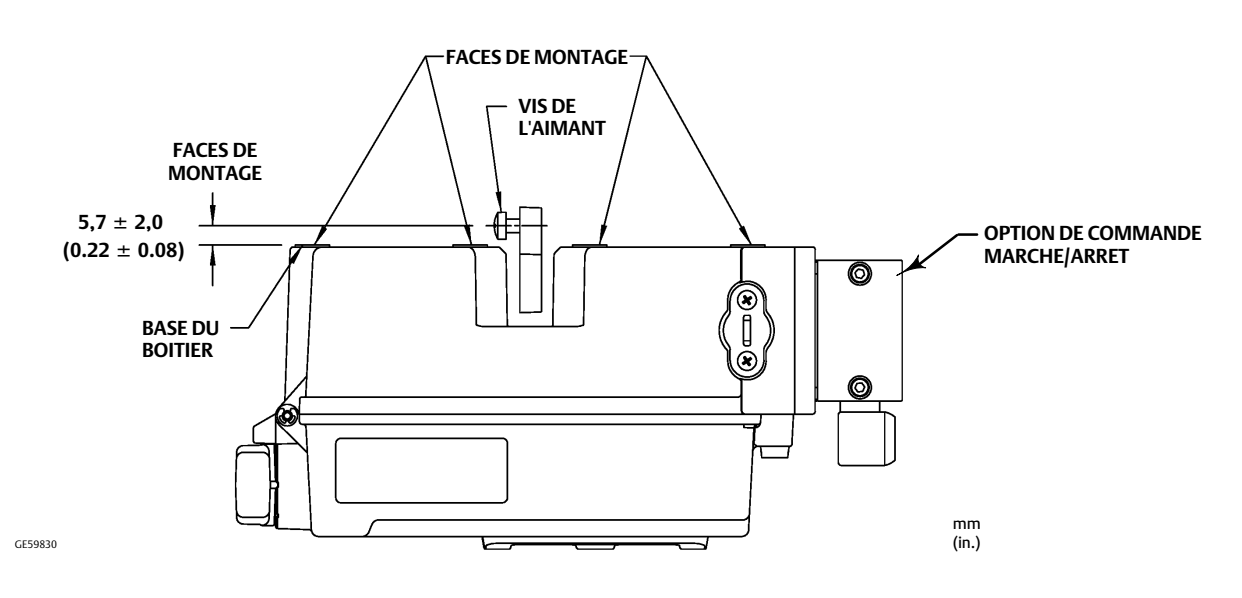

<span id="page-27-0"></span>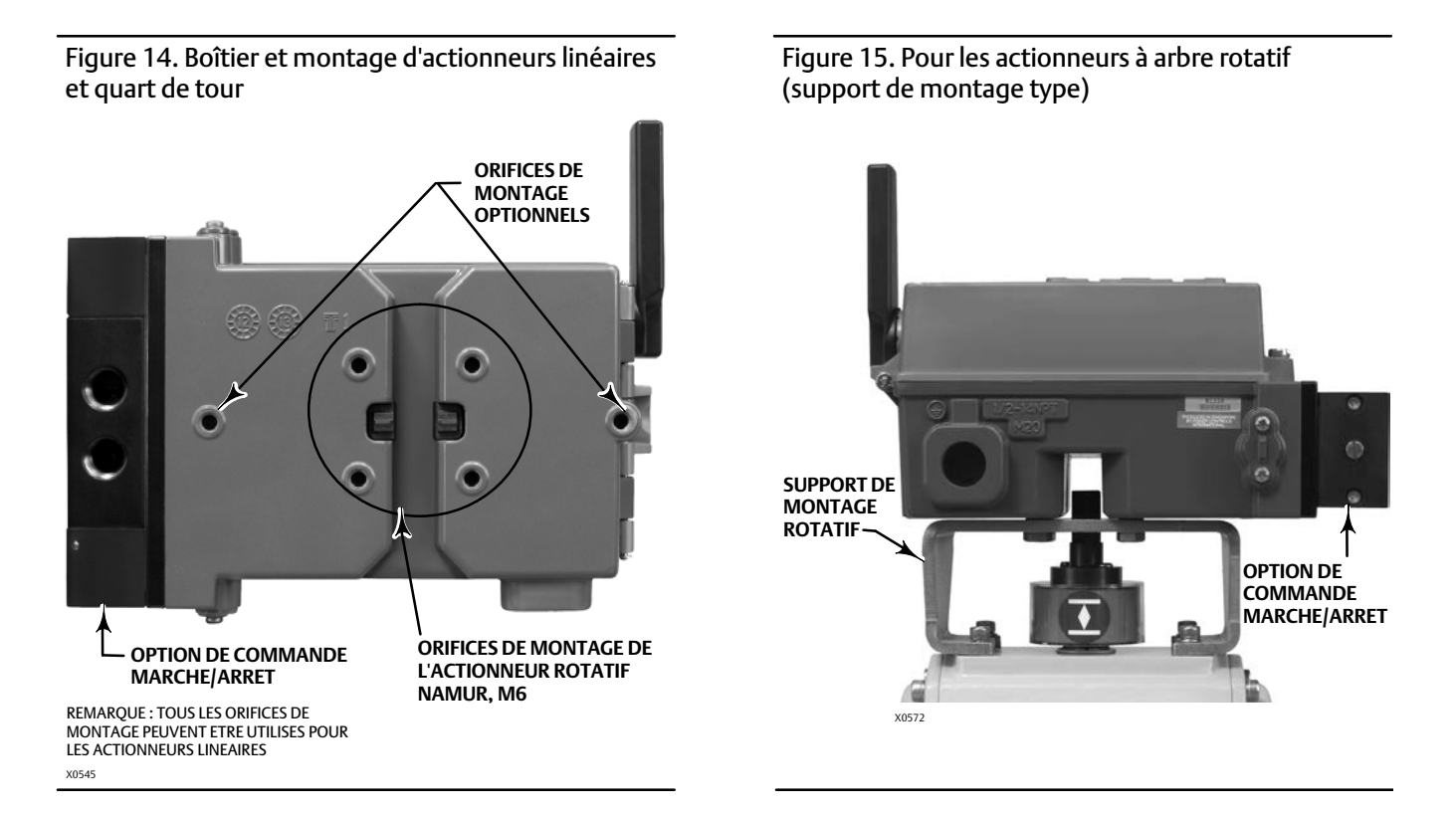

## Recommandations pour le montage d'un contrôleur numérique sur un actionneur quart de tour (arbre rotatif)

Le 4310 peut être monté sur n'importe quel actionneur quart de tour (arbre rotatif) ou conforme aux directives NAMUR. Un support de montage et la visserie associée sont nécessaires. Voir la figure 15.

Avant de procéder au montage, vérifier que la rotation est comprise entre 45 et 90 degrés.

- 1. Déplacer l'actionneur à une extrémité de sa course.
- 2. Fixer l'aimant à l'arbre de l'actionneur, comme illustré dans la figure [16](#page-28-0). Positionner l'aimant à 19,5 mm (0.77 in.) de la base inférieure du boîtier, tels que mesurés entre la base de l'aimant et la base du boîtier. Si l'actionneur est déplacé complètement vers la gauche ou dans le sens antihoraire, fixer l'aimant de sorte qu'il pointe vers l'antenne (en haut à gauche de l'instrument). Si l'actionneur est déplacé complètement vers la droite ou dans le sens horaire, fixer l'aimant de sorte qu'il pointe vers le haut à droite de l'instrument. Voir la figure [17.](#page-28-0)

### **Remarque**

Lorsque l'actionneur atteint sa course maximale, l'aimant doit toujours se trouver à un angle de 45 degrés, quelle que soit l'orientation du 4310.

- 3. Installer le support de montage sur l'actionneur.
- 4. Fixer le 4310 sur le support de montage à l'aide des 4 vis de montage, comme illustré dans la figure 15.
- 5. Vérifier le jeu entre l'aimant et la rainure de contre-réaction du positionneur.
- 6. Déplacer l'actionneur et vérifier que l'aimant est centré dans la rainure sur toute la course de rotation.
- 7. Une fois l'instrument monté, procéder à l'étalonnage de l'interface locale, comme décrit à la page [31](#page-36-0). Vérifier que l'aimant reste centré sur toute la course de rotation.

### <span id="page-28-0"></span>Figure 16. Montage : aimant rotatif

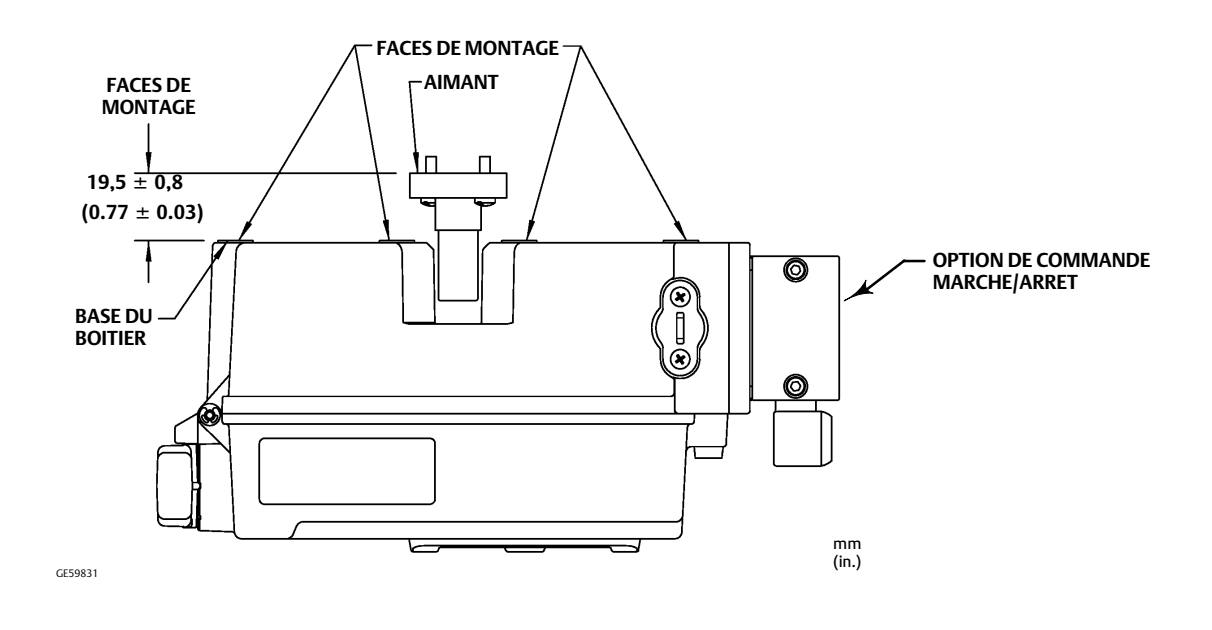

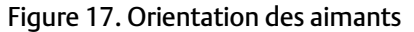

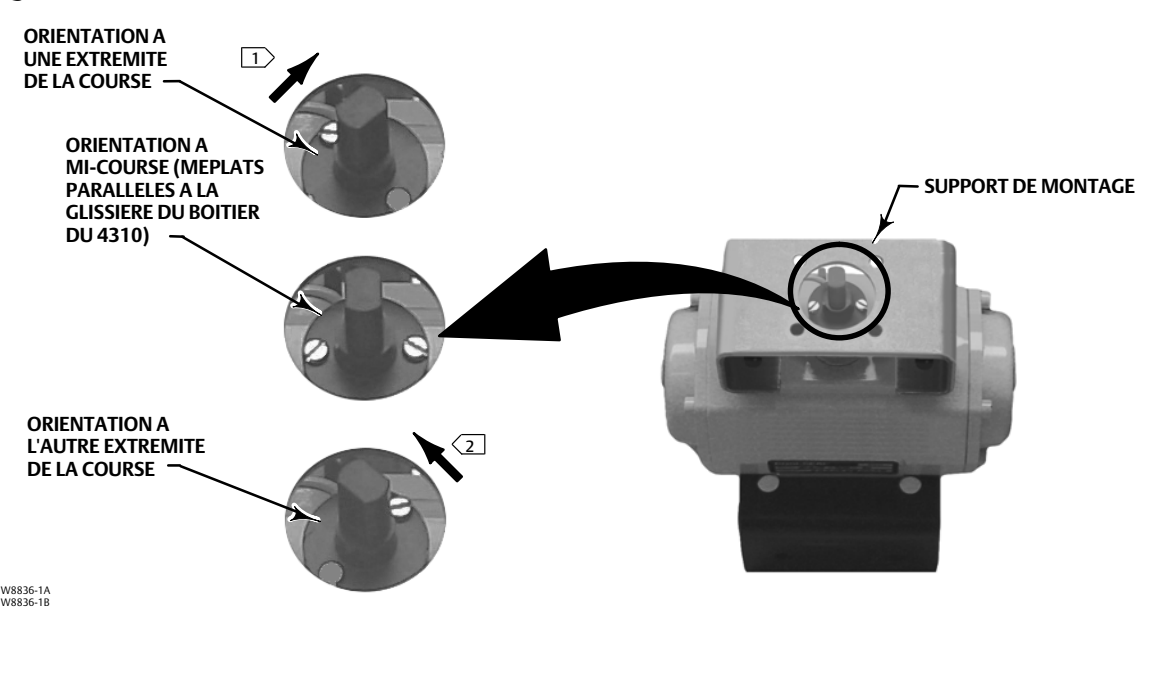

REMARQUES :

 $\ket{1>}$   $\ket{3}$ l'actionneur est deplace completement vers la droite ou dans le sens horaire,<br>FIXER L'AIMANT DE SORTE QU'IL POINTE VERS LE HAUT A DROITE DE L'INSTRUMENT.

<u> 2</u> ) SI L'ACTIONNEUR EST DEPLACE COMPLETEMENT VERS LA GAUCHE OU DANS LE SENS ANTIHORAIRE, FIX-<br>ER L'AIMANT DE SORTE QU'IL POINTE VERS L'ANTENNE (EN HAUT A GAUCHE DE L'INSTRUMENT).

## <span id="page-29-0"></span>Procédures de branchement pneumatique pour l'option de commande Marche/Arrêt

## **A AVERTISSEMENT**

**Pour éviter toute blessure ou tout dommage matériel suite à la projection de pièces, ne pas dépasser la pression d**'**alimentation maximale.**

**Des blessures et des dommages matériels peuvent résulter d**'**un incendie ou d**'**une explosion si du gaz naturel est utilisé comme produit d**'**alimentation et si les mesures de prévention appropriées ne sont pas prises. Les mesures préventives nécessaires peuvent comprendre, notamment mais non exclusivement : mise à l**'**évent déportée de l**'**unité, réévaluation de la classification des zones dangereuses, vérification qu**'**une ventilation adéquate est présente et élimination de toute source d**'**inflammation. Pour plus d**'**informations sur la mise à l**'**évent déportée de ce contrôleur, se reporter à la page [26](#page-31-0).**

**Un procédé mal contrôlé, associé à un produit d**'**alimentation de l**'**instrument qui n**'**est pas propre, sec, exempt d**'**huile ou non corrosif, peut provoquer des dommages matériels ou des blessures graves. Bien que l**'**utilisation et l**'**entretien régulier d**'**un filtre qui capte des particules d**'**un diamètre supérieur à 40 micromètres suffisent dans la plupart des applications, vérifier auprès du bureau local d**'**Emerson Process Management les normes de qualité d**'**air en ce qui concerne une utilisation avec un air corrosif ou en cas de doute quant à la quantité de filtration d**'**air ou l**'**entretien du filtre.**

## **AVERTISSEMENT**

**Lors de l**'**utilisation de gaz naturel comme produit d**'**alimentation, les consignes suivantes s**'**appliquent également :**

- **Lors du débranchement d'un raccord pneumatique ou d'une pièce sous pression, du gaz naturel se dégage de l**'**unité et de tout équipement connecté dans l**'**atmosphère environnante. Des blessures ou des dommages matériels peuvent résulter si du gaz naturel est utilisé comme produit d**'**alimentation et que les mesures de prévention appropriées ne sont pas prises. Les mesures préventives nécessaires peuvent comprendre, notamment mais non exclusivement : vérification qu'une ventilation adéquate est présente et élimination de toute source d'inflammation.**
- **Le modèle 4310 ne comprend pas de joints de procédé ni de joints pour fluides explosifs. Respecter les codes locaux, régionaux et nationaux appropriés lors de l'installation de ces types de produits si du gaz naturel est utilisé comme produit d'alimentation.**

Le produit de pression d'alimentation doit consister en de l'air propre, sec et non corrosif répondant aux exigences de la norme ISA 7.0.01 ou ISO 8573-1. Des particules de 40 micromètres maximum dans le circuit pneumatique sont acceptables. Il est recommandé de procéder à une filtration supplémentaire pour réduire la taille des particules à 5 micromètres. La teneur en lubrifiant ne doit pas dépasser 1 ppm en poids (p/p) ou en volume (vol/vol). La condensation dans le produit d'alimentation doit être minimale.

L'utilisation d'un filtre régulateur 67CFR avec un filtre standard de 5 micromètres, ou équivalent, pour filtrer et réguler l'air d'alimentation suffira dans la plupart des applications. Les raccords d'alimentation sont 1/4 NPT.

Avant de brancher l'alimentation d'air au distributeur à tiroir, rincer le système pour éliminer tout débris ou contamination.

## Distributeurs à tiroir 4 voies

Le distributeur à tiroir est une vanne à 4 voies et 5 ports entraînée par un pilote intégré. Voir la figure [18](#page-30-0) pour l'emplacement du port d'alimentation du distributeur à tiroir, l'emplacement des ports de travail et les options d'installation.

## **ATTENTION**

**Ne pas installer les évents fournis dans les ports d**'**échappement (ports 3 et 5) peut entraîner des dommages aux joints.**

**Ne jamais boucher, bloquer ou limiter le port 5 car tout blocage ou restriction peut entraîner une montée en pression interne dans le boîtier, et des dommages au joint du boîtier.**

<span id="page-30-0"></span>Installer les évents fournis dans les ports d'échappement (ports 3 et 5) pour éviter la chute de débris dans le distributeur à tiroir. Appliquer un produit d'étanchéité à usage général sur les filetages et raccords. Un régulateur de débit, une vanne à pointeau par exemple, peut être utilisé dans le Port 3, mais jamais dans le Port 5. Pour parvenir à la protection IP67, il convient de retirer la ventilation des ports 3 et 5.

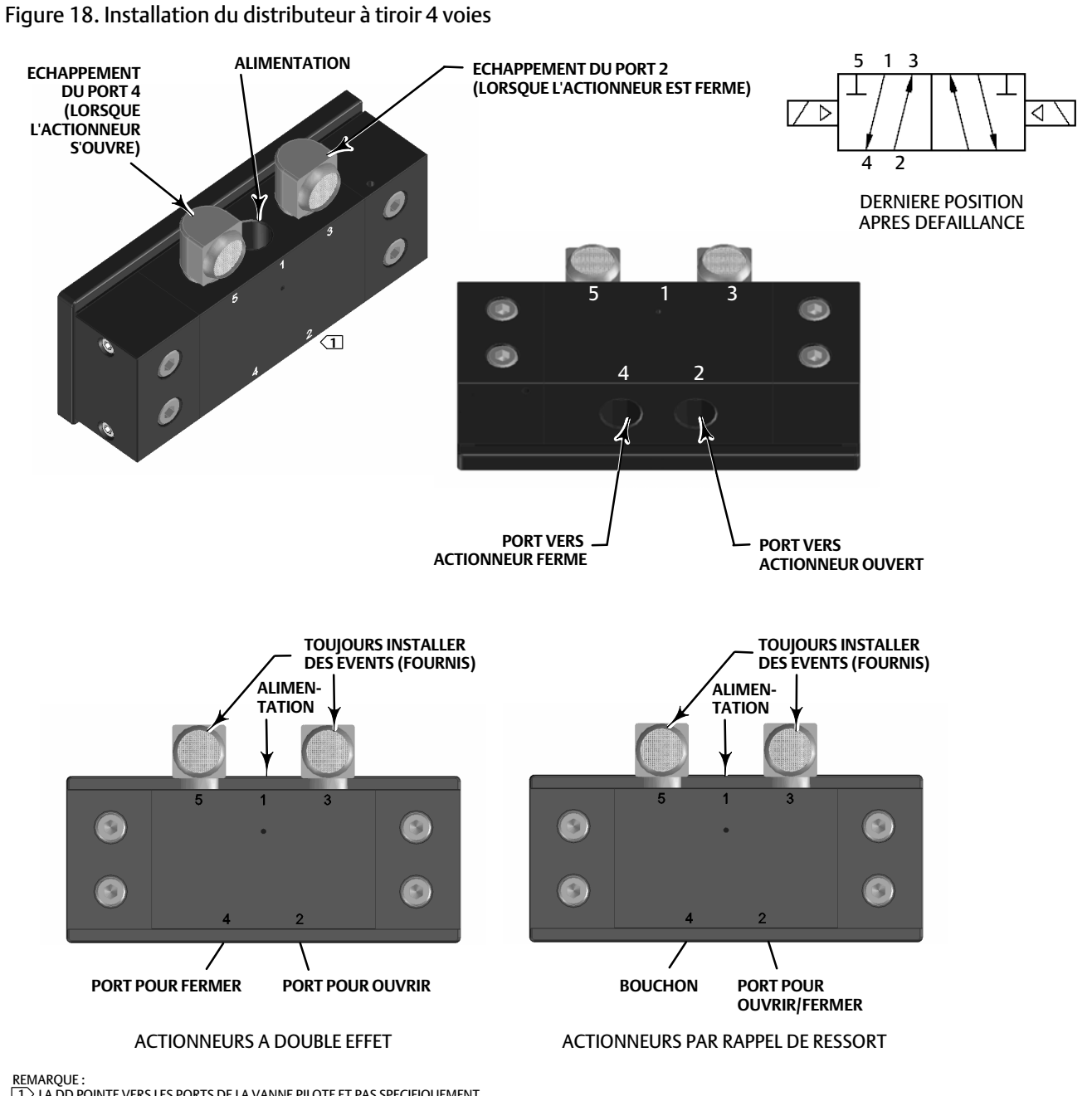

 $\overline{1}$  LA DD POINTE VERS LES PORTS DE LA VANNE PILOTE ET PAS SPECIFIQUEMENT VERS LES PORTS DU DISTRIBUTEUR A TIROIR.

## <span id="page-31-0"></span>Event

## **AVERTISSEMENT**

**La défaillance par surpression du couvercle peut entraîner des blessures ou des dommages matériels. Vérifier que l**'**ouverture d**'**évent du boîtier est ouverte et exempte de débris afin d**'**éviter une montée en pression sous le couvercle.**

## **AVERTISSEMENT**

**L**'**unité évacue le gaz d**'**alimentation dans l**'**atmosphère environnante. Lors de l**'**installation de l**'**unité en zone non dangereuse (non classée) dans un espace confiné, avec du gaz naturel comme fluide d**'**alimentation, l**'**unité doit être mise à l**'**évent déporté vers un endroit sûr. Le non-respect de cette consigne peut entraîner des blessures ou des dommages matériels par incendie ou explosion et une reclassification de la zone.**

**Lors de l**'**installation de l**'**unité en zone dangereuse (classée), la mise à l**'**évent déportée de l**'**unité peut être requise, selon la classification de la zone, et les exigences des codes et règlements locaux, régionaux et nationaux. Le non-respect de cette consigne alors qu**'**elle doit être observée peut entraîner des blessures ou des dommages matériels par incendie ou explosion et une reclassification de la zone.**

**La tuyauterie à évent déporté doit être conforme aux codes locaux et régionaux et doit être aussi courte que possible avec un diamètre intérieur minimum de 12,7 mm (1/2 in.) et peu de coudes afin de réduire la montée en pression à l'intérieur du boîtier.**

Pour mettre à l'évent déporté l'échappement ou pour parvenir à la protection IP67, raccorder la tuyauterie et les raccords 1/4 NPT aux ports 3 et 5 du distributeur à tiroir. Raccorder la tuyauterie et le raccord 1/2 NPT à l'évent du boîtier.

## Connexions de communication

Des points de terminaison pratiques ont été prévus à l'intérieur du couvercle avant, comme illustré dans la figure [5](#page-16-0). Les broches de connexion sans polarité permettent l'accès au port de maintenance tel que défini dans les spécifications du réseau sans fil *Wireless*HART.

## Communications sans fil

Les appareils d'un réseau *Wireless*HART sont synchronisés et envoient leurs données à la passerelle à des fréquences d'actualisation configurables. Les fréquences d'actualisation de l'appareil ont un effet sur les capacités de prise en charge (en nombre d'appareils) de la passerelle. Si, par exemple, chaque appareil envoie une actualisation par minute, la passerelle peut en prendre en charge 100.

Pour économiser de l'énergie, les appareils à batterie détectent et transmettent les données uniquement à la fréquence d'actualisation configurable. Plus la fréquence est rapide, plus la durée de vie du module d'alimentation est réduite. Les figures [19,](#page-32-0) [20](#page-32-0), [21](#page-32-0) et [22](#page-32-0) illustrent la corrélation entre, respectivement, la durée de vie du module d'alimentation et la fréquence de rafraîchissement/d'échantillonnage, le nombre d'appareils secondaires, la température et les actionnements.

<span id="page-32-0"></span>Figure 19. Incidence de la fréquence d'actualisation sur la durée de vie du module d'alimentation ; commande Marche/Arrêt et surveillance

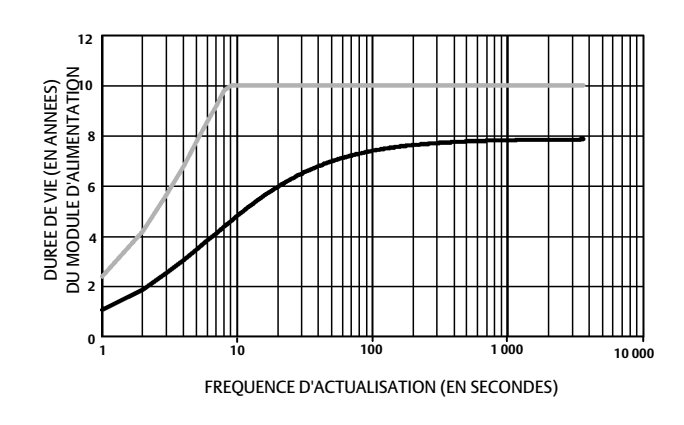

STANDARD LONGUE DUREE

REMARQUE : SUPPOSE TROIS APPAREILS SECONDAIRES, TEMPERATURE CONSTANTE DE 22 °C (72 °F).

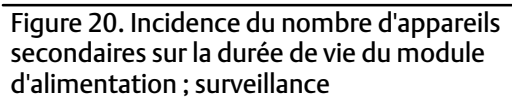

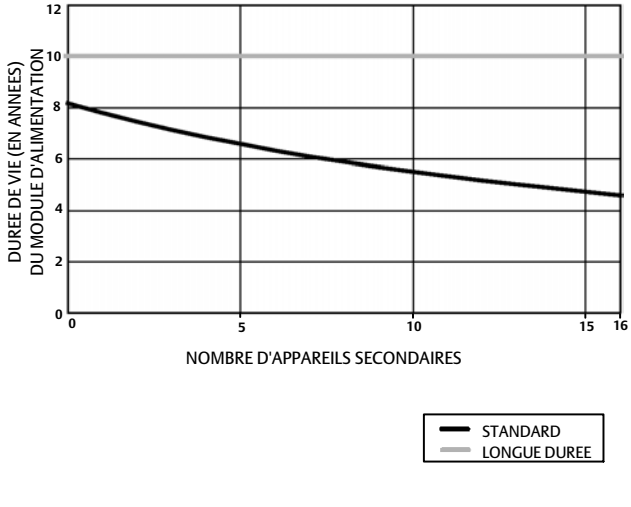

REMARQUE : FREQUENCE D'ACTUALISATION DE 60 SECONDES, TEMPERATURE CONSTANTE DE 22 °C (72 °F).

Figure 21. Incidences de la température sur la durée de vie du module d'alimentation ; commande Marche/Arrêt et surveillance

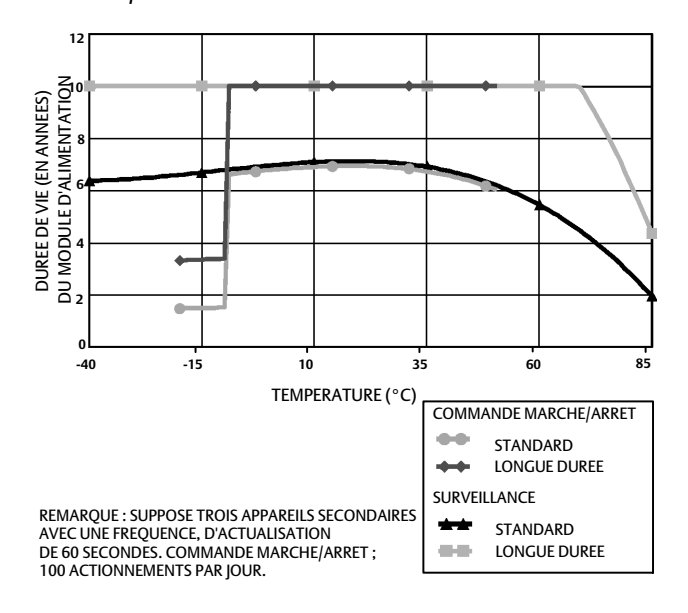

Figure 22. Incidence des actionnements sur la durée de vie du module d'alimentation ; commande Marche/Arrêt

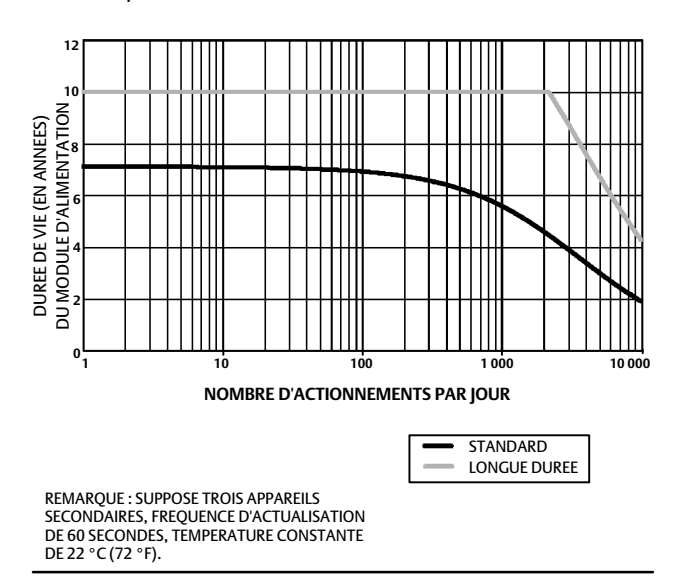

L'actualisation en continu est la méthode de communication par défaut de la variable d'appareil sélectionnée ; l'appareil envoie les données à la passerelle à chaque période d'actualisation, que les données est changé ou non. Le 4310 peut toutefois être également configuré pour autoriser un échantillonnage de contre-réaction de position à une fréquence d'actualisation plus rapide que la fréquence par défaut et pour n'envoyer des données que lorsque la variable mesurée a changé. Ceci est utile dans certaines applications, par exemple, lorsque l'appareil est utilisé pour la surveillance d'une soupape de décharge. Lors de l'utilisation de

<span id="page-33-0"></span>modules alimentés par batterie longue durée et standard, les fréquences d'échantillonnage peuvent être réglées à 0,5 seconde. Lors de l'utilisation de l'option d'alimentation externe, la fréquence d'échantillonnage est réglée à environ 20 fois par seconde.

#### **Remarque**

L'échantillonnage à une fréquence plus rapide que celle publiée ne peut être configuré que lorsqu'au moins un des trois messages de mode rafale est déclenché.

Se reporter aux Rapports de réseau sans fil avancés (rapports par exception et rapports de déclenchement différé) à la page [39](#page-44-0) pour des informations supplémentaires sur un échantillonnage plus rapide.

Consulter les informations relatives à la passerelle sans fil Smart Wireless Gateway d'Emerson pour plus de détails sur la taille du réseau, disponible à l'adresse

http://www2.emersonprocess.com/en-US/brands/rosemount/Wireless/Wireless-Gateways/Pages/index.aspx

## Configuration de base

## Utilisation de l'interface utilisateur locale

### **ATTENTION**

**Lors de l**'**accès aux boutons-poussoirs ou aux bornes, une protection adéquate contre les décharges électrostatiques est nécessaire au risque de causer un dysfonctionnement de l**'**appareil.**

L'interface utilisateur locale est principalement destinée à l'étalonnage. Toutefois, elle permet aussi d'accéder à des informations relatives à l'état de l'appareil ainsi qu'à celui de l'équipement connecté ou de la vanne.

#### **Remarque**

Pour permettre l'étalonnage du 4310, la vanne doit passer de la position ouverte à la position fermée ou vice versa. Toute tentative d'étalonnage sans actionner la vanne cause le rejet de l'action. Le fonctionnement de l'appareil ne sera pas modifié.

La fonction d'étalonnage de l'interface utilisateur locale peut être verrouillée du maître HART pour des raisons de sécurité.

Les deux boutons figurant sur l'écran LCD (voir la figure [23\)](#page-34-0) permettent d'activer l'indicateur lorsque l'écran est en mode de veille (vierge ou éteint). Ces boutons peuvent être pressés simultanément ou individuellement. Le logo Emerson s'affiche lorsque l'écran LCD est activé par une commande de transpondeur HART. Se reporter à la section de localisation à la page [57](#page-62-0) pour plus d'informations.

Lors de la navigation sur l'interface, le bouton gauche permet généralement de sélectionner (SELECT) ou d'effectuer une action. Le bouton droit permet de passer à l'option NEXT (Suivant). La figure [23](#page-34-0) présente un organigramme de l'interface locale.

<span id="page-34-0"></span>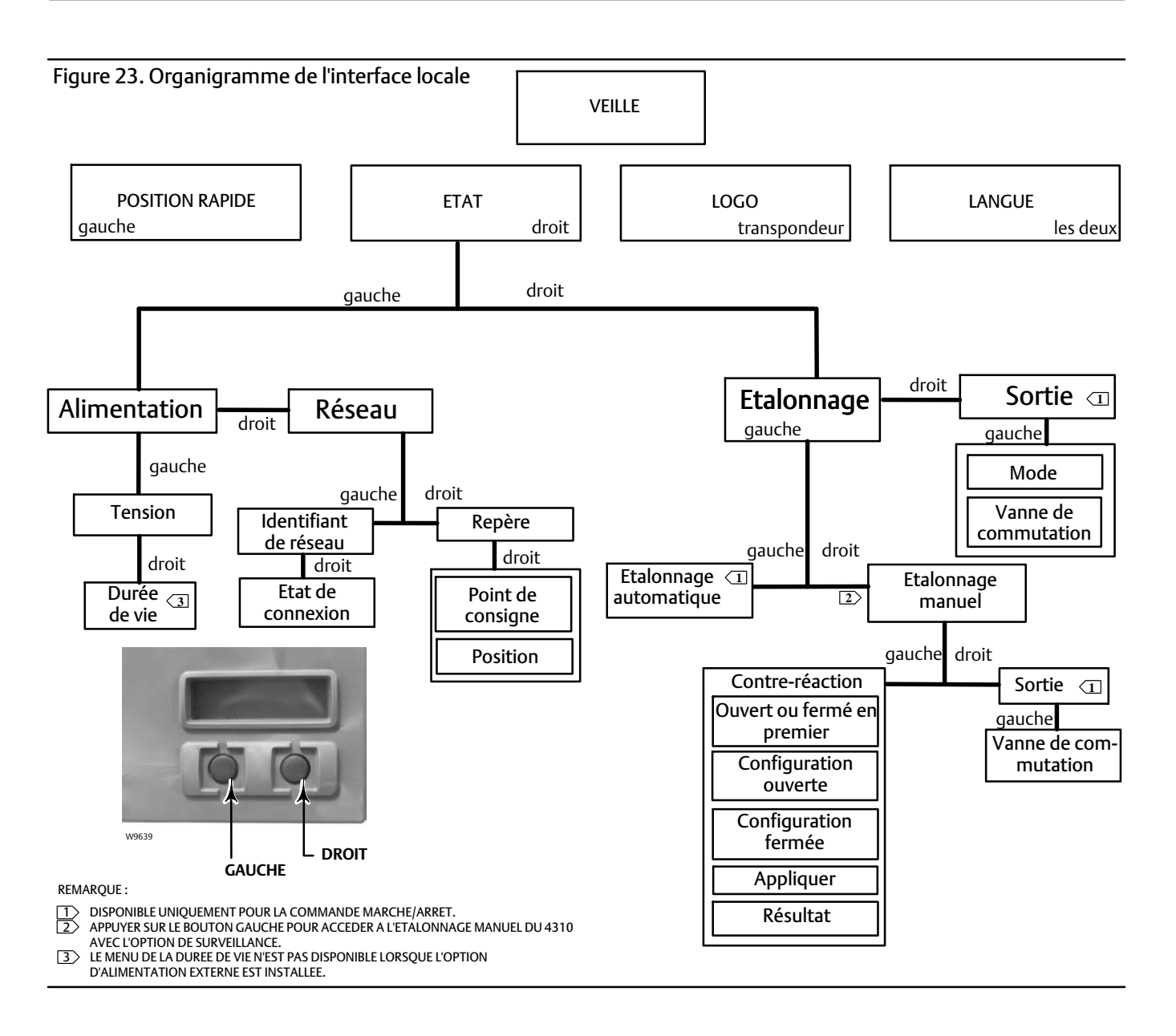

## Identification de la version du microprogramme

Pour identifier la version du microprogramme lorsque l'appareil est en mode de veille, appuyer sur le bouton droit.

## Choix de la langue

Une pression sur les deux boutons permet d'activer le menu de choix de la langue. Appuyer sur le bouton droit NEXT (Suivant) pour défiler jusqu'à la langue souhaitée, puis appuyer sur le bouton gauche SELECT (Sélectionner) pour sélectionner la langue.

## Position rapide

Une pression sur le bouton gauche uniquement lorsque l'écran est en mode de veille permet d'activer l'affichage QUICK POSITION (Position rapide). Celui-ci indique la position de la vanne : OPEN (Ouverte), PARTIALLY OPEN (Partiellement ouverte) et CLOSED (Fermée). L'écran s'éteint automatiquement au bout de 4 secondes.

## <span id="page-35-0"></span>Etat

Une pression sur le bouton droit uniquement permet d'activer le menu STATUS (État). Le menu STATUS (État) contient des informations concernant l'appareil, notamment l'état du module d'alimentation, les paramètres de fonctionnement du réseau, le point de consigne pour la commande Marche/Arrêt par exemple, et l'état de l'interface du réseau. Ce menu permet également de procéder à l'étalonnage de l'appareil.

## Alimentation

Le menu Power Status (Etat de l'alimentation) est accessible en appuyant sur le bouton SELECT (Sélectionner) depuis le menu STATUS (Etat). Appuyer sur SELECT (Sélectionner) pour afficher la tension du module d'alimentation. Appuyer sur NEXT (Suivant) pour afficher une estimation de la durée de vie restante du module d'alimentation.

### **Remarque**

La valeur indiquée pour la durée de vie restante du module d'alimentation n'est qu'une estimation. Ce paramètre est affecté par de nombreuses conditions de fonctionnement, notamment : le type de module d'alimentation ; la fréquence d'actualisation ou de synchronisation du 4310 ; le nombre d'appareils communiquant avec la passerelle via cet appareil, ainsi que leurs fréquences d'actualisation ou de synchronisation. Les modifications apportées au réseau ayant une influence sur le volume de trafic traversant l'appareil : une panne affectant un autre appareil sans fil du réseau maillé, par exemple, qui entraînerait un ré-acheminement et augmenterait le trafic au niveau de cet appareil. Les extrêmes de températures (le froid comme la chaleur) affectent également la durée de vie du module d'alimentation.

Le menu *Life* (Durée de vie) n'est pas disponible lorsque l'option d'alimentation externe est installée.

Depuis l'écran de durée de vie du module d'alimentation, appuyer sur NEXT (Suivant) pour revenir au menu Power (Alimentation). Appuyer sur NEXT (Suivant) pour accéder au menu Network (Réseau).

## Réseau

Accéder à l'écran Network (Réseau) en appuyant sur le bouton droit (STATUS [Etat]), sur le bouton gauche (SELECT [Sélectionner]), puis à nouveau sur le bouton droit (NEXT [Suivant]).

Appuyer sur SELECT (Sélectionner) pour afficher l'identifiant de réseau (NETWORK ID) configuré dans l'appareil. Appuyer sur NEXT (Suivant) pour afficher l'état de fonctionnement actuel du réseau :

SEARCHING (Recherche) - L'appareil attend de détecter la présence d'un réseau sans fil présentant le même identifiant de réseau et le même code de connexion.

NEGOTIATING (Négociation) - La présence d'un réseau sans fil présentant les mêmes paramètres réseau a été détectée et l'appareil tente de se connecter au réseau.

CONNECTED (Connecté) - L'appareil a détecté la présence d'un réseau sans fil présentant les mêmes paramètres réseau et s'y est connecté.

OPERATIONAL (Opérationnel) - L'appareil fonctionne au sein d'un réseau sans fil.

DISCONNECTED (Déconnecté) - L'appareil a été déconnecté du réseau sans fil.

IDLE (Inactif) - L'appareil a reçu l'ordre (par une commande HART) de ne pas tenter de se connecter à un réseau sans fil.

Appuyer sur NEXT (Suivant) pour revenir au menu Network (Réseau).

Appuyer sur NEXT (Suivant) dans le menu Network (Réseau) pour afficher le repère (TAG) de l'appareil. Appuyer sur NEXT (Suivant) pour afficher le point de consigne des appareils avec l'option de commande Marche/Arrêt. Appuyer sur le bouton droit pour afficher la position actuelle de la vanne ou de l'équipement sous surveillance.
Appuyer sur le bouton droit pour revenir au menu STATUS (Etat).

Depuis le menu STATUS (Etat), appuyer sur NEXT (Suivant) pour accéder au menu CALIBRATE (Etalonnage).

## Etalonnage

Pour accéder au menu Calibration (Etalonnage) avec la commande Marche/Arrêt, appuyer sur le bouton droit pour accéder au menu STATUS (Etat), sur le bouton gauche NEXT (Suivant), puis sur le bouton droit SELECT (Sélectionner). Pour accéder au menu Calibration (Etalonnage) avec l'option de surveillance, appuyer sur le bouton droit depuis le menu STATUS (Etat).

# **AVERTISSEMENT**

**Pendant l**'**étalonnage, la vanne se déplace sur l**'**ensemble de sa course. Pour éviter les blessures et les dommages matériels causés par le relâchement de pression ou de fluide procédé, isoler la vanne du procédé et équilibrer la pression des deux côtés de la vanne ou purger le fluide procédé.**

#### **Remarque**

Il n'est pas possible de modifier le point de consigne de la vanne (ouvert à fermé) lorsque l'instrument est en mode à action instantanée. Ceci est dû au fait que le signal de position de l'équipement sous surveillance est utilisé pour modifier l'état d'une autre vanne. Se reporter à la figure [3](#page-8-0) à la page [3](#page-8-0). Un étalonnage manuel de la sortie est nécessaire en mode à action instantanée.

#### Etalonnage automatique (commande Marche/Arrêt)

Appuyer sur le bouton gauche pour accéder à l'étalonnage automatique (AUTO). Avec la commande Marche/Arrêt, ceci permet d'étalonner la sortie pneumatique. Appuyer sur le bouton droit (OK) à l'invite pour déplacer la vanne. Ceci permet de définir la sortie pneumatique. L'écran suivant invite à choisir l'état actuel. Appuyer sur le bouton gauche pour sélectionner ouvert et le bouton droit pour sélectionner fermé. A l'invite, appuyer sur NEXT (Suivant) pour revenir au menu CALIBRATE (Etalonnage).

#### **Remarque**

Si le déplacement de la vanne dans chaque direction prend plus de 5 minutes pendant l'étalonnage automatique, un étalonnage manuel doit être effectué. Un étalonnage automatique normal déplace entre les positions Ouvert > Fermé > Ouvert > Fermé, et peut prendre jusqu'à 20 minutes.

#### Etalonnage manuel

Appuyer sur le bouton droit pour accéder à l'étalonnage manuel (MANUAL) avec la commande Marche/Arrêt. Appuyer sur le bouton gauche pour accéder à l'étalonnage manuel (MANUAL) avec l'option de surveillance.

*Contre-réaction -* Pour la commande Marche/Arrêt, appuyer sur le bouton gauche pour l'étalonnage de contre-réaction (FEEDBACK). Pour la surveillance, appuyer sur SELECT (Sélectionner).

Ceci permet de sélectionner le premier point d'étalonnage à utiliser : ouvert ou fermé. Appuyer sur le bouton gauche pour sélectionner ouvert ou sur le bouton droit pour sélectionner fermé. Pour la surveillance uniquement, l'affichage suivant exige de configurer la vanne ou l'équipement sous surveillance en position ouverte ou fermée, selon le premier point d'étalonnage choisi. Une fois configuré, utiliser le bouton gauche pour commuter la position d'enregistrement sur MARKED (Marqué). MARKED (Marqué) indique que l'emplacement a été enregistré ; UNMARKED (Non marqué) indique que la position n'a pas été enregistrée. Une fois la position marquée, appuyer sur NEXT (Suivant) pour sélectionner le deuxième point d'étalonnage (celui-ci sera l'opposé du premier point d'étalonnage). Utiliser le bouton gauche pour commuter la position d'enregistrement sur MARKED (Marqué). Appuyer sur NEXT (Suivant) pour accéder au menu APPLY (Appliquer). Sélectionner YES (Oui) pour appliquer les modifications. À l'invite, appuyer sur NEXT (Suivant) pour revenir au menu CALIBRATE (Étalonnage).

#### **Remarque**

Pendant l'étalonnage manuel, la vanne est mise sur une position et configurée comme MARKED (Marqué). La vanne est alors déplacée vers l'autre extrémité de la course ou de la rotation ; la deuxième position est alors enregistrée (MARKED). Les points d'étalonnage antérieurs peuvent être utilisés ou supprimés.

L'application de points d'étalonnage sans modification de la position de la vanne entraîne l'inutilisation ou le rejet de la tentative d'étalonnage.

#### *Sortie (commande Marche/Arrêt)*

Appuyer sur le bouton droit pour accéder à l'étalonnage de la sortie (OUTPUT). Appuyer sur le bouton gauche (OK) à l'invite pour déplacer la vanne. Ceci permet de définir l'action de la sortie pneumatique dans le sens de déplacement de la vanne. L'écran suivant invite à choisir l'état actuel. Appuyer sur le bouton gauche pour sélectionner ouvert et le bouton droit pour sélectionner fermé. A l'invite, appuyer sur NEXT (Suivant) pour revenir au menu CALIBRATE (Etalonnage).

Une fois l'étalonnage terminé, l'état de l'étalonnage s'affiche :

SUCCESS (Réussite) : indique que la procédure d'étalonnage est réussie.

SPAN HI (Portée haute) : indique qu'un problème a été détecté au niveau de l'extrémité supérieure de la course ou de la rotation. Vérifier le montage et le positionnement de l'aimant ; effectuer une nouvelle tentative d'étalonnage.

SPAN LO (Portée basse) : indique qu'un problème a été détecté au niveau de l'extrémité inférieure de la course ou de la rotation. Vérifier le montage et le positionnement de l'aimant ; effectuer une nouvelle tentative d'étalonnage.

ERROR SPAN (Erreur de portée) : indique que la distance entre les deux points de terminaison marqués est trop petite pour fournir un étalonnage fiable. Voir le tableau [5](#page-65-0) à la page [60](#page-65-0) pour une aide au dépannage.

- Vérifier le montage et le positionnement de l'aimant ; effectuer une nouvelle tentative d'étalonnage.
- Lors de l'utilisation de l'aimant rotatif, s'assurer que ce dernier ne fonctionne pas perpendiculairement à l'emplacement de contre-réaction.

FAILED (Echec) : indique que l'étalonnage automatique a échoué, probablement parce que la vanne ne s'est pas déplacée ou ne s'est pas positionnée dans les délais ; le délai imparti pour chaque position est de 5 minutes.

Appuyer sur le bouton droit pour quitter la procédure d'étalonnage ; l'affichage indique UNCHANGED (Inchangé).

Appuyer sur NEXT (Suivant) pour revenir au menu CALIBRATE (Etalonnage)*.*

Dans l'écran CALIBRATE (Etalonnage), appuyer sur NEXT (Suivant) pour accéder au menu OUTPUT (Sortie) (commande Marche/Arrêt uniquement), ou pour afficher le menu EXIT (Quitter).

# Sortie (commande Marche/Arrêt)

Accéder au menu Output (Sortie) en appuyant sur le bouton droit afin d'accéder au menu STATUS (Etat), puis appuyer deux fois sur le bouton gauche NEXT (Suivant).

Le menu OUTPUT (Sortie) permet d'afficher/de modifier le mode de l'appareil. Appuyer sur SELECT (Sélectionner) pour afficher le mode actuel de l'appareil. Appuyer sur le bouton gauche pour changer le mode entre OUT OF SERVICE (Hors service) et IN SERVICE (En service) ou vice versa. Une fois terminé, sélectionner NEXT (Suivant). L'écran suivant demande si la vanne doit être commutée. Appuyer sur le bouton gauche (YES [Oui]) pour commuter la vanne ou sur le bouton droit (NO [Non]) pour revenir au menu OUTPUT (Sortie). Appuyer sur SELECT (Sélectionner) pour quitter l'interface utilisateur locale. Appuyer sur NEXT (Suivant) pour revenir au menu STATUS (Etat).

### **Remarque**

Le point de consigne de la vanne ne peut être modifié via l'interface utilisateur locale que lorsque l'appareil est hors service.

L'interface utilisateur locale pour comprendre un écran Clear Latch (Supprimer le verrouillage) si le verrouillage est activé et actif dans l'appareil.

# Utilisation de l'interface de communication

# Aperçu

Se reporter à la figure 24 pour l'arborescence du menu Overview (Aperçu).

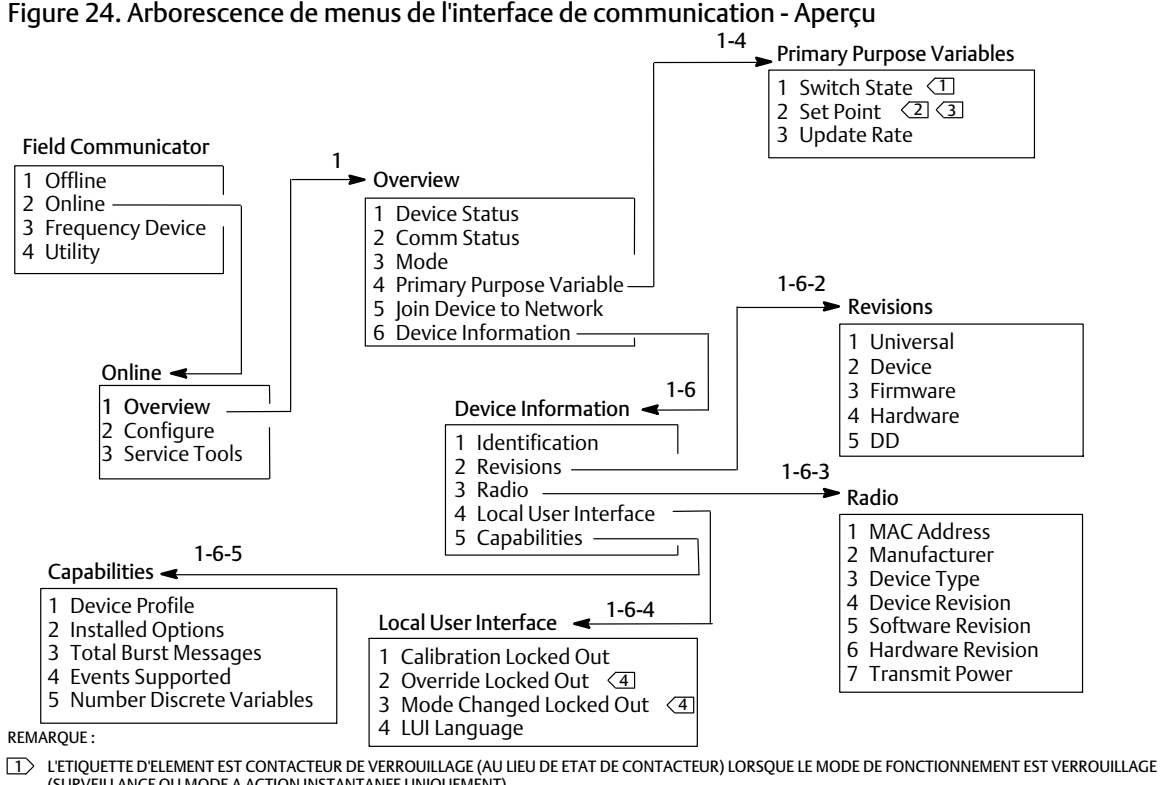

(SURVEILLANCE OU MODE A ACTION INSTANTANEE UNIQUEMENT). 2 SET POINT (POINT DE CONSIGNE) N'EST PAS VISIBLE AVEC L'OPTION DE SURVEILLANCE.

 $\overline{13}$  ) L'ETIQUETTE D'ELEMENT EST SNAP COMMAND (COMMANDE INSTANTANEE) (AU LIEU DE SET POINT [POINT DE CONSIGNE]) POUR LE MODE A ACTION INSTANTANEE.<br> $\overline{13}$  OVERRIDE LOCKED OUT (SUBSTITUTION VERROUILLEE) ET MODE CHAN OVERRIDE LOCKED OUT (SUBSTITUTION VERROUILLEE) ET MODE CHANGED LOCKED OUT (CHANGEMENT DE MODE VERROUILLE) NE SONT PAS VISIBLES AVEC L'OPTION DE SURVEILLANCE.

Device Status (Etat de l'appareil) affiche l'état de l'appareil. Si l'état est autre que Good (Bon), l'élément de menu peut être développé pour afficher la liste des alertes actives, ainsi que leurs catégories PlantWeb Alert, une description, des actions recommandées et (si applicable) les procédures de dépannage utiles, des images ou des valeurs de variables.

Comm Status (Etat comm) affiche l'état des communications ; Limited Bandwidth (Largeur de bande limitée), Connected (Connecté), Joining (En cours de connexion) ou Not Connected (Non connecté).

Ouvrir pour afficher d'autres informations relatives à l'état des communications. Si l'état est Connected (Connecté), *Wireless Mode* (Mode sans fil) et *Disconnect* (Déconnexion) s'affichent. Lorsque l'état des communications est autre que Connected (Connecté), les éléments de menu *Join Mode* (Mode de connexion) et *Advanced* (Avancé) s'ajoutent entre les éléments *Wireless Mode* (Mode sans fil) et *Disconnect* (Déconnexion). Lorsque l'état des communications, *Comm Status*, est Not Connected (Non connecté), l'élément de menu *Disconnect* (Déconnexion) est remplacé par *Rejoin Network* (Reconnexion au réseau). Se reporter au menu Service Tools > Communications > Network (3-3-1) (Outils de maintenance > Communications > Réseau), décrit à la page [49,](#page-54-0) pour plus d'informations.

Mode affiche le mode de commande de l'appareil ; In Service (En service), Not in Service (Hors service) ou In Fault State (En état de défaillance). Ouvrir pour changer de mode ou résoudre un état de défaillance.

#### Variables à fonction principale

*Switch State / Latching Switch* (Etat de contacteur/Contacteur de verrouillage) - Indique l'état actuel de la variable du contacteur, en fonction de la position étalonnée du capteur et de la configuration des seuils, ainsi que de la zone morte et du verrouillage. Les états possibles sont Open (Ouvert), Closed (Fermé), Part-Open (Partiellement ouvert), Low (Bas), Mid (Intermédiaire) et High (Elevé).

*Set Point / Snap Command* (Point de consigne/Commande instantanée) - Indique la valeur cible de la variable contrôlée. Les valeurs possibles sont Open (Ouvrir), Close (Fermer) ou Opened (Ouvert), Closed (Fermé).

Sélectionner *Switch State / Latching Switch* (Etat de contacteur/Contacteur de verrouillage) ou *Set Point / Snap Command* (Point de consigne/Commande instantanée) pour afficher la valeur, le mode de verrouillage (si applicable) et la qualité globale des données de procédé de l'élément. Les valeurs sont les suivantes : Good (Bonnes), Degraded (Dégradées), Bad (Mauvaises) et Manual/Fixed (Manuelles/Fixes). Un indicateur simulé indique que la variable est simulée par une commande utilisateur.

*Update Rate* (Fréquence d'actualisation) - Indique la fréquence d'actualisation effective de chacune des variables affichées dans le menu Primary Purpose Variables (Variables à fonction principale).

Join Device to Network (Connexion de l'appareil au réseau) permet de saisir l'identifiant de réseau (5 chiffres maximum) et le code de connexion (4 séries de 8 chiffres hexadécimaux). Le code de connexion permet de crypter les données sur le réseau sans fil. L'identifiant de réseau et le code de connexion doivent être identiques pour tous les appareils connectés à une passerelle.

#### **Remarque**

L'identifiant de réseau est préconfiguré à une valeur par défaut 1229 ; le code de connexion est composé entièrement de zéros. Ces paramètres doivent être changés avant toute utilisation.

Lorsque la passerelle est configurée en mode de sécurité avancé, chaque appareil doit avoir un code de connexion individuel.

#### Informations sur l'appareil

*Identification -* Informations générales relatives aux affectations fonctionnelles et à l'appareil, y compris le fabricant de l'instrument, les repères de l'appareil, le modèle, le numéro d'identification unique, la description, le message, l'adresse d'interrogation et la date de mise en service.

*Revisions* (Versions) - Informations relatives à la version de l'appareil, y compris *Universal* (Universel), *Device* (Appareil), *Firmware* (Microprogramme), *Hardware* (Matériel) et *DD*.

*Radio -* Informations relatives à la radio, y compris *MAC Address* (Adresse MAC), *Manufacturer* (Fabricant), *Device Type* (Type d'appareil), *Device Revision* (Version de l'appareil), *Software Revision* (Version logicielle), *Hardware Revision* (Version matérielle) et *Transmit Power* (Puissance de transmission).

*Local User Interface* (Interface utilisateur locale) - Permet de modifier ou d'afficher les informations *Calibration Locked Out* (Etalonnage verrouillé), *Override Locked Out* (Substitution verrouillée) et *Mode Change Locked Out* (Changement de mode verrouillé), ainsi que *LUI Language* (Langue de l'interface utilisateur locale) (affichage uniquement).

#### **Remarque**

*Override Locked Out* (Substitution verrouillée) et *Mode Changed Locked Out* (Changement de mode verrouillé) ne sont pas visibles avec l'option de surveillance.

*Capabilities* (Capacités) - Permet d'afficher des informations techniques sur l'appareil, y compris *Device Profile* (Profil de l'appareil), qui identifie le type de commandes prises en charge par l'appareil, *Installed Options* (Options installées), *Total Burst Messages* (Nombre total de messages de mode rafale), *Events Supported* (Evénements pris en charge) et *Number of Discrete Variables* (Nombre de variables TOR).

# Configuration

Se reporter à la figure [25](#page-41-0) pour l'arborescence du menu Configure (Configuration).

Les tâches de configuration de l'appareil implique d'accéder et de modifier des informations dans l'instrument qui ne sont pas publiées par l'appareil, et donc non enregistrées dans la passerelle. Lorsque la configuration est effectuée à l'aide d'un hôte communiquant avec l'appareil via un proxy (passerelle), du trafic supplémentaire est généré sur le réseau sans fil.

L'interface de communication ou un autre hôte portable peut être connecté directement au point de communication de maintenance filaire. Toutes les communications de configuration sont ensuite traitées directement via le modem HART interne de l'appareil, en contournant la radio de l'appareil et le réseau sans fil.

## Configuration guidée

Suivre les invites affichées sur l'interface de communication pour afficher ou modifier les informations suivantes : *Device Setup* (Configuration de l'appareil)*, Configure Alerts* (Configuration des alertes), *Join Device to Network* (Connexion de l'appareil au réseau) et *Configure Publishing* (Configuration de la publication).

D103622X0FR

<span id="page-41-0"></span>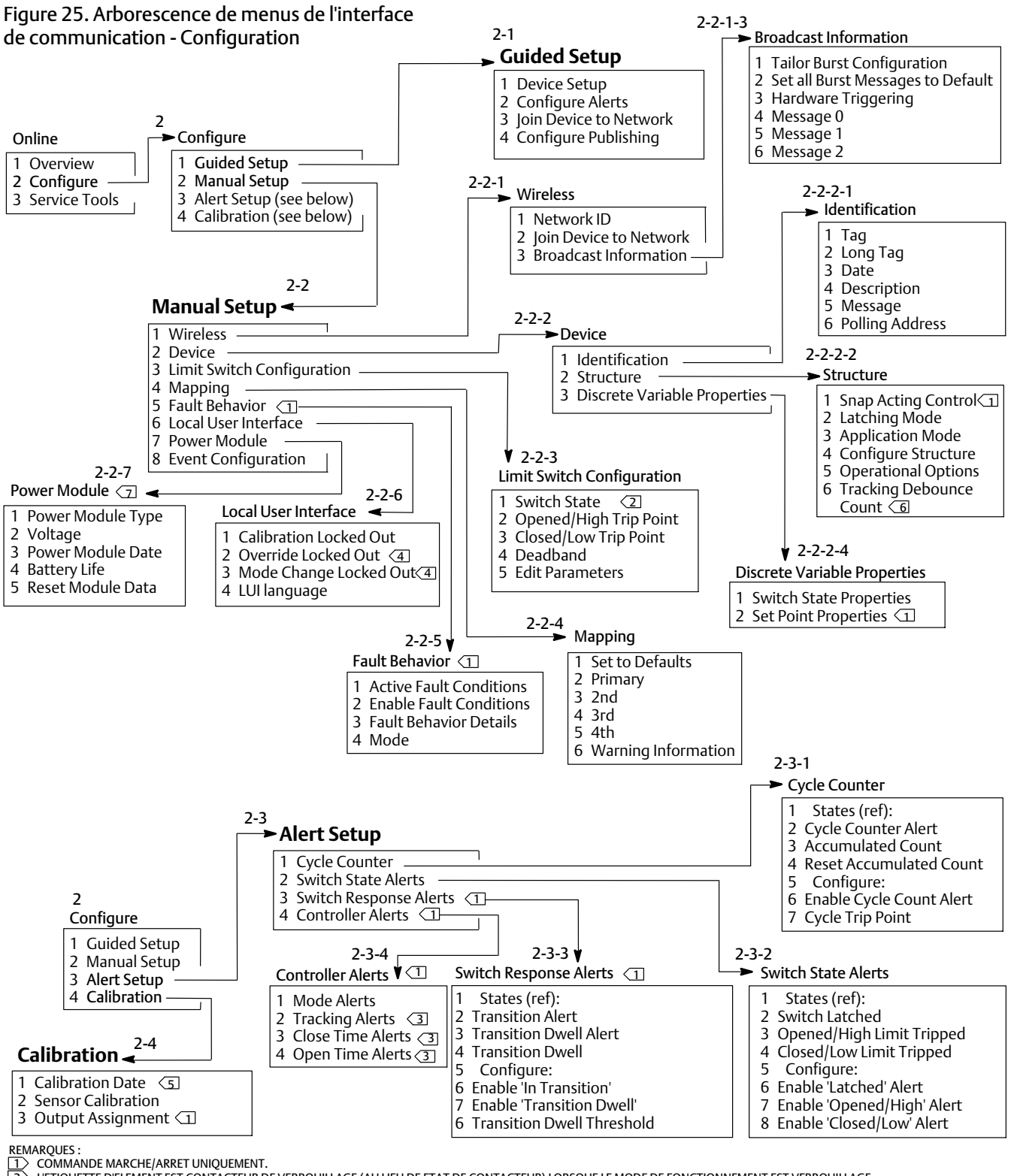

2 L'ETIQUETTE D'ELEMENT EST CONTACTEUR DE VERROUILLAGE (AU LIEU DE ETAT DE CONTACTEUR) LORSQUE LE MODE DE FONCTIONNEMENT EST VERROUILLAGE

(SURVEILLANCE OU MODE A ACTION INSTANTANEE UNIQUEMENT). 3 NON DISPONIBLE EN MODE A ACTION INSTANTANEE.

3 SUBSTITUTION VERROUILLEE ET CHANGEMENT DE MODE VERROUILLE NE SONT PAS VISIBLES AVEC L'OPTION DE SURVEILLANCE.<br>15 SURVEILLANCE UNIQUEMENT.<br>16 SURVEILLANCE UNIQUEMENT.<br>17 SE MENU DU MODULE D'ALIMENTATION N'EST PAS DISPONIB

<u>| 5</u>> SI ACTIF, L'ALERTE NON ETALONNEE REMPLACE LA DATE D'ETALONNAGE.<br><u>[6</u>> SURVEILLANCE UNIQUEMENT.

7 LE MENU DU MODULE D'ALIMENTATION N'EST PAS DISPONIBLE LORSQUE L'OPTION D'ALIMENTATION EXTERNE EST INSTALLEE.

## Configuration manuelle

Suivre les invites affichées sur l'interface de communication pour afficher ou modifier les informations suivantes : *Wireless* (Connexion sans fil), *Device* (Appareil), *Limit Switch Configuration* (Configuration du contacteur de seuil), *Mapping* (Mappage), *Fault Behavior* (Comportement des défaillances), *Local User Interface* (Interface utilisateur locale), *Power Module* (Module d'alimentation) et *Event Configuration* (Configuration d'événement).

## Connexion sans fil

*Network ID* (Identifiant de réseau) (déc.) - Affiche l'identifiant de réseau actuel.

*Join Device to Network* (Connexion de l'appareil au réseau) - Saisir l'identifiant de réseau (5 chiffres maximum) et le code de connexion (4 séries de 8 chiffres hexadécimaux). Le code de connexion permet de crypter les données sur le réseau sans fil. L'identifiant de réseau et le code de connexion doivent être identiques pour tous les appareils connectés à une passerelle.

#### **Remarque**

L'identifiant de réseau est préconfiguré à une valeur par défaut 1229 ; le code de connexion est composé entièrement de zéros. Ces paramètres doivent être changés avant toute utilisation.

Lorsque la passerelle est configurée en mode de sécurité avancé, chaque appareil doit avoir un code de connexion individuel.

## Informations de diffusion

*Tailor Burst Configuration* (Configuration de mode rafale personnalisée) - Sélectionne automatiquement une configuration de mode rafale appropriée pour l'application considérée en fonction de la saisie.

#### **Remarque**

Configurer la structure de l'appareil (Configure > Manual Setup > Device > Structure) (Configuration > Configuration manuelle > Appareil > Structure) avant de procéder à la configuration de mode rafale personnalisée pour de meilleurs résultats.

*Set all Burst Messages to Default* (Définir tous les messages en mode rafale à la valeur par défaut) - Sélectionner *Set all Burst Messages to Default* pour configurer automatiquement tous les messages de mode rafale aux valeurs par défaut, comme illustré ci-dessous. Par défaut, les variables dynamiques sont en accord avec les variables publiées. Ceci est recommandé lors de la configuration initiale, et pour sauvegarder les paramètres en cas de mauvaise configuration.

#### Commande Marche/Arrêt

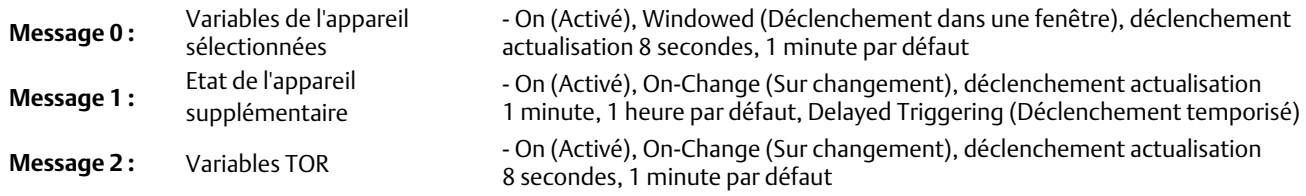

#### **Fréquence**

**d'échantillonnage du** 8 secondes pour un appareil alimenté par batterie. (50 millisecondes avec une alimentation externe)**capteur :**

#### Commande à action instantanée

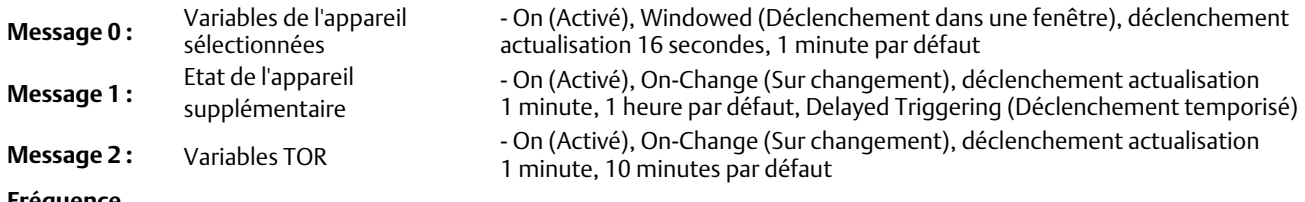

#### **Fréquence**

**d'échantillonnage du**  $\:$  1 seconde pour un appareil alimenté par batterie. (50 millisecondes avec une alimentation externe) **capteur :**

#### Surveillance uniquement

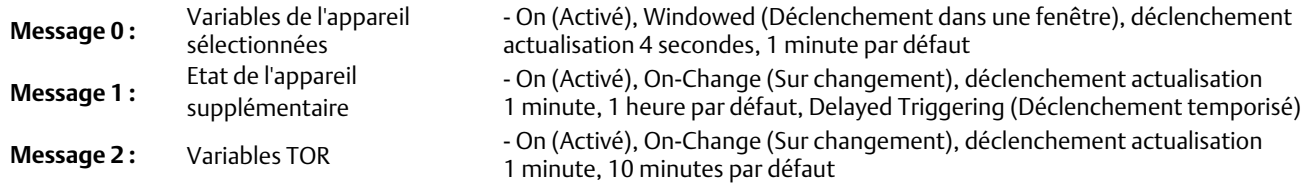

### **Fréquence**

**d'échantillonnage du**  $\:$  1 seconde pour un appareil alimenté par batterie. (50 millisecondes avec une alimentation externe) **capteur :**

*Hardware Triggering* (Déclenchement du matériel) - Activer/désactiver le circuit de matériel de l'appareil, vérifiant les modifications d'entrée du capteur de position lorsque le microprogramme est au repos et déclenchant un appel d'activation en cas de changement.

*Message 0 Message 1 Message 2*

Pour configurer manuellement un message de mode rafale, sélectionner *Message 0*, *Message 1* ou *Message 2*. Ouvrir pour afficher la configuration actuelle du mode rafale. Sélectionner *Configure* (Configuration) et suivre les invites affichées sur l'interface de communication pour configurer *Message 0*, *1* ou *2* ; réviser et accepter les modifications ou continuer à modifier la configuration. Une fois acceptées, les informations sont envoyées à l'appareil. L'appareil traite les informations et fournit un retour sur d'éventuelles erreurs pouvant être rencontrées.

L'activation du mode rafale permet de publier périodiquement les messages configurés à la passerelle. La passerelle conserve un enregistrement de ces informations publiées dans sa mémoire cache. Elle sert ensuite de proxy pour tous les appareils sans fil en formulant des requêtes hôte de routine avec les dernières données de sa mémoire cache.

#### **Remarque**

Il est recommandé de définir les paramètres par défaut du mode rafale pendant la configuration initiale, et d'en ajuster les détails une fois que l'appareil est connecté à un réseau sans fil en fonctionnement.

Le mode rafale n'est pris en charge que sur une liaison sans fil. Aucune transmission en mode rafale n'est réalisée sur une connexion filaire du port de maintenance.

Pour sélectionner le contenu de base du message, choisir entre *Primary Variable* (VP), *PV % Range* (Echelle de % de VP) *et Loop Current* (Courant de boucle), *Dynamic Variables and Current* (Variables dynamiques et courant), *Selected Device Variables* (Variables de l'appareil sélectionnées), *Additional Status* (Etat supplémentaire), *Emerson Specific* (Données spécifiques à Emerson) et *Discrete Variables* (Variables TOR).

Si *Dynamic Variables and Current* (Variables dynamiques et courant), *Selected Device Variables* (Variables de l'appareil sélectionnées) ou *Emerson Specific* (Données spécifiques à Emerson) est choisi comme contenu de base, il est possible de configurer des variables d'appareil individuel dans les emplacements de message. Sélectionner des variables, dans la liste déroulante ou la liste de choix disponible, qui correspondent à l'application considérée.

#### **Remarque**

Les variables marquées d'un astérisque (\*) ne sont pas calculées par l'appareil dans la configuration de structure actuelle et/ou avec les options présentement installées. Elles ne doivent pas être affectées pour la publication, à moins que l'hôte considéré ne fonctionne pas correctement sans elles.

En cas d'utilisation d'une passerelle Emerson, l'option Emerson-Specific (Données spécifiques à Emerson) peut être sélectionnée. Elle permet de combiner au sein d'un même message les quatre variables dynamiques et l'état supplémentaire. Cependant, le courant de boucle ou les variables de l'échelle de pourcentage de la variable principale ne sont pas inclus. Si le système de commande nécessite le courant de boucle ou les variables de l'échelle de pourcentage de la variable principale, s'assurer que ces deux variables sont incluses dans un message configuré pour les variables sélectionnées de l'appareil.

#### Rapports de réseau sans fil avancés (rapports par exception et rapports de déclenchement différé)

Le mode de rapports par exception (RBX) ou rafale déclenchée permet de transmettre des données en cas de changement uniquement. Lorsqu'un mode rafale déclenchée est activé, une variable de déclenchement est identifiée, et les données sont échantillonnées et publiées à une fréquence rapide quand survient un changement significatif dans la variable de déclenchement sous surveillance. Une fréquence par défaut plus lente est utilisée lorsque les conditions de déclenchement ne sont pas réunies. Cette fonction permet de réduire la consommation d'énergie de l'appareil, car moins de données sont transmises. Il est possible de définir ce qu'est un changement significatif, ainsi que les valeurs des fréquences d'actualisations rapides et par défaut.

Pour utiliser cette fonctionnalité, configurer l'un des modes rafale déclenchée suivants. Les modes rafale déclenchée incluent les modes suivants : Windowed (Déclenchement dans une fenêtre), Rising (Ascendant), Falling (Descendant) et On-Change (Sur changement).

- Windowed (Déclenchement dans une fenêtre) Permet de définir une limite + / autour de la dernière variable de déclenchement échantillonnée. La variable de déclenchement doit varier d'une valeur supérieure à celle de cette fenêtre pour déclencher une fréquence d'actualisation plus rapide.
- Rising (Ascendant) Les actualisations vont s'accélérant lorsque la valeur de la variable de déclenchement s'élève au-delà du seuil de déclenchement sélectionné.
- Falling (Descendant) Les actualisations vont s'accélérant lorsque la valeur de la variable de déclenchement tombe en deçà du seuil de déclenchement sélectionné.
- On-Change (Sur changement) Le moindre changement du contenu entier du message de mode rafale est sous surveillance. *Tout* changement entraîne une fréquence d'actualisation rapide.

#### **Remarque**

Le mode de déclenchement sur changement est utilisé pour les messages des données TOR. Il ne doit pas être utilisé sur les messages qui contiennent des données en virgule flottante qui oscillent à la suite de bruit du système ou de limitations de résolution, tels que la variable de température.

La variable de déclenchement varie avec le contenu du message sélectionné. Lorsque le contenu du message de mode rafale général est l'option Selected Device Variables (Variables de l'appareil sélectionnées), la variable attribuée à l'emplacement 0 dans Detailed Message Contents (Contenu du message détaillé) est celle qui est sous surveillance par rapport aux conditions de déclenchement. Dans la plupart des cas, la variable de déclenchement attribuée est une variable liée au procédé, c.-à-d. l'un des trois signaux d'état de commutation. Dans d'autres configurations de contenu de message général, la variable de déclenchement est prédéfinie et peut être choisie en examinant les données de configuration.

*Sensor Sample Rate* (Fréquence d'échantillonnage du capteur) - Dans le cas où un message de mode rafale est déclenché (pas en mode « Continu »), une fréquence d'échantillonnage du capteur commune est utilisée pour l'acquisition de toutes les données. Pour les appareils alimentés par batterie, sélectionner une valeur comprise entre 0,5 seconde et la fréquence d'échantillonnage déclenchée, par incréments de 0,5 seconde.

Normalement, l'appareil se réveille pour échantillonner les données d'un message de mode rafale en préparation de chaque événement de publication programmé. Dans certaines applications, il est possible de manquer certaines transitions qui se produisent entre les intervalles d'actualisation. Pour réduire la possibilité que cela se produise, définir une fréquence d'échantillonnage élevée de surveillance par déclenchement différé. La fréquence d'échantillonnage doit être plus élevée que la fréquence publiée. Lorsqu'une condition de déclenchement est détectée par le mécanisme de déclenchement différé, l'horodatage et les données sont saisis immédiatement. La publication du message est programmée pour le créneau de publication disponible suivant. Par exemple, si la fréquence d'actualisation par défaut est définie à 1 minute, et la fréquence d'actualisation élevée à 8 secondes, l'activation du déclenchement différé sur une fréquence d'échantillonnage de 1/2 seconde permettra de détecter un événement de déclenchement presque aussitôt qu'il se produit. Sans déclenchement différé, les événements transitoires qui se produisent *pendant* l'intervalle de 8 secondes ne sont pas détectés.

## Appareil

#### Identification

*Tag* (Repère) - Saisir le repère HART de l'instrument (8 caractères maximum). Le repère HART constitue le moyen le plus simple de distinguer les différents instruments dans un environnement à instruments multiples. Ce repère HART permet d'étiqueter électroniquement des instruments en fonction des exigences de l'application considérée. Le repère affecté est automatiquement affiché lorsque l'interface de communication établit le contact avec le 4310 lors de la mise en marche.

*Long Tag* (Repère long) - Saisir les informations du repère long HART (32 caractères maximum).

*Date -* Saisir une date (mm/jj/aaaa) associée à la configuration, à la mise en service, à la maintenance ou à l'historique.

*Description -* Saisir un descripteur de 16 caractères maximum pour l'application. Le descripteur fournit une étiquette électronique définie par l'utilisateur, plus longue qu'un repère HART, permettant de spécifier des données nécessaires à une identification précise de l'instrument.

*Message -* Saisir un message de 32 caractères maximum. Le message constitue le moyen le plus spécifique dont dispose l'utilisateur pour identifier des appareils particuliers au sein d'un environnement à instruments multiples.

*Polling Address* (Adresse d'interrogation) - Utilisée par l'hôte pour identifier un appareil de terrain sur le port de maintenance filaire (plage valide de 0 à 63). Celle-ci n'a aucune signification sur le réseau sans fil et elle ne peut être modifiée que dans le port de maintenance.

#### Structure

*Snap Acting Control* (Commande à action instantanée) - Lorsqu'elle est activée, l'action de la vanne de régulation est dérivée de la contre-réaction de la position ou de la position sous surveillance. La vanne contrôlée est distincte de la position surveillée par l'appareil. (Il n'existe aucun signal de contre-réaction pour l'équipement contrôlé.) L'état du contacteur surveillant le capteur génère la commande vers l'équipement contrôlé.

En mode Direct-Acting Snap (Action instantanée directe) - le déclenchement élevé ou ouvert au niveau de l'entrée entraîne l'ouverture de la vanne contrôlée. Le déclenchement bas ou fermé au niveau de l'entrée entraîne la fermeture de la vanne contrôlée.

En mode Reverse-Acting Snap (Action instantanée inverse) - le déclenchement élevé ou ouvert entraîne la fermeture de la vanne contrôlée. Le déclenchement bas ou fermé entraîne l'ouverture de la vanne contrôlée.

Pour affiner davantage ce comportement, ajuster les seuils et la zone morte du contacteur. Si l'appareil est un contrôleur qui ne se trouve pas en mode à action instantanée, il peut ne pas signaler un état de procédé ou ne pas utiliser de mode de verrouillage du contacteur.

Lorsque le mode à action instantanée est désactivé, l'appareil est en mode de commande par contre-réaction normal.

#### **Remarque**

Le mode de commande *à action instantanée* s'applique aux unités équipées de l'option de commande Marche/Arrêt uniquement.

*Latching Mode* (Mode de verrouillage) - Lorsqu'il est activé, tout changement d'état du contacteur spécifié (ouvert/élevé ou fermé/bas) est verrouillé (ou bloqué) dans cet état jusqu'à ce que le mode de verrouillage soit réinitialisé manuellement. Le mode verrouillage est désactivé en mode à action instantanée.

#### **Remarque**

Le *mode de verrouillage* ne s'applique qu'aux actions de commande de surveillance et à action instantanée. Il est désactivé dans le mode de commande de contre-réaction normal.

<span id="page-46-0"></span>*Application Mode* (Mode d'application) - Indique le mode de signalement du capteur : contre-réaction de procédé ou contre-réaction de course de la vanne. Un appareil sur lequel l'option de contrôleur est installée doit indiquer la course de la vanne lorsqu'il n'est pas en mode à action instantanée.

*Configure Structure* (Configuration de la structure) - Spécifier si le mode de commande est à action instantanée, si l'état du contacteur se verrouille une fois déclenché et si la variable de position est étiquetée pour le signalement relatif à la vanne ou au procédé.

#### *Options de fonctionnement*

Valve Retry Enabled (Nouvelle tentative de la vanne activée) Lorsque cette option est activée, l'appareil tente automatiquement de ramener l'équipement contrôlé vers le point de consigne 3 fois avant de déclencher le dispositif de contrôle de dérivation de la vanne. (Commande Marche/Arrêt uniquement)

Dwell Tracking (Suivi d'acquisition) - Lorsque cette option est activée, elle fournit une meilleure résolution pour la mesure de la durée d'acquisition dans les appareils de contrôle en augmentant le taux d'échantillonnage/position interne à environ 11 échantillons par seconde, lorsqu'un changement de position est détecté. (Surveillance uniquement)

L'échantillonnage prend fin lorsque les changements de position restent inférieurs à 1 % selon l'option Tracking Debounce Count (Nombre d'antirebonds de suivi). Le suivi d'acquisition avancé fonctionne mieux lorsque le déclenchement matériel est également activé.

Lorsque le suivi d'acquisition apparaît en tant qu'option de fonctionnement, un autre élément de menu s'affiche sous celui-ci : Tracking Debounce Count (Nombre d'antirebonds de suivi) Nombre d'échantillons pour lesquels les changements de position doivent être inférieurs à 1 % de la portée, de manière à ce que l'échantillonnage rapide puisse prendre fin et permettre une mesure de la durée d'acquisition avancée.

#### **Remarque**

Les options de fonctionnement ne sont pas disponibles lorsque l'appareil est en mode à action instantanée.

#### Propriétés des variables TOR

*Switch State Properties* (Propriétés d'état de contacteur) et *Set Point Properties* (Propriétés du point de consigne) - Incluent les informations relatives au type, à la classe et à la connexion.

#### **Remarque**

*Set Point Properties* (Propriétés du point de consigne) s'applique aux unités équipées de l'option de commande Marche/Arrêt uniquement.

## Configuration des contacteurs de seuil

*Switch State / Latching Switch* (Etat de contacteur / Contacteur de verrouillage) - Indique la position de l'équipement sous surveillance (une vanne, par exemple) sous la forme d'une valeur TOR : Opened (Ouvert), Closed (Fermé) ou Part-Open (Partiellement ouvert), Low (Bas), Mid (Intermédiaire), High (Elevé) ou Unknown (Inconnu) (affichée à titre de référence).

*Opened/High Trip Point* (Point de déclenchement ouvert/élevé) et *Closed/Low Trip Point* (Point de déclenchement fermé/bas) - Correspond au seuil configuré par l'utilisateur en vue de déterminer le moment où l'état sous surveillance est déclaré déclenché.

*Deadband* (Zone morte) - Ampleur de la course de retour au sein du seuil avant de pouvoir réinitialiser un état de déclenchement. Les valeurs valides sont comprises entre 0 et 20 %. La valeur par défaut est de 5 %.

*Edit Parameters* (Modifier les paramètres) - Définit les points de déclenchement et la zone morte des contacteurs de seuil sous contrôle de la procédure pour éviter des sélections qui pourraient conduire à des états de contacteur indéterminés.

 Mapping (Mappage) - Permet la configuration de la matrice de variable dynamique. Sélectionner *Set to Defaults* (Régler aux valeurs par défaut) pour réinitialiser les valeurs par défaut.

*Warning Information* (Informations d'avertissement) - Si le système de commande sonde les appareils au moyen d'une commande HART 3, les variables dynamiques + courant doivent être configurées en tant que contenu de l'un des messages de rafale ; sinon, le courant de boucle et les variables de l'appareil mappées en tant que variables dynamiques doivent figurer parmi les données publiées. Le mécanisme de réponse différée servira à l'acquisition de variables non publiées, une action que l'hôte considéré peut interpréter comme une défaillance de communication.

Comportement des défaillances (commande Marche/Arrêt)

L'appareil peut être configuré pour passer à un état de défaillance qui tente de passer la sortie pneumatique à l'état de défaillance configuré.

#### **Remarque**

Lorsqu'une condition de défaillance est activée et active (état de défaillance), l'appareil n'agit pas sur le point de consigne de l'hôte. L'appareil commande la vanne à l'aide du point de consigne défini lors de la configuration.

Toutes les conditions de défaillance sont désactivées par défaut.

#### *Conditions de défaillance actives (référence)*

*Activer les conditions de défaillance*

Sélectionner On (Activé) pour activer les conditions de défaillance suivantes.

- Start Up (Démarrage) Lancer l'état de défaillance lorsque l'appareil est mis sous tension ou réinitialisé. Ce paramètre force le résultat à correspondre à un état donné au démarrage. En mode de récupération automatique, cet état de défaillance sera corrigé à la réception d'un nouveau point de consigne TOR envoyé par l'hôte de commande.
- Movement Failure (Défaillance de mouvement) Lancer l'état de défaillance si la vanne n'a pas atteint le point de consigne avant le délai d'expiration de la vanne. (N'apparaît pas en mode à action instantanée).
- Temperature Out of Range (Température hors plage) Lancer l'état de défaillance si la température de l'appareil est en dehors de sa plage de fonctionnement.
- Sensor Board Failure (Défaillance de la carte de capteur) Lancer l'état de défaillance en cas de perte de communication avec la carte de capteur.
- Low Voltage (Basse tension) Lancer l'état de défaillance si la tension d'alimentation atteint un niveau bas critique.
- Network Loss (Perte réseau) Lancer l'état de défaillance en cas de déconnexion du réseau.

#### *Informations détaillées concernant le comportement des défaillances*

- Fault Mode (Mode de défaillance) Sélectionner un mode de défaillance : Disabled (Désactivé), Fail to Specific State (Défaillance d'état spécifique) ou Hold Last Value (Conserver dernière valeur). La valeur par défaut est Disabled (Désactivé).
- Fault Shed Time (Durée de défaillance) Définir la durée de maintien de la condition avant le lancement du comportement de défaillance.
- Fault State (Etat de défaillance) Sélectionner l'état de défaillance dans lequel l'appareil passe en cas de défaillance. La valeur d'état de défaillance est ignorée sauf si le mode de défaillance est Specific State (Etat spécifique).
- Recovery Mode (Mode de récupération) Sélectionner Automatic (Automatique) ou Acknowledge (Acquitter). La récupération automatique ramène l'appareil en mode de fonctionnement normal une fois les conditions de défaillance résolues. Si la récupération acquittée est sélectionnée, il convient d'acquitter manuellement la défaillance après l'avoir résolue pour pouvoir remettre l'appareil en service.

*Mode* - In Service (En service), Not in Service (Hors service) ou In Fault State (En état de défaillance). Utilisé pour le dépannage lorsque l'appareil est dans un état de défaillance, ou pour mettre l'appareil hors service ou le remettre en service.

## <span id="page-48-0"></span>· Interface utilisateur locale

Permet de modifier ou d'afficher les informations *Calibration Locked Out* (Etalonnage verrouillé), *Override Locked Out* (Substitution verrouillée), *Mode Change Locked Out* (Changement de mode verrouillé) et *LUI Language* (Langue de l'interface utilisateur locale).

#### **Remarque**

*Override Locked Out* (Substitution verrouillée) et *Mode Changed Locked Out* (Changement de mode verrouillé) ne sont pas visibles avec l'option de surveillance.

## Module d'alimentation

Permet de modifier ou d'afficher les informations suivantes : *Power Module Type* (Type de module d'alimentation), *Voltage* (Tension), *Power Module Date* (Date de module d'alimentation), *Battery Life* (Durée de vie de la batterie) et *Reset Module Data* (Réinitialisation des données du module).

#### **Remarque**

Le menu Power Module (Module d'alimentation) n'est disponible que pour un appareil alimenté par batterie. Le module d'alimentation ne s'affiche pas si l'option d'alimentation externe est installée.

Pour obtenir un module d'alimentation de rechange, contacter un [bureau commercial Emerson Process Management](http://www2.emersonprocess.com/en-US/brands/topworx/Pages/ContactUSWorldArea.aspx). Ne pas réutiliser les modules d'alimentation d'autres unités.

## Configuration des alertes

La configuration des alertes permet de sélectionner le diagnostic configuré par l'utilisateur qui contrôle le signalement à l'hôte des diverses conditions de l'appareil sous forme d'alertes. Les états actuels des alertes associées sont indiqués pour référence uniquement. La structure du menu varie en fonction de la structure de l'appareil et des options installées. Seuls les contrôles d'appareil effectivement disponibles dans l'état système sont présentés pour modification. Suivre les invites affichées sur l'interface de communication pour afficher ou modifier les informations suivantes : *Cycle Counter* (Compteurs de cycles), *Switch State Alerts* (Alertes d'état de contacteur), *Switch Response Alerts* (Alertes de réponse de contacteur) et *Controller Alerts* (Alertes de contrôleur).

## Compteur de cycles

*Cycle Count Alert* (Alerte de nombre de cycles) - Indique l'état actuel de l'alerte de nombre de cycles. Si les cycles accumulés dépassent le point de déclenchement, l'alerte bascule sur la valeur True (Vrai).

*Accumulated Count* (Nombre accumulé) - Indique le nombre de cycles cumulés.

*Reset Accumulated Count* (Réinitialiser le nombre accumulé) - Sélectionner Yes (Oui) pour remettre le nombre accumulé à zéro (0). Cela se fait généralement lors de l'opération de maintenance de la vanne et/ou de l'actionneur. Sélectionner No (Non) pour conserver le nombre de cycles actuel.

#### *Activer l*'*alerte de nombre de cycles*

*Cycle Trip Point* (Point de déclenchement du cycle) - Utilisé pour régler le point de déclenchement.

 Switch State Alerts (Alertes d'état de contacteur) - Sélectionner l'état de contacteur qui signale ses résultats sous forme d'alertes d'état.

*Switch Latched* (Contacteur verrouillé) - Condition du verrouillage en option de la variable d'état de contacteur.

*Opened/High Limit Tripped* (Seuil ouvert/élevé déclenché) - Indique que le signal d'entrée est conforme aux exigences de seuil ouvert ou élevé définies par l'utilisateur.

*Closed/Low Limit Tripped* (Seuil fermé/bas déclenché) - Indique que le signal d'entrée est conforme aux exigences de seuil fermé ou bas définies par l'utilisateur.

*Enable Latched Alert* (Activer l'alerte verrouillée) - Active l'alerte indiquant que le contacteur est à l'état verrouillé. Si le mode de verrouillage est actif, cette alerte doit être activée.

*Enable Opened/High Alert* (Activer l'alerte ouvert/élevé) - Active l'alerte signalant que la vanne est ouverte ou que la VP est au-delà du point de déclenchement élevé.

*Enable Closed/Low Alert* (Activer l'alerte fermé/bas) - Active l'alerte signalant que la vanne est fermée ou que la VP est en deçà du point de déclenchement bas.

Alertes de réponse de contacteur

#### **Remarque**

Les alertes de réponse de contacteur ne sont pas disponibles en mode à action instantanée.

*Transition Alert* (Alerte de transition) - Lorsqu'elle est activée, indique que l'état de procédé est en transition (entre des seuils).

*Transition Dwell Alert* (Alerte d'acquisition de transition) - Lorsqu'elle est activée, indique que le signal d'entrée s'est trouvé en état transitionnel pendant une période supérieure au délai spécifié par l'utilisateur.

*Transition Dwell* (Acquisition de transition) - Indique la durée dans l'état actuel.

*Enable In Transition* (Activer en transition) - Active l'alerte indiquant que le signal de position est entre des points de déclenchement.

*Enable Transition Dwell* (Activer l'acquisition de transition) - Active l'alerte indiquant que le résultat reste trop longtemps entre des points de déclenchement.

*Transition Dwell Threshold* (Seuil d'acquisition de transition) - Indique la durée pendant laquelle le signal sous surveillance doit rester en état de transition avant que l'alerte d'acquisition de transition soit configurée.

Alertes de contrôleur (commande Marche/Arrêt)

#### **Remarque**

Les alertes de contrôleur sont désactivées par défaut.

Alertes de mode

*Device Not in Service* (Appareil hors service) - Indique que le point de consigne n'est pas appliqué au procédé.

*Output Fault State* (Etat de défaillance de la sortie) - Indique que la sortie de contrôle est passée à l'état de défaillance configuré.

*Activer l*'*état hors service*

*Activer l*'*alerte d*'*état de défaillance*

Alertes de suivi

#### **Remarque**

Les *alertes de suivi* ne sont pas disponibles en mode à action instantanée.

# **Manuel d**'**instructions**

*Valve Movement Fail* (Défaillance de mouvement de la vanne) - Indique que la contre-réaction de position de l'équipement sous contrôle n'a pas répondu à la commande du point de consigne.

*Valve Drift* (Dérivation de la vanne) - Indique que la vanne a dévié du point de consigne.

*Activer l*'*alerte de défaillance de mouvement*

*Valve Timeout* (Délai d'expiration de la vanne) - Définit le temps imparti à l'atteinte du point de consigne avant qu'une défaillance de mouvement de vanne ne soit déclarée.

*Activer la dérivation de la vanne*

Alertes de durée de fermeture

#### **Remarque**

Les *alertes de durée de fermeture* ne sont pas disponibles en mode à action instantanée.

*Close Stroke Time Alert* (Alerte de durée de course à la fermeture) - Indique que la dernière action à la fermeture était en dehors des limites de durée autorisées par la configuration.

*Close Stroke (Cal)* (Course à la fermeture [étal]) - Indique la durée nécessaire à la réalisation de la course à la fermeture pendant l'étalonnage automatique.

*Last Close Stroke* (Dernière course à la fermeture) - Indique la durée nécessaire à la réalisation de la course la plus récente entre la position ouverte et la position fermée.

*Activer la course à la fermeture*

*Point de déclenchement supérieur*

*Point de déclenchement inférieur*

Alertes de durée d'ouverture

#### **Remarque**

Les *alertes de durée d*'*ouverture* ne sont pas disponibles en mode à action instantanée.

*Open Stroke Time Alert* (Alerte de durée de course à l'ouverture) - Indique que la dernière action de course à l'ouverture était en dehors des limites de durée autorisées par la configuration.

*Open Stroke (Cal)* (Course à l'ouverture [étal]) - Indique la durée nécessaire à la réalisation de la course à l'ouverture pendant l'étalonnage automatique.

*Last Open Stroke* (Dernière course à l'ouverture) - Indique la durée nécessaire à la réalisation de la course la plus récente entre la position fermée et la position ouverte.

*Activer la course à l*'*ouverture*

*Point de déclenchement supérieur*

*Point de déclenchement inférieur*

## **Etalonnage**

## **AVERTISSEMENT**

**Pendant l**'**étalonnage, la vanne se déplace sur l**'**ensemble de sa course. Pour éviter les blessures et les dommages matériels causés par le relâchement de pression ou de fluide procédé, isoler la vanne du procédé et équilibrer la pression des deux côtés de la vanne ou purger le fluide procédé.**

#### **Remarque**

Il n'est pas possible de modifier le point de consigne de la vanne (ouvert à fermé) lorsque l'instrument est en mode à action instantanée. Ceci est dû au fait que le signal de position de l'équipement sous surveillance est utilisé pour modifier l'état d'une autre vanne. Se reporter à la figure [3](#page-8-0) à la page [3](#page-8-0). Un étalonnage manuel de la sortie est nécessaire en mode à action instantanée.

Calibration Date (Date d'étalonnage) - Indique la date du dernier étalonnage de l'instrument.

#### **Remarque**

L'alerte non étalonnée remplace *Calibration Date* (Date d'étalonnage) lorsqu'elle est active.

Sensor Calibration (Etalonnage du capteur) - Permet d'étalonner l'instrument. Suivre les invites affichées sur l'interface de communication pour procéder à un étalonnage automatique ou manuel.

#### **Remarque**

Si le déplacement de la vanne dans chaque direction prend plus de 5 minutes pendant l'étalonnage automatique, un étalonnage manuel doit être effectué. Un étalonnage automatique normal déplace entre les positions Ouvert > Fermé > Ouvert > Fermé, et peut prendre jusqu'à 20 minutes.

Output Assignment (Affectation de sortie) - Permet d'associer les ports de sortie à une direction de course (ouvrir ou fermer) en observant l'action pendant une course. Cette procédure est utilisée pour terminer l'étalonnage d'un contrôleur si l'étalonnage manuel a été utilisé pour le capteur, et est le seul moyen possible pour affecter une sortie en mode à action instantanée.

#### **Remarque**

L'*affectation de la sortie* s'applique aux unités équipées de l'option de commande Marche/Arrêt uniquement.

## Outils de maintenance

Se reporter à la figure [26](#page-52-0) pour l'arborescence du menu Service Tools (Outils de maintenance).

<span id="page-52-0"></span>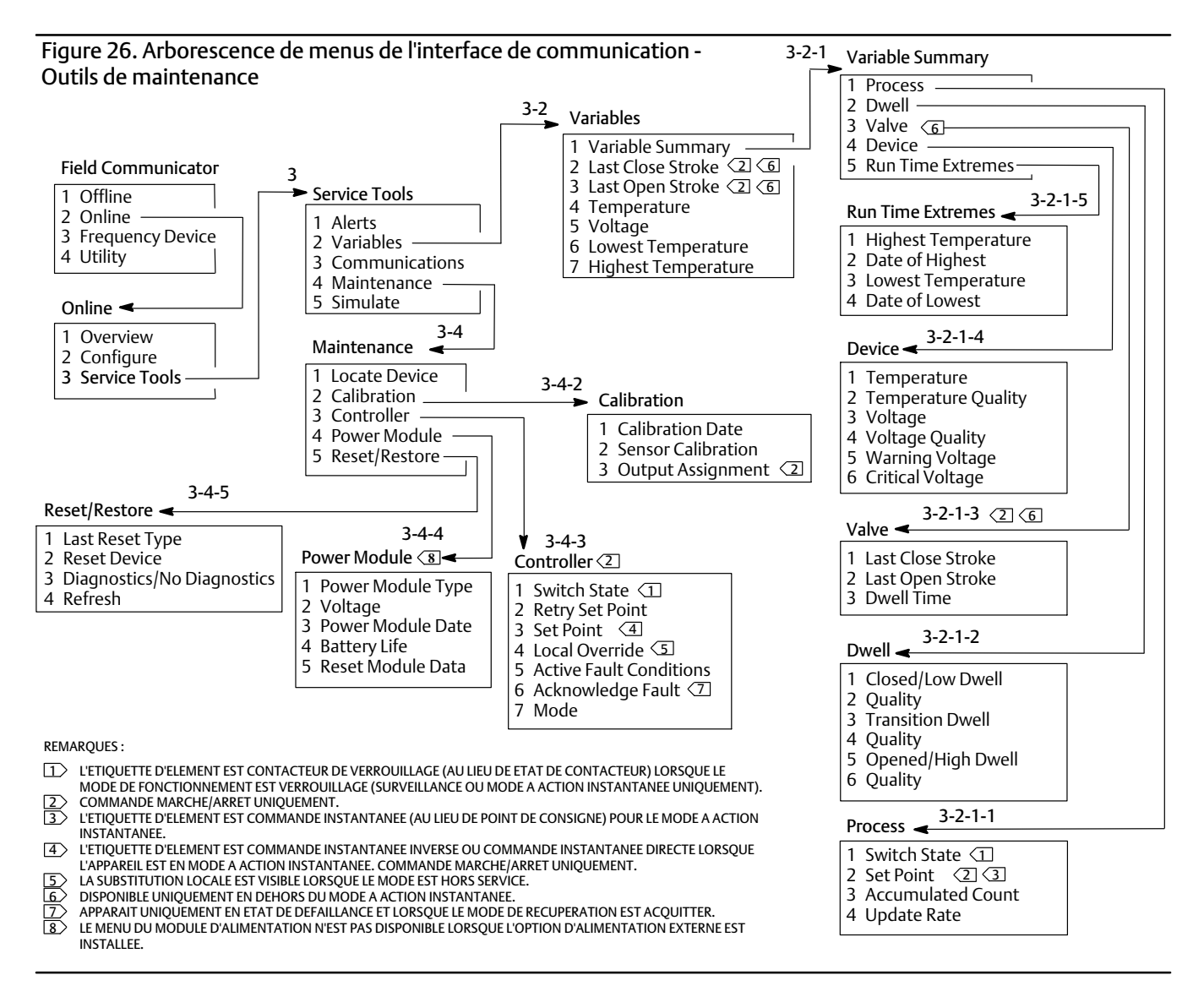

## Alertes

Indique les alertes actives et affiche : la catégorie Plant Web Alert, la description, les actions recommandées et les valeurs de variable, images ou procédures applicables qui peuvent aider à résoudre les conditions d'alerte.

#### Variables

Sélectionner *Variable Summary* (Sommaire des variables) pour passer en revue les variables *Process* (Procédé), *Dwell* (Acquisition), *Valve* (Vanne), *Device* (Appareil) et *Run Time Extremes* (Durée d'exécution températures extrêmes) contenues dans l'appareil. Sélectionner *Last Close Stroke* (Dernière course à la fermeture), *Last Open Stroke* (Dernière course à l'ouverture), *Temperature* (Température), *Voltage* (Tension), *Lowest Temperature* (Température la plus basse), et *Highest Temperature* (Température la plus élevée)*,* pour afficher les présentations de type calibre des variables.

## Sommaire des variables

#### Procédé

*Switch State* (Etat de contacteur) - Régit la position de l'équipement sous surveillance (une vanne, par exemple) sous la forme d'une valeur TOR.

*Set Point* (Point de consigne) - Indique la valeur cible de la variable contrôlée.

#### **Remarque**

Cet élément de menu (*Point de consigne*) est *Snap Command* (Commande instantanée) lorsque l'appareil est en mode à action instantanée.

Ouvrir *Position*, *Switch* (Contacteur) ou *Set Point* (Point de consigne) pour afficher la qualité globale des données de procédé de l'élément. Les valeurs sont les suivantes : Good (Bonnes), Degraded (Dégradées), Bad (Mauvaises) et Manual/Fixed (Manuelles/Fixes).

*Accumulated Count* (Nombre accumulé) - Le nombre de cycles cumulés depuis la dernière remise à zéro du compteur.

*Update Rate* (Fréquence d'actualisation) - Indique la fréquence d'actualisation effective de chacune des variables affichées dans le menu Process (Procédé).

#### Acquisition

*Closed/Low Dwell* (Acquisition fermé/bas) - Durée écoulée depuis le dernier passage dans la zone fermé/bas de l'état de contacteur (gel lorsque l'état quitte cette zone).

*Transition Dwell* (Acquisition de transition) - Durée écoulée depuis le dernier passage dans la zone de transition de l'état de contacteur (gel lorsque l'état quitte cette zone).

*Opened/High Dwell* (Acquisition ouvert/élevé) - Durée écoulée depuis le dernier passage dans la zone ouvert/élevé de l'état de contacteur (gel lorsque l'état quitte cette zone).

Les variables de qualité en deçà de *Closed/Low Dwell* (Acquisition fermé/bas)*, Transition Dwell* (Acquisition de transition) et *Opened/High Dwell* (Acquisition ouvert/élevé) indiquent la qualité globale des données de l'élément. Les valeurs sont les suivantes : Good (Bonnes), Degraded (Dégradées), Bad (Mauvaises) et Manual/Fixed (Manuelles/Fixes).

### Vanne (commande Marche/Arrêt)

#### **Remarque**

Les variables de vanne sont disponibles uniquement en dehors du mode à action instantanée.

*Last Close Stroke* (Dernière course à la fermeture) - Durée nécessaire à la réalisation de la course la plus récente entre ouvert et fermé.

*Last Open Stroke* (Dernière course à l'ouverture) - Durée nécessaire à la réalisation de la course la plus récente entre fermé et ouvert.

Les variables de qualité en deçà de *Last Close Stroke* (Dernière course à la fermeture) et *Last Open Stroke* (Dernière course à l'ouverture) indiquent la qualité globale des données de l'élément. Les valeurs sont les suivantes : Good (Bonnes), Degraded (Dégradées), Bad (Mauvaises) et Manual/Fixed (Manuelles/Fixes).

*Dwell Time* (Durée d'acquisition) - Temps passé par la variable Switch States (Etats de contacteur) dans l'état actuel.

#### Appareil

*Temperature* (Température) - Indique la température de l'électronique.

*Voltage* (Tension) - Indique la tension du module d'alimentation.

Les variables de qualité en deçà de *Temperature* (Température) et *Voltage* (Tension) indiquent la qualité globale des données de l'élément. Les valeurs sont les suivantes : Good (Bonnes), Degraded (Dégradées), Bad (Mauvaises) et Manual/Fixed (Manuelles/Fixes).

#### **Remarque**

Les mises en garde relatives au module d'alimentation ne s'appliquent généralement qu'aux modules d'alimentation longue durée et standard.

<span id="page-54-0"></span>Une source d'alimentation externe fournira au 4310 les niveaux de tension d'alimentation provenant de la sortie du système d'alimentation externe et non pas la tension de la source d'alimentation.

*Warning Voltage* (Tension d'alerte) - Seuil d'alerte de basse tension du module d'alimentation.

*Critical Voltage* (Tension critique) - Seuil d'alerte de tension critique du module d'alimentation. Toute modification de la configuration de l'appareil est interdite en deçà de cette tension.

Run Time Extremes (Durée d'exécution températures extrêmes) - Inclut *Highest Temperature* (Température la plus élevée), *Date of Highest* (Date plus élevée), *Lowest Temperature* (Température la plus basse) et *Date of Lowest* (Date plus basse).

Sélectionner Last Close Stroke (Dernière course à la fermeture), Last Open Stroke (Dernière course à l'ouverture), Temperature (Température), Voltage (Tension)*,* Lowest Temperature (Température la plus basse)*,* Highest Temperature (Température la plus élevée) pour afficher les écrans de calibre dynamique.

#### **Remarque**

Les calibres Last Close Stroke (Dernière course à la fermeture) et Last Open Stroke (Dernière course à l'ouverture) apparaissent uniquement avec l'option de commande Marche/Arrêt et pas en mode à action instantanée.

## Communications

Contient des informations sur le réseau et le mode rafale. Suivre les invites affichées sur l'interface de communication pour accéder à *Network* (Réseau), *Review Burst Message* (Révision du message de mode rafale), *Hardware Triggering* (Déclenchement du matériel) et *Review Event Configuration* (Révision de la configuration d'événement).

#### Réseau

*Wireless Mode* (Mode sans fil) - Indique le mode actuel : Idle (Inactif), Disconnected (Déconnecté), Searching (Recherche), Connected (Connecté) ou Operational (Opérationnel).

*Join Mode* (Mode connexion) - Donne à l'appareil des instructions de connexion au réseau *Wireless*HART.

*Advanced* (Avancé) - Contient des informations techniques sur les communications comme le nombre de voisins reconnus par l'instrument sur le réseau sans fil, le nombre de paquets publicitaires reçus et le nombre de tentatives de connexion. Ce menu affiche également le paramètre Transmit Power (Puissance de transmission) et la procédure Change Power (Changement d'alimentation) qui permet de régler la puissance rayonnée effective du module radio de l'appareil.

#### **Remarque**

Un nombre excessif de tentatives de connexion entraîne un échec de connexion de l'appareil ; passer en revue la configuration du réseau.

#### **Remarque**

Les diagnostics de réseau avancés ne sont disponibles que dans l'AMS Wireless Configurator ou AMS Device Manager pendant une communication avec l'appareil via le port de maintenance.

*Rejoin Network* (Reconnexion au réseau) - Reconnecter au réseau avec des informations d'identification existantes.

*Disconnect* (Déconnexion) - Sortie du réseau. Ceci ne doit être fait qu'en cas de remise en service ou d'exécution d'une procédure de maintenance qui interfère avec le fonctionnement du réseau.

#### Révision du message de mode rafale

Le mode rafale affiche les diagnostics pour chaque message de mode rafale.

Le message d'état de la bande passante indique :

- si un message particulier est activé sur l'appareil ;
- s'il est toujours en attente d'attribution de bande passante par le réseau pour la fréquence d'actualisation requise ;
- si la bande passante a été attribuée, mais à une fréquence d'actualisation inférieure à celle requise ;
- si la publication est activée ;
- s'il est en mode de publication différée (au moyen du mécanisme de déclenchement différé).

S'affichent ensuite le contenu du message configuré, le mode de déclenchement et la fréquence d'actualisation.

Si le message est activé, il est possible d'afficher, sur la base des états actuels de l'appareil, un aperçu des valeurs qui seraient publiées dans le message.

### Déclenchement du matériel

Informations associées au circuit de matériel de l'appareil, vérifiant les modifications d'entrée du capteur de position lorsque le microprogramme est au repos et déclenchant un appel d'activation en cas de changement. Une estimation de la sensibilité et un comptage du nombre de déclenchements du circuit depuis la réinitialisation du compteur sont indiqués ici ; celle-ci peut être utilisée pour l'équilibrage de la réponse de déclenchement, la durée de vie de la batterie et le trafic sur le réseau sans fil.

*Detection Count* (Nombre de détections) - Indique le nombre de fois où l'interrupteur de changement de position du matériel s'est déclenché depuis la dernière réinitialisation.

*Clear Change Detection Count* (Effacer le nombre de détections des changements) - Remet à zéro le nombre de déclenchements de détections des changements.

*Sensitivity* (Sensibilité) - Active Sensitivity (Sensibilité active), Low Temperature (Basse température), Room Temperature (Température ambiante), High Temperature (Température élevée).

*Change Detection* (Détection des changements) - Active/désactive le circuit de détection des changements de matériel activant l'appareil en cas de changement mesurable au niveau du capteur.

Review Event (Révision d'événement) - Inclut *Events Logged* (Evénements consignés), *Bandwidth Status* (Etat de la bande passante), *Retry Rate* (Fréquence de tentative), *Allocated Retry Rate* (Fréquence de tentative affectée) et *Event Status* (Etat de l'événement).

## Maintenance

Suivre les invites affichées sur l'interface de communication pour accéder à *Locate Device* (Localisation de l'appareil), *Calibration* (Etalonnage), *Controller* (Contrôleur), *Power Module* (Module d'alimentation), *Reset/Restore* (Réinitialisation/Restauration).

 Locate Device (Localisation de l'appareil) - Cette option commande l'affichage du logo Emerson pour aider le technicien à le localiser. Spécifier le nombre de répétitions de 5 minutes environ chacune.

#### **Remarque**

La localisation de l'appareil est désactivée lorsque la température est trop faible pour pouvoir utiliser l'affichage ou si l'interface utilisateur locale est utilisée pour la réalisation d'une fonction locale.

Calibration (Etalonnage) - Permet de définir les points de fin de course ou de rotation.

## **AVERTISSEMENT**

**Pendant l**'**étalonnage, la vanne se déplace sur l**'**ensemble de sa course. Pour éviter les blessures et les dommages matériels causés par le relâchement de pression ou de fluide procédé, isoler la vanne du procédé et équilibrer la pression des deux côtés de la vanne ou purger le fluide procédé.**

#### **Remarque**

Il n'est pas possible de modifier le point de consigne de la vanne (ouvert à fermé) lorsque l'instrument est en mode à action instantanée. Ceci est dû au fait que le signal de position de l'équipement sous surveillance est utilisé pour modifier l'état d'une autre vanne. Se reporter à la figure [3](#page-8-0) à la page [3](#page-8-0). Un étalonnage manuel de la sortie est nécessaire en mode à action instantanée.

*Calibration Date* (Date d'étalonnage) - Indique la date du dernier étalonnage de l'instrument.

*Sensor Calibration* (Etalonnage du capteur) - Permet d'étalonner l'instrument. Suivre les invites affichées sur l'interface de communication pour procéder à un étalonnage automatique ou manuel.

#### **Remarque**

Si le déplacement de la vanne dans chaque direction prend plus de 5 minutes pendant l'étalonnage automatique, un étalonnage manuel doit être effectué. Un étalonnage automatique normal déplace entre les positions Ouvert > Fermé > Ouvert > Fermé, et peut prendre jusqu'à 20 minutes.

*Output Assignment* (Affectation de sortie) - Permet d'associer les ports de sortie à une direction de course (ouvrir ou fermer) en observant l'action pendant une course. Cette procédure est utilisée pour terminer l'étalonnage d'un contrôleur si l'étalonnage manuel a été utilisé pour le capteur, et est le seul moyen possible pour affecter une sortie en mode à action instantanée.

#### **Remarque**

L'*affectation de sortie* s'applique aux unités équipées de l'option de commande Marche/Arrêt uniquement.

## Contrôleur (commande Marche/Arrêt)

Suivre les invites affichées sur l'interface de communication pour afficher ou modifier les éléments suivants :

*Switch State* (Etat de contacteur) - Indique la position de l'équipement sous surveillance (une vanne, par exemple) sous la forme d'une valeur TOR.

*Retry Set Point* (Nouvelle tentative de point de consigne) - Cette procédure cherchera à déplacer la vanne vers le point de consigne afin de faciliter la suppression d'une défaillance de mouvement.

*Set Point* (Point de consigne) - Indique la valeur cible de la variable contrôlée.

#### **Remarque**

Cet élément de menu (*Point de consigne*) est *Snap Command* (Commande instantanée) lorsque l'appareil est en mode à action instantanée.

*Local Override* (Substitution locale) (disponible en mode hors service) - Permet de contrôler l'état de sortie de l'appareil depuis l'interface de configuration à des fins de maintenance. Le point de consigne reçu de l'hôte de commande est conservé en mémoire et restauré lorsque l'appareil est remis en service.

*Active Fault Conditions* (Conditions de défaillance actives) - Affiche les conditions de défaillance ayant initié l'état de défaillance.

*Acknowledge Fault State* (Acquitter l'état de défaillance) - Utilisé pour supprimer un état de défaillance une fois toutes les conditions de défaillances actives corrigées.

#### **Remarque**

*Acknowledge Fault State* apparaît uniquement en état de défaillance et lorsque le mode de récupération est ACKNOWLEDGE (Acquitter).

*Mode* - Affiche le mode de commande de l'appareil ; In Service (En service), Not in Service (Hors service) ou In Fault State (En état de défaillance). Ouvrir pour changer de mode ou résoudre un état de défaillance.

## Module d'alimentation

#### **Remarque**

Le menu Power Module (Module d'alimentation) n'est disponible que pour un appareil alimenté par batterie. Le module d'alimentation ne s'affiche pas si l'option d'alimentation externe est installée.

Suivre les invites affichées sur l'interface de communication pour afficher les éléments suivants :

*Power Module Type* (Type de module d'alimentation), *Voltage* (Tension),

*Power Module Date* (Date du module d'alimentation) - Date de réinitialisation des variables du module d'alimentation ; celle-ci doit coïncider avec la date d'installation du module d'alimentation.

*Battery Life* (Durée de vie de la batterie) - Estimation du nombre de jours de fonctionnement restants, en fonction de l'état de charge actuel et de l'utilisation de la batterie.

*Réinitialisation des données du module*

## Réinitialisation/Restauration

*Last Reset Type* (Dernier type de réinitialisation) - Indique la raison de la dernière réinitialisation de l'appareil ; utilisé pour le dépannage.

*Reset Device* (Réinitialisation de l'appareil) - Equivalent d'un cycle d'alimentation, et entraîne la sortie de l'appareil du réseau sans fil, affectant les communications des appareils voisins dont les paquets passent par celui-ci. Recommandé uniquement si demandé par le personnel de maintenance.

*Diagnostics* / *No Diagnostics* (Diagnostics/Pas de diagnostic) - Utilisé par le personnel de maintenance pour le dépannage.

*Refresh* (Rafraîchir) - Sélectionner pour obtenir les valeurs actuelles de *Diagnostics* et *Last Reset Type* (Dernier type de réinitialisation).

# Accès aux fonctionnalités

# Points de déclenchement et zone morte

Le 4310 est configuré en usine avec des points de déclenchement d'ouverture et de fermeture réglés respectivement à 10 et 90 %. La zone morte est réglée à 5 %.

## Interface de communication

Sélectionner *Online* (En ligne), *Configure* (Configuration), *Manual Setup* (Configuration manuelle), puis *Limit Switch Configuration* (Configuration du contacteur de seuil) pour vérifier ou modifier les paramètres des points de déclenchement. Se reporter à la figure [25](#page-41-0) pour l'arborescence du menu Configure (Configuration).

## AMS Wireless Configurator ou AMS Device Manager

Accéder à *Configure* (Configuration), *Manual Setup* (Configuration manuelle), puis *Change Limit Switch Parameters* (Modifier les paramètres du contacteur de seuil) dans l'onglet Limit Switch (Contacteur de seuil) pour modifier la configuration des points de déclenchement. Voir la figure 27.

Figure 27. Réglage des points de déclenchement dans l'AMS Wireless Configurator et l'AMS Device Manager

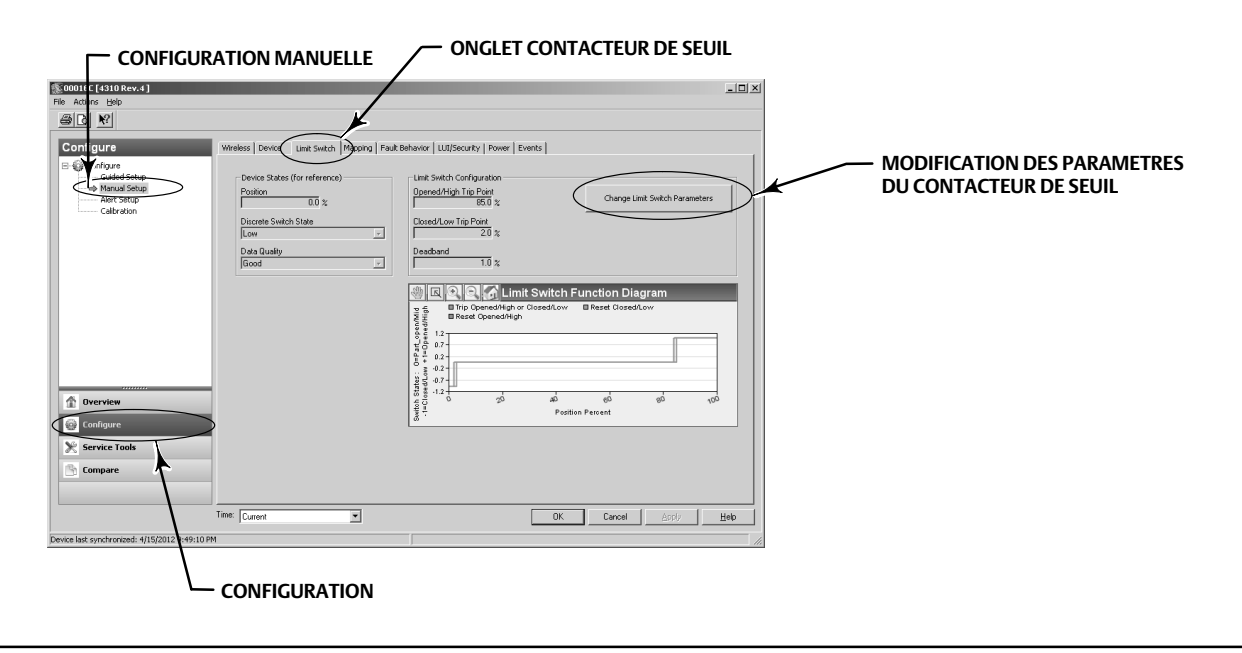

# Fonctionnalités de diagnostic

Le 4310 inclut les diagnostics suivants qui sont accessibles au moyen de l'interface de communication, de l'AMS Wireless Configurator ou de l'AMS Device Manager.

 Le compteur de cycles est configuré en usine à une valeur élevée. Cette alerte est utilisée avec des vannes dont les recommandations de maintenance sont basées sur le nombre de cycles d'actionnement. *Reset Accumulated Count* (Réinitialiser le nombre accumulé) est utilisé pour effacer la valeur du nombre accumulé. Cela se fait généralement lors de l'opération de maintenance de la vanne et/ou de l'actionneur. Se reporter à la page [43](#page-48-0) pour plus d'informations sur le compteur de cycles.

Se reporter aux figures [25](#page-41-0) et [26](#page-52-0) pour les arborescences de menu de l'interface de communication.

Dans l'AMS Wireless Configurator ou l'AMS Device Manager, accéder à *Configure* (Configuration), *Alert Set-up* (Configuration des alertes). Pour configurer le compteur de cycles, saisir la valeur du point de déclenchement du cycle dans l'onglet Cycle Counter (Compteurs de cycles). Lorsque la valeur devient jaune (indiquant qu'une modification a été apportée), sélectionner *Apply* (Appliquer). Voir la figure 28.

Pour effacer la valeur de cycles accumulés, sélectionner *Reset Accumulated Count* (Réinitialiser le nombre accumulé).

La fonction Power Status (Etat de l'alimentation) indique l'état de la tension du module d'alimentation.

Se reporter aux figures [25](#page-41-0) et [26](#page-52-0) pour les arborescences de menu de l'interface de communication.

Dans l'AMS Wireless Configurator ou l'AMS Device Manager, accéder à *Service Tools, Variables* (Outils de maintenance, Variables), puis l'onglet Device (Appareil) pour afficher l'état de la tension du module d'alimentation. Voir la figure 29.

Figure 28. Réinitialisation du nombre accumulé dans l'AMS Wireless Configurator et l'AMS Device Manager

Figure 29. Etat de l'alimentation dans l'AMS Wireless Configurator et l'AMS Device Manager

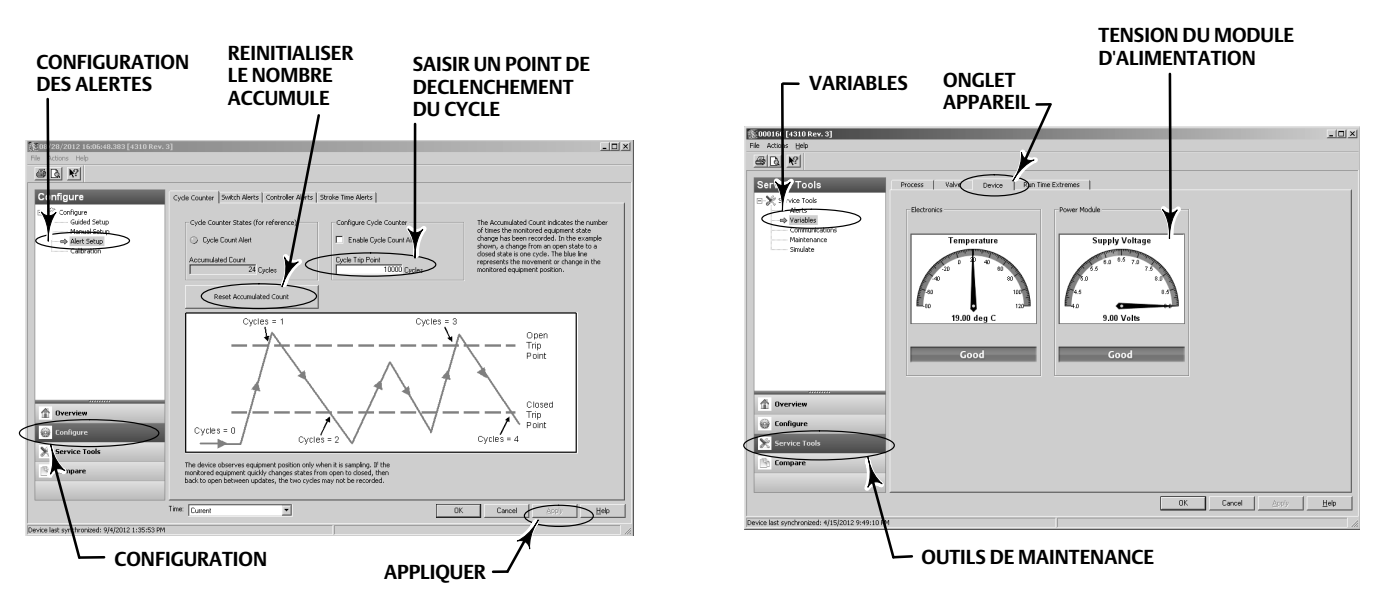

#### **Remarque**

Le 4310 est également doté d'une alarme de basse tension du module d'alimentation et d'une alerte de panne d'alimentation critique. Celles-ci sont accessibles via l'interface Web de la passerelle. Sous *Monitor* (Transmetteur) puis *Point Data* (Données ponctuelles), sélectionner l'appareil parmi les repères HART disponibles.

Deux champs (vrai ou faux) peuvent être mappés au format Modbus, OPC ou DeltaV :

- TAG.BATTERY\_WARNING\_GETTING\_LOW et
- TAG.CRITICAL\_POWER\_FAILURE

BATTERY\_WARNING\_GETTING\_LOW se produit à environ 6,5 volts, à la température ambiante, et doit être utilisé pour indiquer que la maintenance doit être programmée ou bientôt effectuée.

CRITICAL\_POWER\_FAILURE se produit à environ 6 volts, à la température ambiante, et doit être utilisé pour indiquer que la maintenance doit être programmée ou effectuée immédiatement.

Pour toute information sur l'utilisation du Modbus ou de l'OPC avec le 4310, se reporter au [Guide d'intégration du système OPC au](http://www.documentation.emersonprocess.com/groups/public/documents/instruction_manuals/d103530x012.pdf) [transmetteur de position sans fil 4310/4320 \(D103530X012\)](http://www.documentation.emersonprocess.com/groups/public/documents/instruction_manuals/d103530x012.pdf) ou au [Guide d'intégration du système Modbus au transmetteur de](http://www.documentation.emersonprocess.com/groups/public/documents/instruction_manuals/d103529x012.pdf) [position sans fil 4310/4320 \(D103529X012\),](http://www.documentation.emersonprocess.com/groups/public/documents/instruction_manuals/d103529x012.pdf) disponibles auprès du [bureau commercial Emerson Process Management](http://www2.emersonprocess.com/en-US/brands/topworx/Pages/ContactUSWorldArea.aspx) ou à l'adresse www.emersonprocess.com.

 La durée de course à l'ouverture ou à la fermeture indique la durée précédemment nécessaire au contrôleur Marche/Arrêt pour ouvrir ou fermer la vanne (non disponible en mode à action instantanée). Une durée de course plus longue pourrait suggérer une friction de garniture ou de palier supérieure, une perte de force motrice ou un colmatage. Une durée de course réduite pourrait indiquer une perte de pression de procédé ou une liaison séparée.

Se reporter aux figures [25](#page-41-0) et [26](#page-52-0) pour les arborescences de menu de l'interface de communication.

Dans l'AMS Wireless Configurator ou l'AMS Device Manager, accéder à *Service Tools, Variables* (Outils de maintenance, Variables), puis l'onglet Valve (Vanne) pour afficher Last Close Stroke Time (Durée de la dernière course à la fermeture) ou Last Open Stroke Time (Durée de la dernière course à l'ouverture) et Dwell Time (Durée d'acquisition) dans l'état actuel, comme illustré dans la figure [30.](#page-61-0)

 Opened/high dwell time (Durée d'acquisition ouvert/élevé) ou closed/low dwell time (Durée d'acquisition fermé/bas) indique la durée écoulée depuis le dernier passage dans la zone ouvert/élevé ou fermé/bas de l'état de contacteur. Elle peut être utilisée pour déterminer le dernier déplacement de la vanne.

Transition Dwell (Acquisition de transition) indique la durée totale de la vanne à l'état de transition entre les seuils. Celle-ci était initialement dans les applications de surveillance des soupapes de décharge afin de ne plus calculer la différence d'horodatages envoyés à l'hôte du système de commande. Elle fait référence à la durée pendant laquelle la vanne n'était pas fermée. Pour que cette fonctionnalité signale correctement, il convient tout d'abord de mapper avec la durée de transition sous forme de variable publiée. Sélectionner *Configure* (Configuration), *Manual Setup* (Configuration manuelle) et cliquer sur l'onglet Wireless (Sans fil). Sélectionner View/Configure Message 0 (Afficher/configurer message 0) (ou le message qui publie *Selected Device Variables* [Variables de l'appareil sélectionnées]). Cliquer sur Modify (Modifier), puis définir la durée de transition en tant qu'une des variables publiées. Cliquer sur Accept (Accepter).

Se reporter à *Dwell Tracking* (Suivi d'acquisition) et *Tracking Debounce Count* (Nombre d'antirebonds de suivi) dans les options de fonctionnement à la page [41](#page-46-0) pour activer ou affiner la fonctionnalité de suivi d'acquisition.

Se reporter aux figures [25](#page-41-0) et [26](#page-52-0) pour les arborescences de menu de l'interface de communication.

Dans l'AMS Wireless Configurator ou l'AMS Device Manager, accéder à *Service Tools, Variables* (Outils de maintenance, Variables), sélectionner l'onglet Dwell (Acquisition) et *Read Device Variables* (Lire les variables de l'appareil) pour afficher les durées d'acquisition ouvert/élevé ou fermé/bas et de transition, comme illustré dans la figure [31.](#page-61-0) Lors d'une communication sur le port de maintenance, le bouton *Read Dwell Variables* (Lire les variables de durée d'acquisition) n'apparaît pas et les durées d'acquisition sont accessibles directement dans l'onglet Dwell (Acquisition).

#### **Remarque**

La capture d'écran dans la figure [31](#page-61-0) s'applique à la connexion sans fil.

<span id="page-61-0"></span>Figure 30. Affiche de la durée de la dernière course à l'ouverture et à la fermeture dans l'AMS Wireless Configurator et l'AMS Device Manager

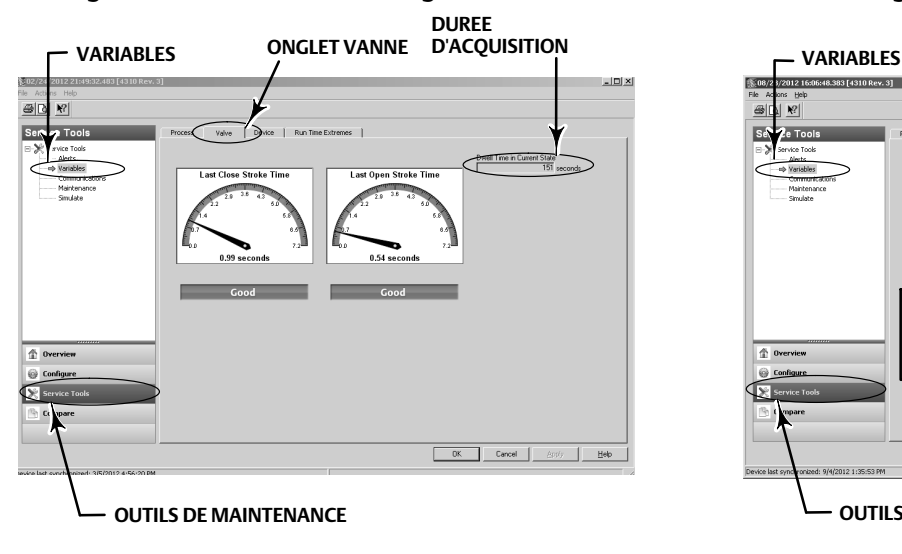

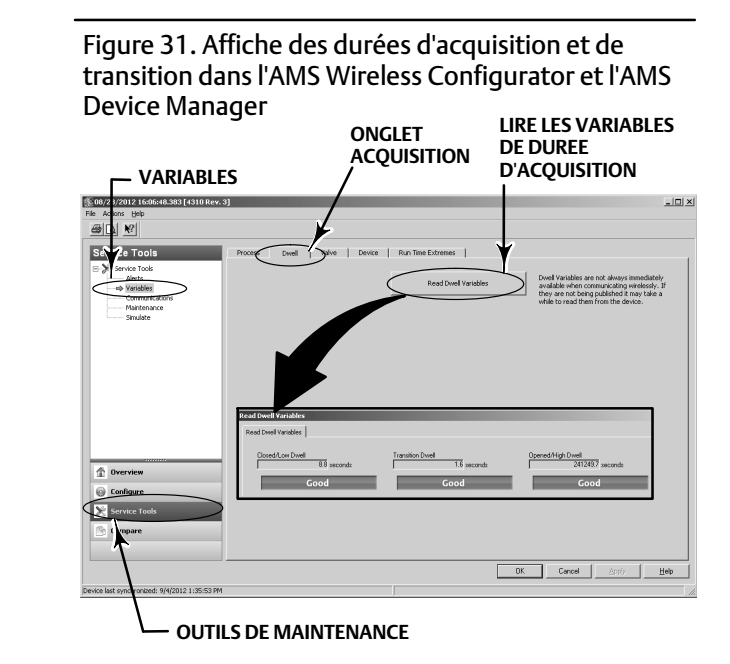

 Les diagnostics de communications permettent de passer en revue les informations relatives au réseau, mode rafale, déclenchement du matériel et aux événements. Se reporter à la page [49](#page-54-0) pour plus d'informations sur les diagnostics de communications.

Se reporter aux figures [25](#page-41-0) et [26](#page-52-0) pour les arborescences de menu de l'interface de communication.

Dans l'AMS Wireless Configurator ou l'AMS Device Manager, accéder à *Service Tools, Communications* (Outils de maintenance, Communications) pour accéder aux diagnostics de communications. Voir la figure 32.

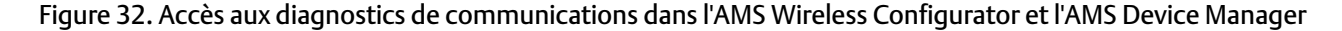

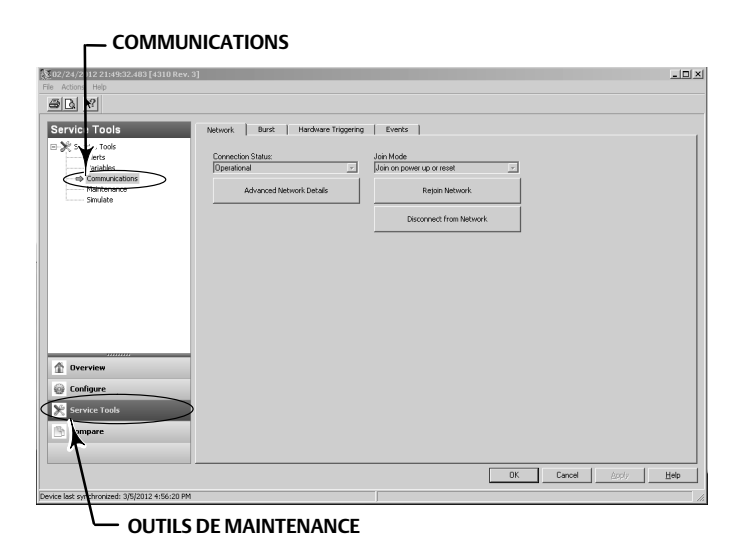

 Les extrêmes de températures indiquent les températures les plus élevées et les plus basses auxquelles l'appareil a été exposé depuis sa mise en service.

Se reporter aux figures [25](#page-41-0) et [26](#page-52-0) pour les arborescences de menu de l'interface de communication.

Dans l'AMS Wireless Configurator ou l'AMS Device Manager, accéder à *Service Tools, Variables* (Outils de maintenance, Variables), puis sélectionner l'onglet Run Time Extremes (Durée d'exécution températures extrêmes) pour afficher les extrêmes de températures, comme illustré dans la figure 33.

 Active Fault Conditions (Conditions de défaillance actives) affiche les conditions de défaillance ayant initié l'état de défaillance (commande Marche/Arrêt uniquement).

Se reporter aux figures [25](#page-41-0) et [26](#page-52-0) pour les arborescences de menu de l'interface de communication.

Dans l'AMS Wireless Configurator ou l'AMS Device Manager, accéder à *Service Tools, Maintenance* (Outils de maintenance, Maintenance), puis sélectionner l'onglet Controller (Contrôleur) pour afficher les conditions de défaillance actives, comme illustré dans la figure 34.

Figure 33. Affichage de la durée d'exécution à températures extrêmes dans l'AMS Wireless Configurator et l'AMS Device Manager

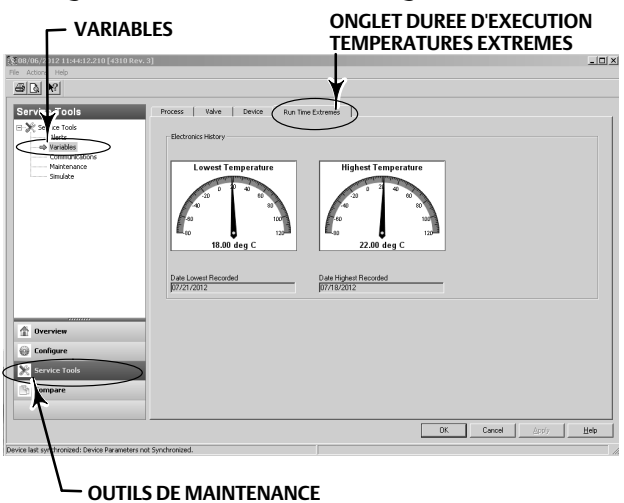

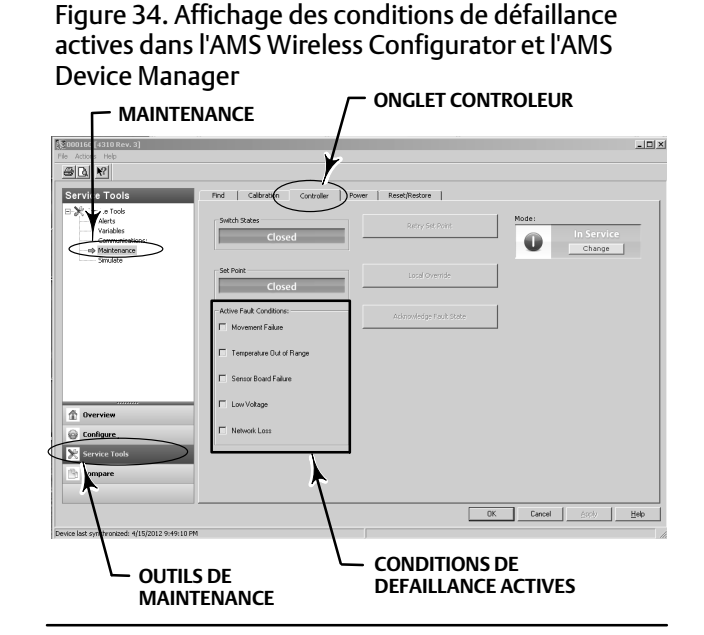

# Localiser

# AMS Wireless Configurator ou AMS Device Manager

Sélectionner *Online* (En ligne), *Service Tools* (Outils de maintenance), *Maintenance*, puis *Locate Device* (Localisation de l'appareil) dans l'onglet Locate (Localiser) pour accéder à la localisation, comme illustré dans la figure [35](#page-63-0). La fonction *Locate Device* (Localisation de l'appareil) affiche le logo Emerson régulièrement pendant 5 minutes sur l'affichage local de l'appareil. Il est possible de choisir le nombre de répétitions du transpondeur à 5 minutes d'intervalles par demande. Cette fonction n'est pas disponible si l'affichage local est trop froid pour fonctionner correctement, ou si l'écran LCD est déjà utilisé localement par un technicien. Une fois que le technicien a fini, il peut éteindre manuellement l'écran. Si l'écran est laissé sans surveillance pendant 5 minutes, il s'éteint automatiquement.

Si l'appareil a été localisé avant que les comptes transpondeur ne soient épuisés, la fonction peut être annulée dans l'écran DD. Un technicien peut interrompre l'affichage du logo du transpondeur dans l'écran de localisation de l'appareil en appuyant sur n'importe quelle touche.

## <span id="page-63-0"></span>Figure 35. Localisation de l'appareil

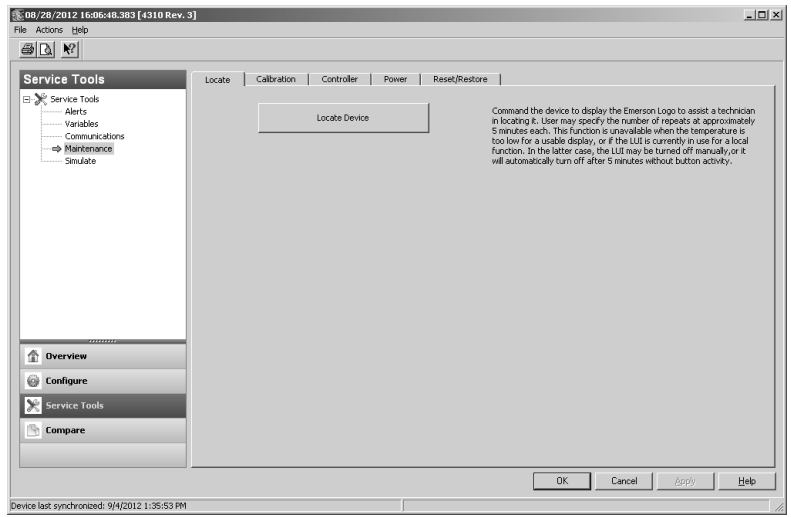

# Maintenance

# **A AVERTISSEMENT**

**Toujours porter des vêtements, des gants et des lunettes de protection lors de toute maintenance afin d**'**éviter des blessures ou des dommages matériels.**

**Ne pas retirer l'actionneur de la vanne tant que la vanne est sous pression.**

**Débrancher toutes les conduites alimentant l'actionneur en pression d'air, en électricité ou en signaux de commande. S'assurer que l'actionneur ne peut ni ouvrir ni fermer soudainement la vanne.**

**Utiliser des vannes de dérivation ou arrêter complètement le procédé pour isoler la vanne de la pression du procédé. Dissiper la pression du procédé des deux côtés de la vanne.**

**Recourir à des méthodes de verrouillage pour s'assurer que les mesures ci-dessus restent effectives lors de l**'**intervention sur l**'**équipement.**

**Consulter l'ingénieur des procédés ou l'ingénieur responsable de la sécurité pour connaître les éventuelles mesures supplémentaires à prendre pour se protéger de l'exposition au fluide de procédé.**

# **AVERTISSEMENT**

**Lors de l**'**utilisation de gaz naturel comme produit d**'**alimentation, les consignes suivantes s**'**appliquent également :**

 **Lors du débranchement d'un raccord pneumatique ou d'une pièce sous pression, du gaz naturel se dégage de l**'**unité et de tout équipement connecté dans l**'**atmosphère environnante. Des blessures ou des dommages matériels peuvent résulter si du gaz naturel est utilisé comme produit d**'**alimentation et que les mesures de prévention appropriées ne sont pas prises. Les mesures préventives nécessaires peuvent comprendre, notamment mais non exclusivement : vérification qu'une ventilation adéquate est présente et élimination de toute source d'inflammation.**

# **ATTENTION**

**Lors du remplacement de composants, n**'**utiliser que des composants spécifiés par le fabricant. Toujours suivre les techniques de remplacement des composants présentées dans ce manuel. Toute méthode de remplacement ou sélection de composants non appropriées peut invalider les spécifications du produit indiquées dans le tableau [1.](#page-10-0) Des techniques de remplacement ou un choix de composants incorrects peuvent aussi altérer le fonctionnement et les fonctions spécifiques de l**'**appareil.**

# **ATTENTION**

**Lors du remplacement de composants, une protection adéquate contre les décharges électrostatiques est nécessaire. Le fait de ne pas utiliser un ruban de mise à la terre ou d**'**autres moyens de protection contre les décharges électrostatiques peut causer des dommages à l**'**électronique.**

#### **Remarque**

Des températures inférieures ou égales à -20 °C (-4 °F) empêchent le fonctionnement de l'écran LCD et entraînent la désactivation des boutons-poussoirs. Pour effectuer une maintenance via le port HART filaire, mettre le 4310 hors tension puis à nouveau sous tension. Le port HART filaire est utilisable pendant une heure.

# Dépannage de l'instrument

Comme aide au dépannage, le tableau [5](#page-65-0) répertorie des dysfonctionnements courants, leurs causes probables et des suggestions d'actions correctrices.

<span id="page-65-0"></span>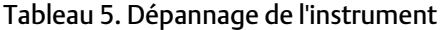

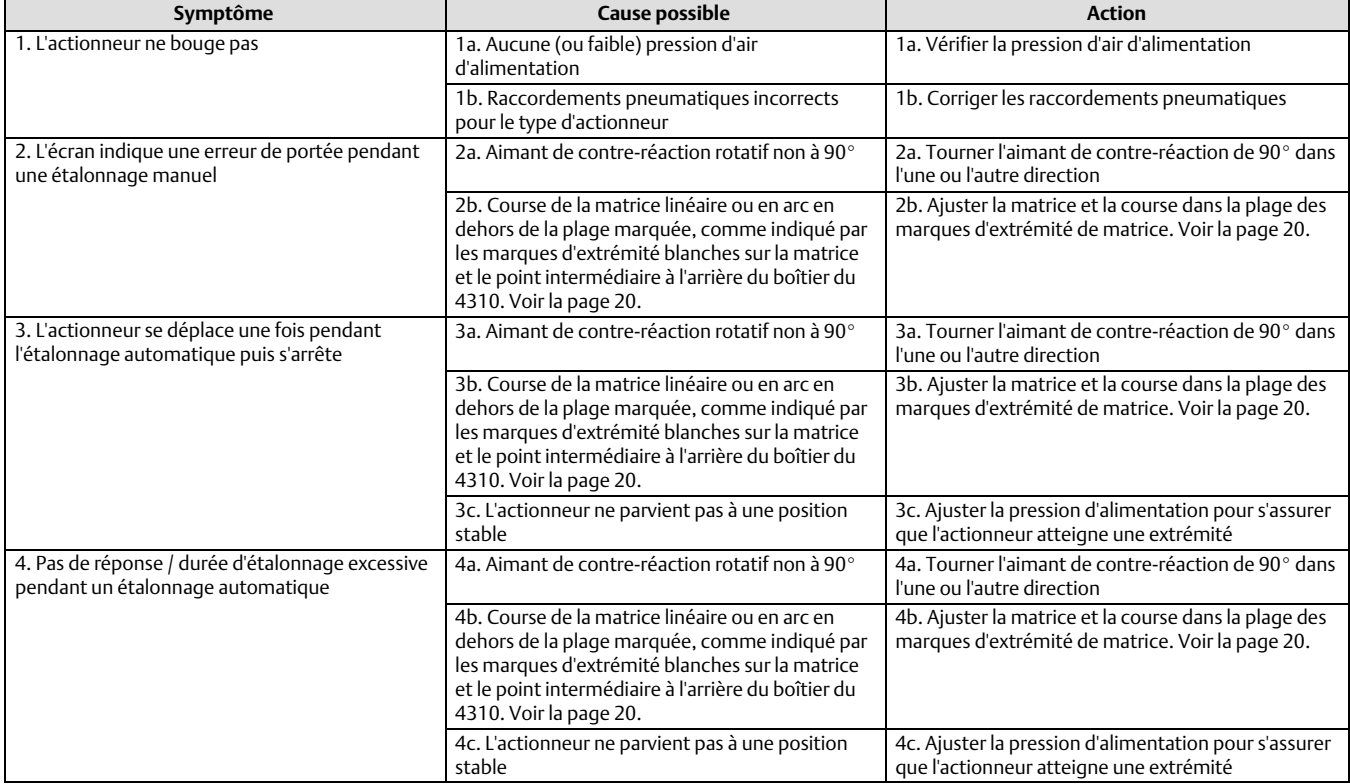

# Remplacement de l'instrument

Pour remplacer un instrument précédemment monté sur une vanne de régulation, procéder comme suit :

# Retrait de l'instrument

Retirer les boulons reliant le boîtier du 4310 au support de montage.

## **Remarque**

L'aimant doit rester sur la tige de la vanne (ou l'arbre).

Lors du remplacement de l'instrument, veiller à suivre la procédure de montage adéquate. Une fois l'instrument monté, procéder à l'étalonnage avant de le remettre en service.

# **AVERTISSEMENT**

**Pendant l**'**étalonnage, la vanne se déplace sur l**'**ensemble de sa course. Pour éviter les blessures et les dommages matériels causés par le relâchement de pression ou de fluide procédé, isoler la vanne du procédé et équilibrer la pression des deux côtés de la vanne ou purger le fluide procédé.**

# Remplacement du système de contre-réaction magnétique

Pour retirer l'aimant de la tige de l'actionneur, procéder comme suit :

- 1. Retirer le 4310 de l'actionneur.
- 2. Retirer les vis maintenant l'aimant au bras de connexion.

Installer le nouvel aimant conformément à la procédure d'installation/montage adéquate. Une fois l'instrument monté, procéder à l'étalonnage avant de le remettre en service.

# Remplacement du module d'alimentation

# **AVERTISSEMENT**

Ne pas soumettre le module d'alimentation qui contient deux batteries au lithium-chlorure de thionyle (Li-SOCl<sub>2</sub>) à une température supérieure à 100 °C (212 °F) au risque de provoquer un incendie ou une explosion pouvant entraîner des **blessures ou des dommages matériels. Les modules d**'**alimentation doivent être stockés dans un endroit frais, sec et aéré ;** pour une durabilité maximale, la température de stockage ne doit pas dépasser 30 °C (86 °F).

## **Remarque**

Les batteries incluses dans le module d'alimentation remplaçable in situ ne sont pas rechargeables. Pour obtenir un module d'alimentation de rechange, contacter un [bureau commercial Emerson Process Management.](http://www2.emersonprocess.com/en-US/brands/topworx/Pages/ContactUSWorldArea.aspx)

Lorsque les températures de fonctionnement sont comprises entre -10 °C (14 °F) et -20 °C (-4 °F), il est recommandé d'utiliser le module d'alimentation longue durée, car de basses températures affectent la durée de vie de ce dernier. L'espérance de vie d'un module d'alimentation longue durée utilisé continuellement dans une plage de température comprise entre -10 °C (14 °F) et  $-20$  °C ( $-4$  °F) est de 3 ans.

## **Remarque**

Les modules d'alimentation usagés, qui contiennent deux batteries au lithium-chlorure de thionyle (Li-SOCl<sub>2</sub>), doivent être mis au rebut de manière appropriée. La mise au rebut doit être effectuée conformément aux règles et réglementations locales en vigueur.

Pour de plus amples informations sur la mise au rebut des batteries au lithium, se reporter aux directives du fabricant : http://www.tadiranbat.com/pdf.php?id=0111\_-\_Guidelines\_for\_Disposal\_of\_Lithium\_Cells\_and\_Batteries (accessible à l'adresse www.tadiranbat.com).

## Retrait

Voir la figure [5.](#page-16-0)

- 1. Desserrer les deux vis du couvercle de l'instrument et ouvrir le couvercle.
- 2. Retirer les quatre vis assurant la connexion mécanique au boîtier.
- 3. Désengager le module d'alimentation des fiches banane sur la carte principale.
- 4. Retirer le module d'alimentation.

# Installation

Se reporter à la section Installation des modules d'alimentation longue durée et standard à la page [10](#page-15-0). Réétalonner l'instrument avant de le remettre en service.

## Réinitialisation des variables du module d'alimentation

Lors du remplacement des modules d'alimentation, réinitialiser la durée de vie restante de la batterie (illustré dans la figure 36), ce qui peut être utile lors de la programmation de la maintenance du module d'alimentation. Le compteur peut être remis à zéro à l'aide d'une interface de communication ou de l'AMS Device Manager. La réinitialisation de cette valeur va aussi changer la date du module d'alimentation.

#### Interface de communication

Sélectionner *Online, Configure, Manual Setup, Power Module* (En ligne, Configuration, Configuration manuelle, Module d'alimentation), puis *Reset Module Data* (Réinitialisation des données du module) pour réinitialiser la durée de vie de la batterie. Se reporter à la figure [25](#page-41-0) pour l'arborescence du menu Configure (Configuration).

#### **Remarque**

L'option *Reset Module Data* (Réinitialisation des données du module) peut être également accessible en sélectionnant *Service Tools* (Outils de maintenance), *Maintenance*, et *Power Module* (Module d'alimentation).

### AMS Wireless Configurator ou AMS Device Manager

Dans AMS Device Manager, sélectionner *Configure* (Configuration), *Manual Setup* (Configuration manuelle), puis sélectionner *Reset Power Module Variables* (Réinitialisation des variables du module d'alimentation) dans l'onglet Power (Alimentation), comme illustré dans la figure 36 pour réinitialiser les variables du module d'alimentation.

## Figure 36. Réinitialisation des variables du module d'alimentation

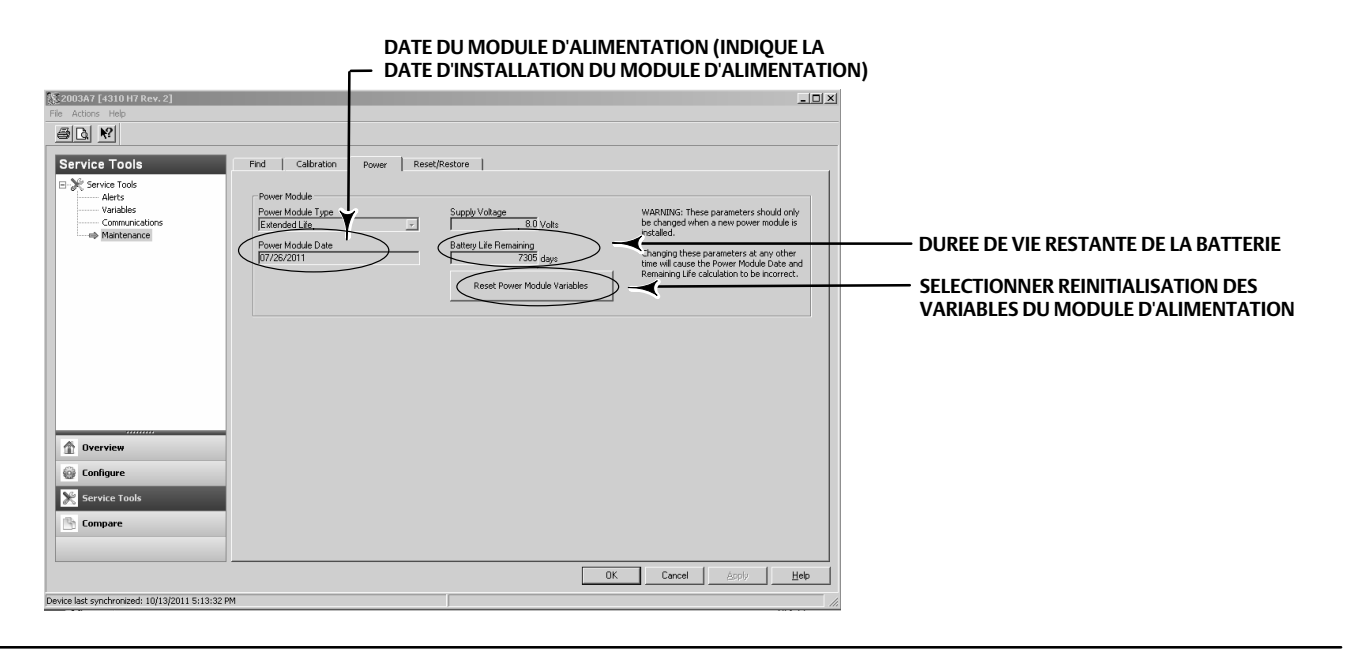

- 1. Un avertissement s'affiche indiquant que cette opération n'est possible que si un nouveau module d'alimentation est installé. Cliquer sur Next (Suivant) une fois le module d'alimentation remplacé. Cliquer sur Cancel (Annuler) si le module d'alimentation n'a pas été remplacé.
- 2. A l'invite, cliquer sur Yes (Oui) pour continuer.
- 3. Appuyer sur Next (Suivant) sur l'écran d'état qui s'affiche.

### **Manuel d**'**instructions** D103622X0FR

- 4. Sélectionner le type de module d'alimentation installé, standard ou longue durée. Se reporter à la figure [4](#page-15-0) pour identifier le type de module d'alimentation. Cliquer sur Next (Suivant) pour continuer.
- 5. Cliquer sur Next (Suivant) sur l'écran d'état Power Module Date (Date du module d'alimentation) pour continuer.

#### **Remarque**

Lors de la connexion initiale de l'appareil au réseau et alors que la date de module d'alimentation n'a pas été actualisée, la première date capturée sera retenue et stockée. La date du module d'alimentation sera actualisée une fois que l'appareil est connecté au réseau sans fil.

6. Cliquer sur Next (Suivant) pour finaliser la procédure de réinitialisation des variables du module d'alimentation.

# Maintenance des composants - Option de commande Marche/Arrêt

#### **Remarque**

Aucun composant ne peut être remplacé sur le 4310 avec l'option de surveillance.

Les composants sont sujets à une usure normale et doivent être inspectés et remplacés, si nécessaire. La fréquence des inspections et des remplacements dépend des conditions d'utilisation. Les conditions pouvant affecter la durée de vie des composants incluent, entre autres : un excès d'eau dans la conduite d'air, le gel ou de l'air sale.

Cette section décrit le retrait et le remplacement du distributeur à tiroir et du joint pneumatique, de l'interface pneumatique et du joint du boîtier, et du filtre.

Sauf indication contraire, l'emplacement des références est indiqué dans le tableau [37](#page-69-0).

# Retrait du distributeur à tiroir et du joint pneumatique

- 1. Retirer les quatre vis d'assemblage à six pans creux (n° 18).
- 2. Retirer délicatement le distributeur à tiroir (n° 17). Si nécessaire, un levier peut être utilisé au niveau des angles pour séparer délicatement le distributeur à tiroir du 4310.
- 3. Retirer le joint pneumatique (n° 16) de l'appareil. Faire preuve de prudence car le joint peut être collé au distributeur à tiroir ou à la face extérieure de l'interface pneumatique.
- 4. Suivre les instructions ci-dessous pour installer un nouveau distributeur à tiroir et joint.

## <span id="page-69-0"></span>Figure 37. Assemblage TopWorx 4310

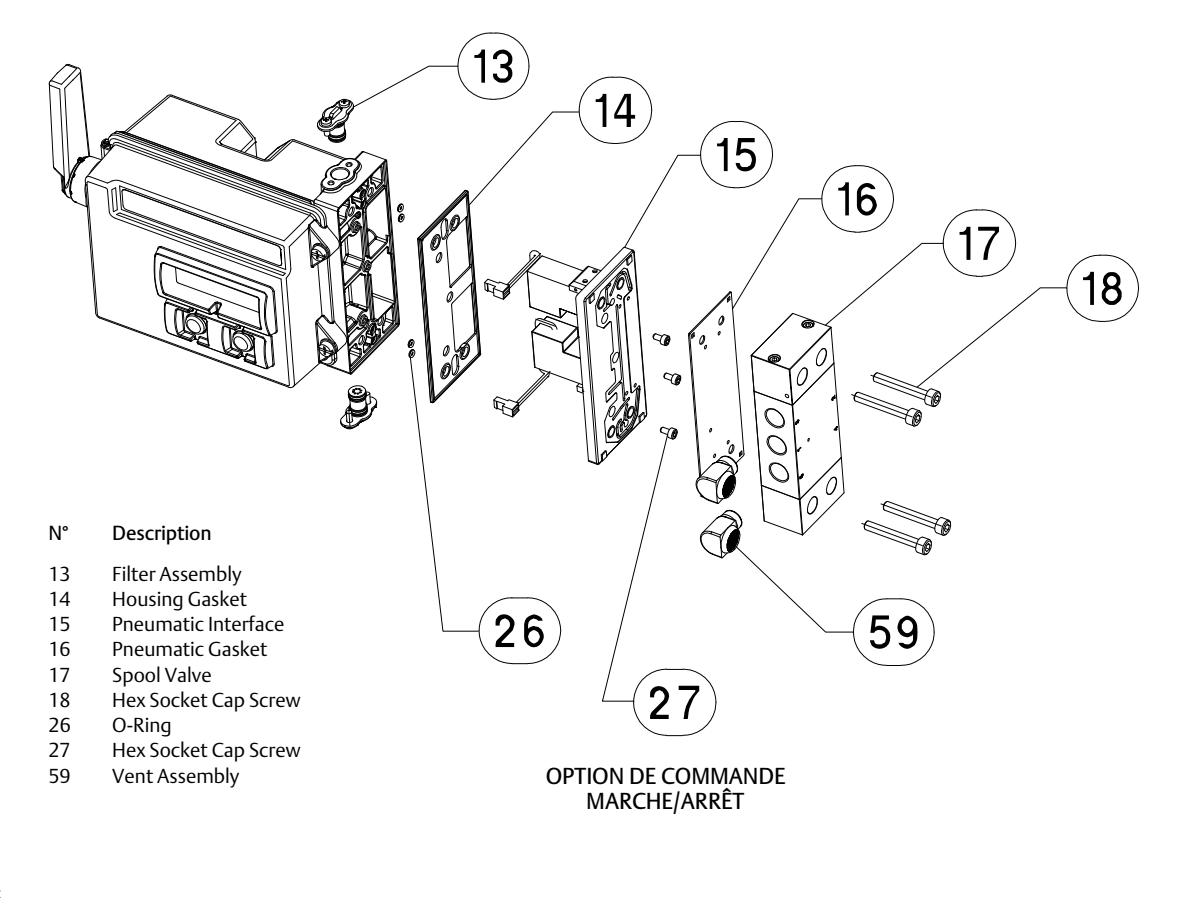

GE53345-C

# Installation du distributeur à tiroir et du joint pneumatique

- 1. Aligner les cinq petits orifices sur le joint (n° 16) avec les cinq petits orifices sur le distributeur à tiroir (n° 17). L'insertion de deux vis d'assemblage à six pans creux (n° 18) ou plus dans le tiroir peut faciliter l'alignement de joint avec le tiroir.
- 2. Installer le tiroir sur le boîtier en s'assurant que le côté du tiroir avec trois raccords 1/4 NPT soit visible depuis l'avant de l'appareil.
- 3. Remettre en place les vis d'assemblage à six pans creux (n° 18) ; serrer à un couple de 4.5 N·m (40 lbf·in).

# Retrait de l'interface pneumatique et du joint

- 1. Suivre les instructions ci-dessous pour retirer le distributeur à tiroir et le joint pneumatique.
- 2. Ouvrir le 4310 et débrancher délicatement les deux connecteurs de vanne pilote rouges, illustrés dans la figure [38](#page-70-0), de la carte de capteur.

# <span id="page-70-0"></span>**Manuel d**'**instructions**

D103622X0FR

## Figure 38. Interface pneumatique

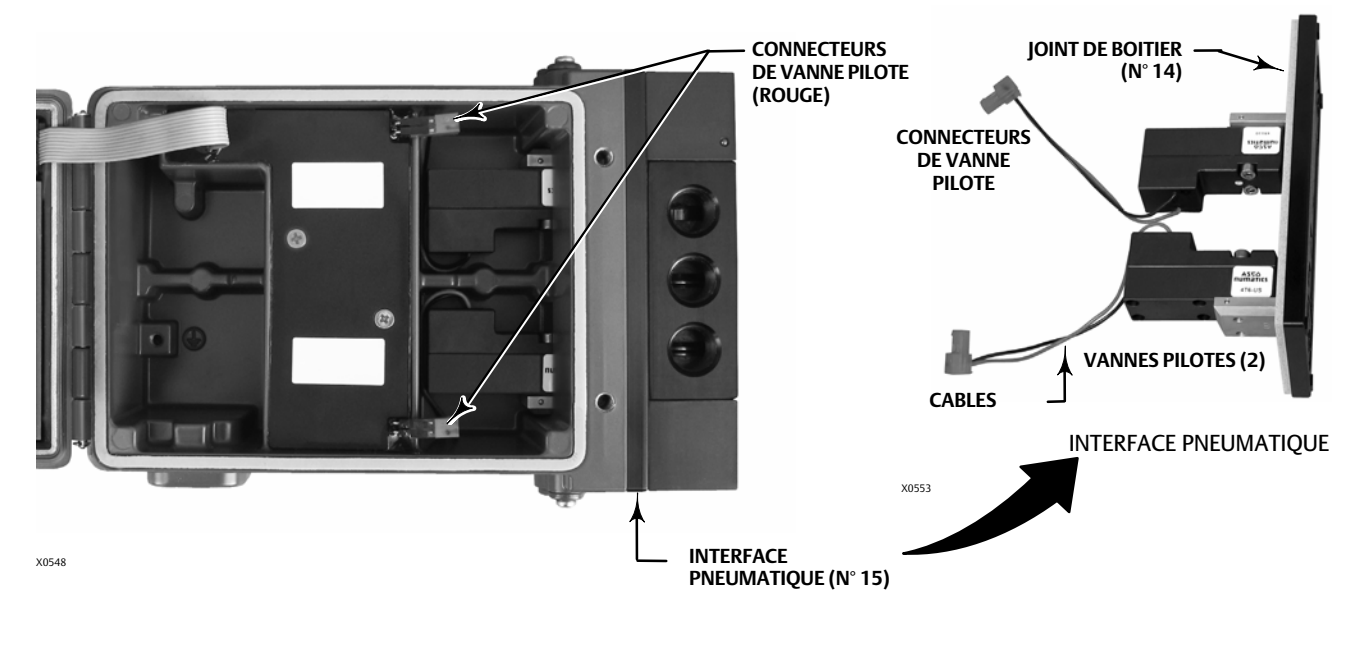

- 3. Retirer les trois vis d'assemblage à six pans creux (n° 27) de l'interface pneumatique (n° 15).
- 4. Retirer l'interface pneumatique en la sortant bien droite du boîtier.
- 5. Retirer délicatement le joint du boîtier (n° 14). Il peut être fixé à l'arrière de l'interface pneumatique.
- 6. Retirer les quatre joints toriques (n° 26).
- 7. Suivre la procédure ci-dessous pour installer une nouvelle interface et un nouveau joint.

# Installation de l'interface pneumatique et du joint

- 1. Installer les quatre joints toriques neufs (n° 26) dans le boîtier.
- 2. Installer le nouveau joint de boîtier (n° 14) en veillant à ce qu'il s'engage complètement dans le boîtier.
- 3. Aligner les câbles de la vanne pilote dans les ouvertures appropriées du boîtier et faire glisser délicatement l'interface pneumatique dans le boîtier jusqu'à pouvoir brancher les deux connecteurs.
- 4. Insérer l'interface pneumatique dans le boîtier.
- 5. Installer les trois vis d'assemblage à six pans creux (n° 27) et serrer à 1,13 N·m (10 lbf·in.).
- 6. Fermer le couvercle du 4310 et serrer les vis du couvercle de l'instrument à un couple compris entre 5,6 et 6,7 N·m (50 et 60 lbf-in.).
- 7. Suivre les instructions à la page [64](#page-69-0) pour installer le distributeur à tiroir et le joint pneumatique.

# Remplacement du filtre

- 1. Retirer les deux vis maintenant le filtre (n° 13) en place.
- 2. Retirer le filtre du boîtier (le filtre peut être tordu pour faciliter son retrait).
- 3. Insérer le nouveau filtre dans le boîtier en s'assurant que les orifices sont alignés avec les trous de vis dans le boîtier.
- 4. Remettre en place les deux vis maintenant le filtre et serrer à 1,13 N·m (10 lbf-in.).
- 5. Répéter les étapes ci-dessus pour le second filtre.

# Pièces

# **AVERTISSEMENT**

**N**'**utiliser que des pièces détachées Emerson d**'**origine. Les composants qui ne sont pas fabriqués par Emerson Process Management ne doivent en aucun cas être utilisés dans un instrument TopWorx. L**'**utilisation de composants non fournis par Emerson Process Management peut annuler la garantie, affecter les performances de l**'**instrument et causer des blessures et des dommages matériels.**

# Kits de réparation

#### **Remarque**

Des kits de pièces sont disponibles uniquement pour le 4310 avec la commande Marche/Arrêt.

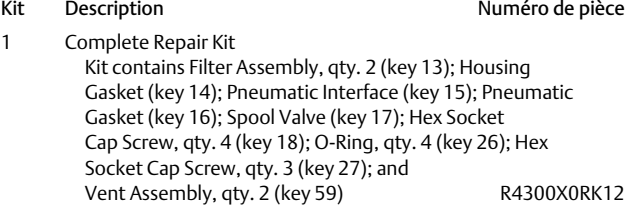

2 Pilot Valve Repair Kit Kit contains key Housing Gasket (key 14); Pneumatic Interface (key 15); Pneumatic Gasket (key 16) Hex Socket Cap Screw, qty. 4 (key 18); O-Ring, qty. 4 (key 26); and<br>Hex Socket Cap Screw, qty. 3 (key 27) R4300X0PV12 Hex Socket Cap Screw, qty. 3 (key 27)

- 3 Spool Valve Repair Kit Kit contains Pneumatic Gasket (key 16); Spool Valve (key 17); Hex Socket Cap Screw, qty. 4 (key 18) ; and Vent Assembly, qty. 2 (key 59) R4300X0SV12
- 4 Soft Seal Kit Kit contains Housing Gasket (key 14); Pneumatic<br>Gasket (key 16): and O-Ring. gtv. 4 (key 26) R4300X0SS12 Gasket (key 16); and O-Ring, qty. 4 (key 26)
- 5 Filter Repair Kit Kit contains Filter Assembly qty. 2 (key 13) R4300X00F12

# Pièces remplaçables

#### **Remarque**

Contacter un **bureau commercial Emerson Process Management** pour des informations sur la commande de pièces détachées.

#### Description

Standard Power Module Extended Life Power Module

Mounting Kit Magnet Assembly (typically included with Mounting Kit)
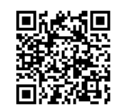

Pour davantage d'informations sur le 4310, scanner ou cliquer sur le code QR

## **Bureaux d'assistance TopWorx internationaux :**

North America 3300 Fern Valley Road Louisville, Kentucky 40213 USA +1 502 969 8000 info.topworx@emerson.com

Europe Horsfield Way Bredbury Industrial Estate Stockport SK6 2SU England +44 (0) 161 406 5155 info.topworx@emerson.com Middle East P.O. Box 17033 Jebel Ali Free Zone Dubai 17033 United Arab Emirates +9714 8118283 info.topworx@emerson.com

Longmeadow Business Estate East

Africa

24 Angus Crescent

Modderfontein Gauteng RSA +27 11 451 3700 Asia-Pacific 1 Pandan Crescent Singapour 128461 +65 6891 7550 info.topworx@emerson.com

Ni Emerson, ni Emerson Process Management, ni aucune de leurs entités affiliées n'assument quelque responsabilité que ce soit quant au choix, à l'utilisation ou à la maintenance d'un quelconque produit. La responsabilité du choix, de l'utilisation et de la maintenance d'un produit incombe à l'acquéreur et à l'utilisateur final.

info.topworx@emerson.com

TopWorx et Fisher sont des marques qui appartiennent à l'une des sociétés de l'unité commerciale d'Emerson Process Management d'Emerson Electric Co. Emerson Process Management, Emerson et le logo Emerson sont des marques de commerce et de service d'Emerson Electric Co. HART et *Wireless*HART sont des marques déposées appartenant à FieldComm Group. Toutes les autres marques sont la propriété de leurs propriétaires respectifs.

Le contenu de cette publication n'est présenté qu'à titre informatif et bien que les efforts aient été faits pour s'assurer de la véracité des informations offertes, celles-ci ne sauraient être considérées comme une ou des garanties, tacites ou expresses, des produits ou services décrits par les présentes, ni une ou des garanties quant à l'utilisation ou à l'applicabilité desdits produits et services. Toutes les ventes sont régies par nos conditions générales, disponibles sur demande Nous nous réservons le droit de modifier ou d'améliorer la conception ou les spécifications de tels produits à tout moment et sans préavis.

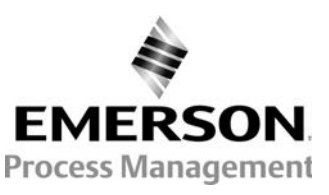

www.topworx.com